INSTITUTO FEDERAL DE SANTA CATARINA

OTÁVIO ANGELI DE OLIVEIRA

PROJETO DE UM SISTEMA DE AUTOMAÇÃO PARA CONTROLE DE QUALIDADE EM INDÚSTRIA DE PEÇAS TÉCNICAS EM PLÁSTICO

> Joinville 2022

# OTÁVIO ANGELI DE OLIVEIRA

# PROJETO DE UM SISTEMA DE AUTOMAÇÃO PARA CONTROLE DE QUALIDADE EM INDÚSTRIA DE PEÇAS TÉCNICAS EM PLÁSTICO

Monografia apresentada ao Curso de Bacharelado em Engenharia Elétrica do Câmpus Joinville do Instituto Federal de Santa Catarina para a obtenção do diploma de Engenheiro Eletricista.

Orientador: Prof. Dr. Michael Klug

Joinville 2022

Oliveira, Otávio Angeli de.

Projeto de um sistema de automação para controle de qualidade em indústria de peças técnicas em plástico / Otávio Angeli de Oliveira – Joinville, SC, 2022. 108 p.

Trabalho de Conclusão de Curso (Graduação) - Instituto Federal de Educação Ciência e Tecnologia de Santa Catarina, Curso de Bacharelado em Engenharia Elétrica, Joinville, 2022.

Orientador: Michael Klug.

1. Engenharia. 2.Automação Industrial. 3. Qualidade. I. Instituto Federal de Educação Ciência e Tecnologia de Santa Catarina. II. Título.

# OTÁVIO ANGELI DE OLIVEIRA

# PROJETO DE UM SISTEMA DE AUTOMAÇÃO PARA CONTROLE DE QUALIDADE EM INDÚSTRIA DE PEÇAS TÉCNICAS EM PLÁSTICO

Este trabalho foi julgado adequado para obtenção do título em Engenheiro Eletricista, pelo Instituto Federal de Educação, Ciência e Tecnologia de Santa Catarina, e aprovado na sua forma final pela comissão avaliadora abaixo indicada.

Joinville, 08, julho de 2022.

Prof. Michael Klug, Dr. Eng. Orientador Instituto Federal de Santa Catarina Câmpus Joinville

Prof. Jeferson Euiz Ourzel, Dr. Eng. Instituto Federal de Santa Catarina Câmpus Joinville

U.

Prof. Jose Flavio Dums, Dr. Eng. Instituto Federal de Santa Catarina Câmpus Joinville

Dedico este trabalho à minha família, que nunca mediu esforços para meu crescimento pessoal e profissional. Em especial aos meus avós Lucia Angeli e Arnildo Angeli, e ao meu padrinho Christian Bonemer (in memorian) que não estão mais presentes nesse plano, mas que tiveram papel fundamental em minha vida.

#### **AGRADECIMENTOS**

Agradeço à minha família, especialmente a meus pais Marlos Vander e Sandra Angeli, que me deram todo o suporte necessário para meu crescimento durante todos os momentos da minha vida. Meus avós Leda Maria, Lucia Angeli e Arnildo Angeli que durante toda minha vida nunca mediram esforços para me fazer feliz. A minha noiva Taís Mendonça, que me apoiou e me incentivou durante toda a faculdade, sem ela ao meu lado este trabalho não teria chegado ao fim. Aos meus padrinhos Jair de Oliveira, Fatima Girotto, Christian Bonemer e Márcia Angeli, por todo carinho e apoio ao longo de minha vida. Aos amigos que estiveram presentes, aos professores do IFSC, em especial ao meu orientador Michael Klug, que cedeu seu tempo para sanar minhas dúvidas e nortear o desenvolvimento desse trabalho.

#### **RESUMO**

Este trabalho apresenta a elaboração de um projeto de automação para controle de qualidade em peças técnicas em plástico. A indústria precisa otimizar seus processos e reduzir custos desenvolvendo e aplicando testes, a fim de garantir a qualidade na entrega do seu produto. Neste âmbito, a Engenharia Elétrica tem como uma de suas ramificações a automação, onde através do seu estudo, percebe-se que é possível realizar inspeções automatizadas para controle de qualidade. Para isso, é necessário desenvolver um sistema de automação capaz de realizar a leitura e análise de uma pressão e, a partir dela, decidir se a peça em questão está aprovada ou reprovada. Neste trabalho uma revisão bibliográfica é apresentada abordando o tema de controle de qualidade, automação e norma NR-12. Os requisitos para projeto são identificados e mostrados, o que possibilita encontrar de qual forma é possível obter o resultado de um teste para controle de qualidade automatizado. Por fim, será desenvolvido uma arquitetura de programa em Ladder em um Controlador Lógico Programável (CLP), sendo utilizado os conceitos da rede de Petri. Este projeto utilizará uma Interface Homem Máquina (IHM) como forma de visualização e parametrização das variáveis do processo, obtendo assim um projeto capaz de cumprir o processo inerente ao teste de estanqueidade.

Palavras-Chave: Engenharia. Automação industrial. Qualidade. Medição de estanqueidade através de controlador lógico programável.

#### **ABSTRACT**

This work presents the elaboration of an automation project for quality control in technical plastic parts. The industry needs to optimize its processes and reduce costs by developing and applying tests in order to guarantee the quality in the delivery of its product. In this context, Electrical Engineering has automation as one of its ramifications, on the basis of that concept, it is clear that it is possible to perform automated inspections for quality control. For this, it is necessary to develop an automation system capable of reading and analyzing a pressure and, from there, deciding whether the part in question is approved or disapproved. In this work a bibliographic review is presented addressing the issue of quality control, automation and NR-12 standard. The design requirements are identified and shown, which makes it possible to find out how it is possible to obtain the result of a test for automated quality control. Finally, a Ladder program architecture will be developed in a Programmable Logic Controller (PLC), using the concepts of the Petri net. This project will use a Human Machine Interface (HMI) as a way of viewing and parameterizing the process variables, thus obtaining a project capable of fulfilling the process inherent to the leak test.

Keywords: Engineering. Industrial automation. Quality. Leak test measurement through programmable logic controller.

# **LISTA DE ILUSTRAÇÕES**

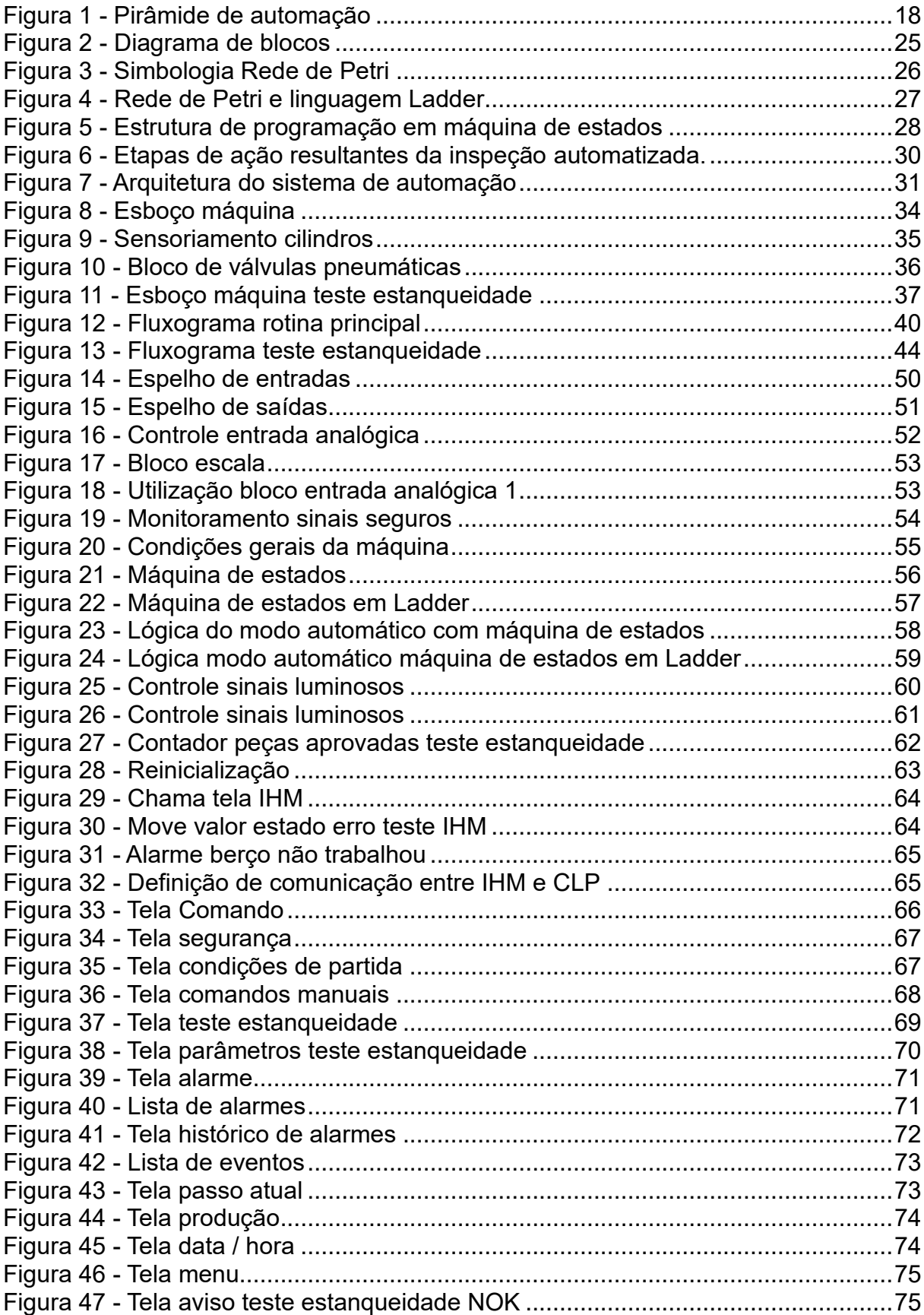

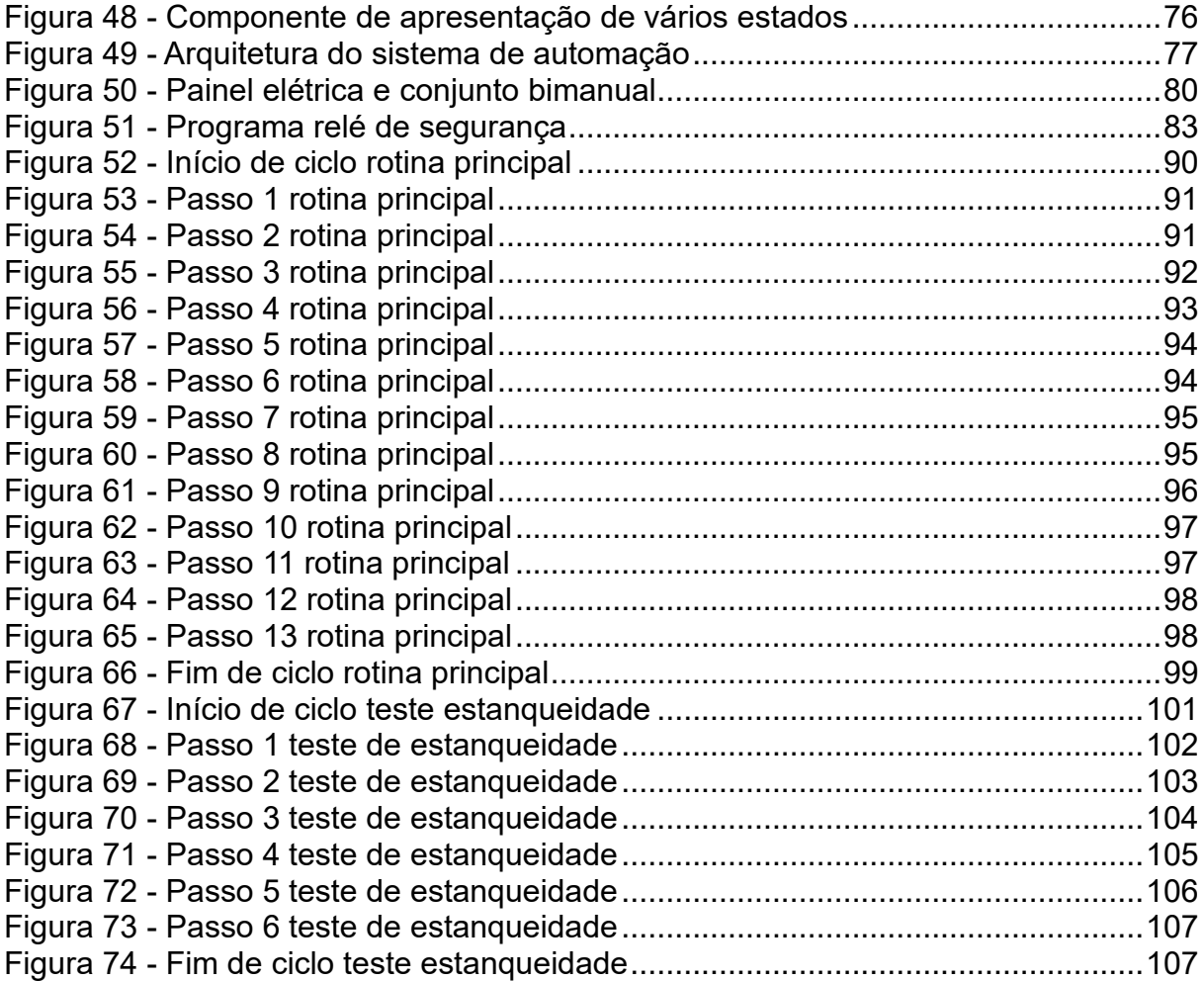

# **LISTA DE TABELAS**

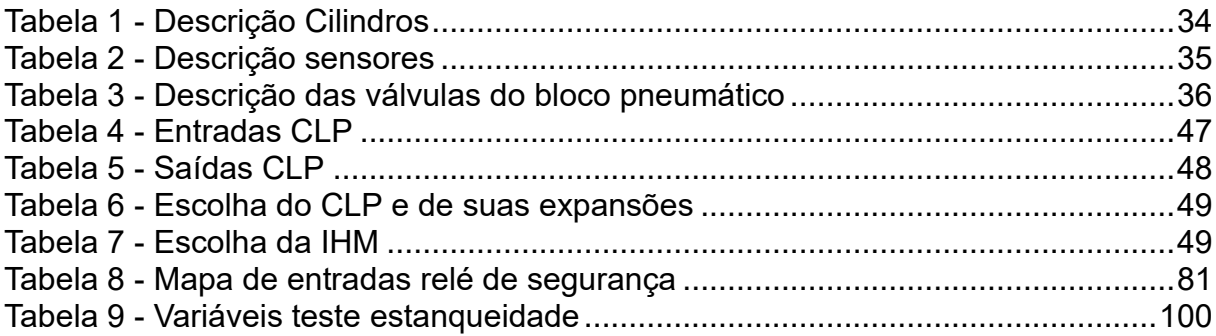

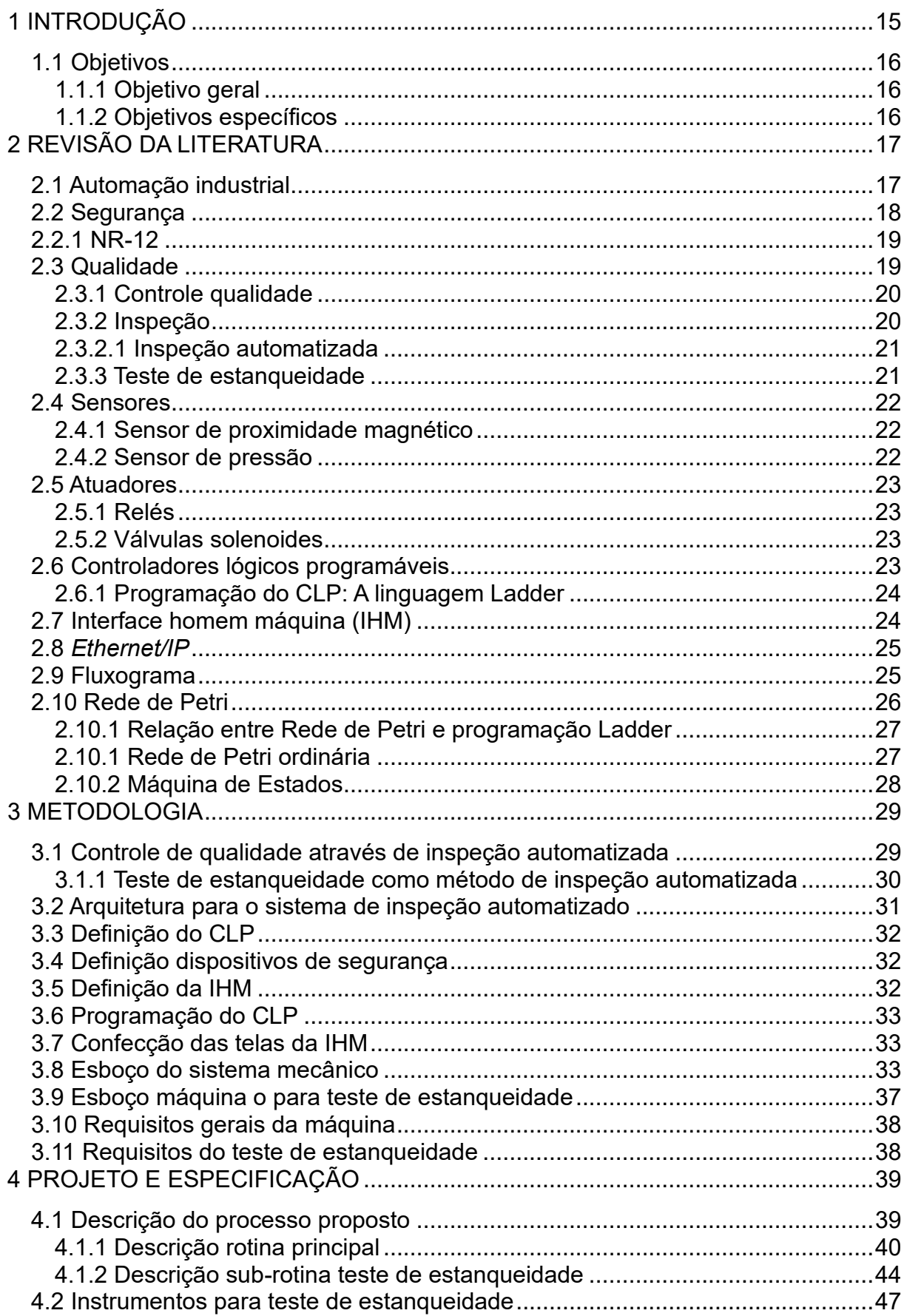

# **SUMÁRIO**

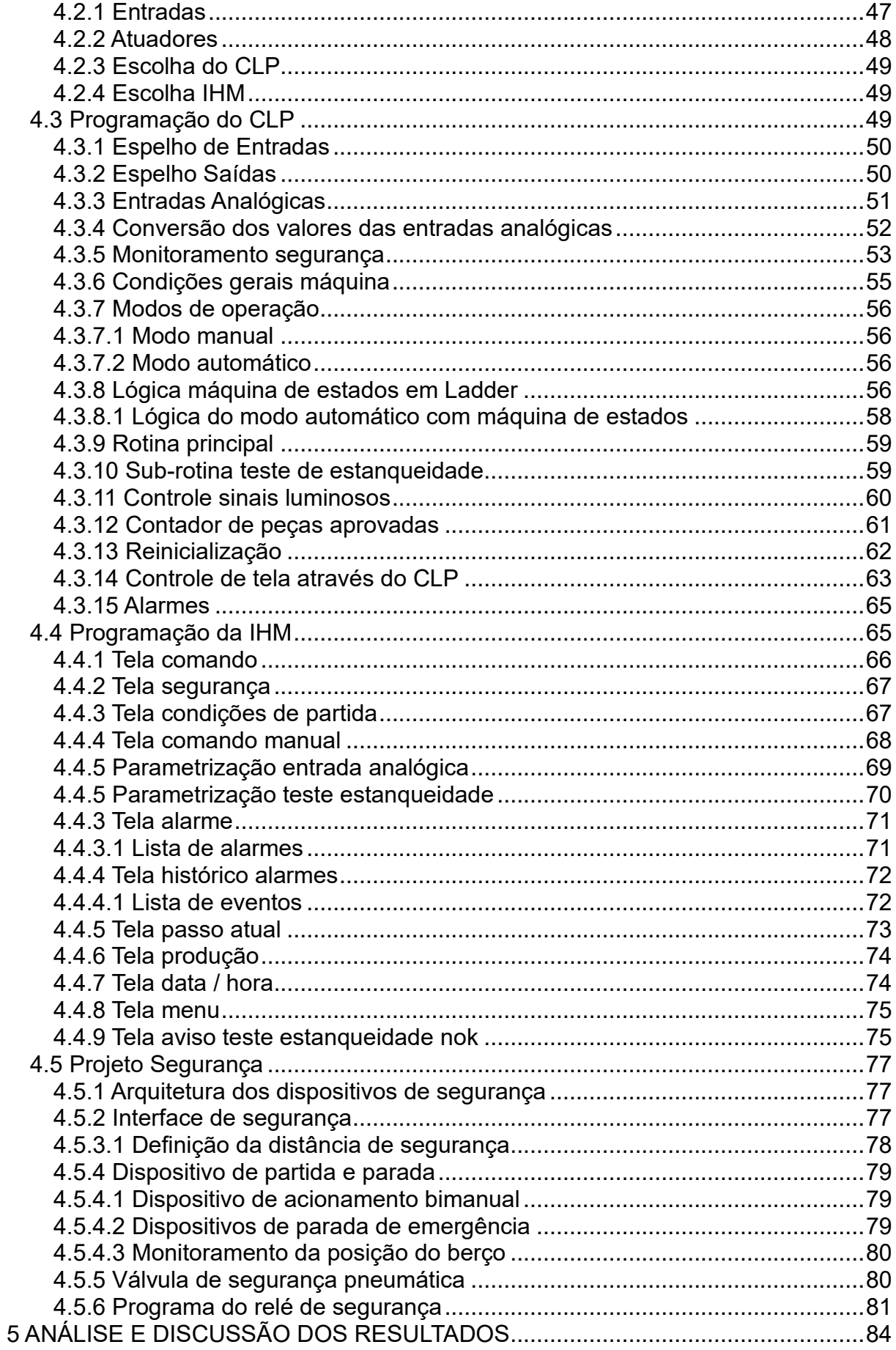

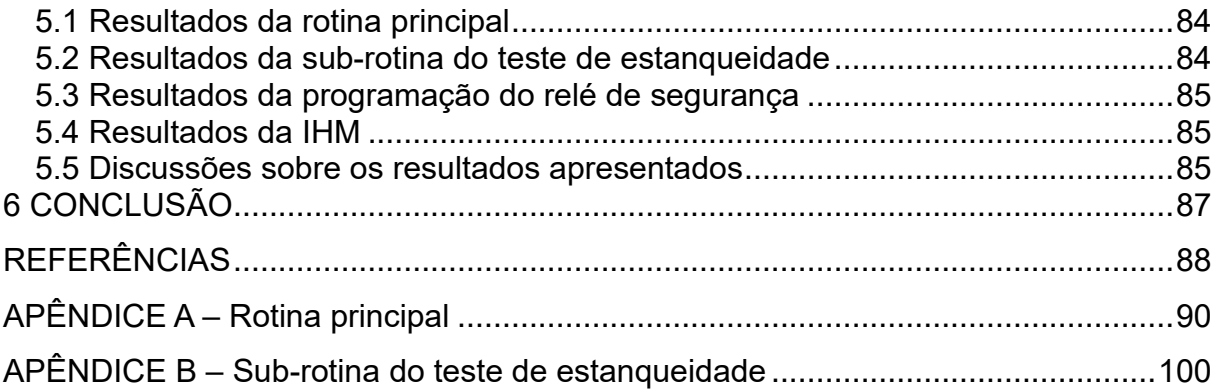

#### <span id="page-15-0"></span>**1 INTRODUÇÃO**

A automação pode ser definida como qualquer sistema, que através da tecnologia, executa processos ou procedimentos substituindo o trabalho humano em prol da segurança das pessoas, qualidade do produto, aumento da velocidade de produção ou da redução dos custos de produção. Sendo assim, através da automação é aperfeiçoado o modelo de produção da indústria e de seus serviços (MORAES; CASTRUCCI, 2007).

Observando esse conceito de automação, percebe-se que é possível aplicá-lo em diversas áreas, contudo, esse termo está diretamente relacionado as indústrias de produção, que visam seu crescimento econômico. A utilização de equipamentos automatizados reduz o custo com mão de obra, tempo de ciclo de produção, aumentam a qualidade e diminuem a variação durante a fabricação do produto.

De acordo com Groover (2010), a automação proporciona vários benefícios se comparada com a produção manual. Além de melhorar as taxas, no que se refere às quantidades produzidas, entrega produtos mais uniformes e em conformidade com as especificações de qualidade definidas pela empresa.

Dentre os métodos para controle de qualidade, a inspeção automatizada é uma aliada nesse tipo de processo, uma vez que através da automação inspeciona e decide, a partir de variáveis, se a peça será aprovada ou não. Além de ser benéfico para qualidade, a introdução deste tipo de automação reduz, na maioria das vezes, o tempo de inspeção por peça, já que não enfrenta fadiga mental e erros de inspeção humana (GROOVER, 2010). Neste âmbito, Hashimoto e Cabral (2003), afirmam que um dos métodos mais utilizados na inspeção automatizada é o de perda de pressão, onde é possível obter resultados confiáveis com custo razoável.

Na indústria de plástico, o teste de estanqueidade é utilizado para garantir que as peças produzidas estejam satisfatórias, ou seja, sem vazamentos, rachaduras ou imperfeições. Sendo assim, almeja-se, no presente trabalho, desenvolver um sistema de automação capaz de realizar a inspeção automatizada, utilizando a leitura de uma pressão negativa e, a partir dela, decidir se a peça em questão está aprovada ou reprovada. Para isso, será preciso utilizar os conceitos de automação industrial e rede de Petri, que serão explanados ao longo do estudo, para implementá-los através de um CLP (Controlador Lógico Programável) e uma IHM (Interface Homem-Máquina).

<span id="page-16-0"></span>1.1 Objetivos

# <span id="page-16-1"></span>1.1.1 Objetivo geral

O presente trabalho tem como objetivo principal projetar um sistema de automação para controle de qualidade de peças técnicas em material plástico, através do teste de estanqueidade.

# <span id="page-16-2"></span>1.1.2 Objetivos específicos

Para elaborar este sistema de automação, se fez necessário traçar os seguintes objetivos específicos:

- Estudar os conceitos da Automação Industrial;
- Analisar a NR12, norma que regulamenta a segurança do trabalho em máquinas;
- Estudar e entender o processo para controle de qualidade, através de uma inspeção automatizada;
- Desenvolver o programa no CLP (Controlador lógico programável), em linguagem Ladder, para o teste de estanqueidade utilizando a Rede de Petri como base;
- Desenvolver uma IHM (Interface Homem-Máquina) para monitorar, controlar e parametrizar os testes;
- Especificar a segurança de acordo com a NR12;
- Simular o programa em linguagem Ladder;
- Simular a IHM:
- Analisar e discutir os resultados obtidos.

#### <span id="page-17-0"></span>**2 REVISÃO DA LITERATURA**

Este capítulo tem como objetivo realizar uma abordagem introdutória sobre a automação industrial e os principais elementos para o projeto de uma máquina destinada ao controle de qualidade, onde serão estudados seus conceitos e definições. Essa análise busca traçar um contexto teórico e estruturar o desenvolvimento do projeto.

#### <span id="page-17-1"></span>**2.1 Automação industrial**

A revolução industrial, que começou na Inglaterra no século 18, foi um dos movimentos que deram origem ao que hoje é chamado de automação. A principal característica dessa revolução foi a introdução de máquinas simples, as quais substituem a força muscular por energia mecânica. Desta forma, automação significa conectar ao sistema, um componente que pode controlar a evolução de um processo por meio de programações predefinidas para reduzir a carga de trabalho ou interferência humana direta (SILVEIRA, 2010).

A transição para um novo processo de fabricação, juntamente com a mudança do modo de produção manual para o produzido por máquinas, foi impulsionada pela expansão do mercado, o que tornou sua produção global. Com o advento da primeira revolução industrial surgiu a possibilidade de ampliar a produção, resultando na fabricação de itens com qualidade a preços mais baixos. Portanto, o processo é chamado de mecanização da etapa de produção e o objetivo é aumentar significativamente a produtividade da indústria. Sendo assim, a automação é uma tecnologia que permite expandir as funções humanas, através de um processo, sendo a possibilidade de repetição de determinadas ações infinitas (MURARO, 1969).

O desenvolvimento e implementação de novos sistemas automatizados para a indústria irá depender, principalmente, das estruturas que a empresa possui. Para isso é necessário realizar análises detalhadas, além da integração eficiente do sistema com seus principais componentes. Ademais, é necessário verificar as condições técnicas para viabilidade de integração de equipamentos, que deve ser feita durante a fase de especificação e desenvolvimento do projeto, considerando aspectos importantes como compatibilidade, integração e sincronização (YAMAGUCHI, 2006).

A automação industrial requer a execução de diversas funções para seu funcionamento. Estas são divididas em níveis de automação, sendo que para melhor visualização, é utilizado a forma de pirâmide, descrevendo assim a utilidade de cada nível (MORAES; CASTRUCCI, 2007). A Figura 1 ilustra os níveis da pirâmide de automação:

<span id="page-18-0"></span>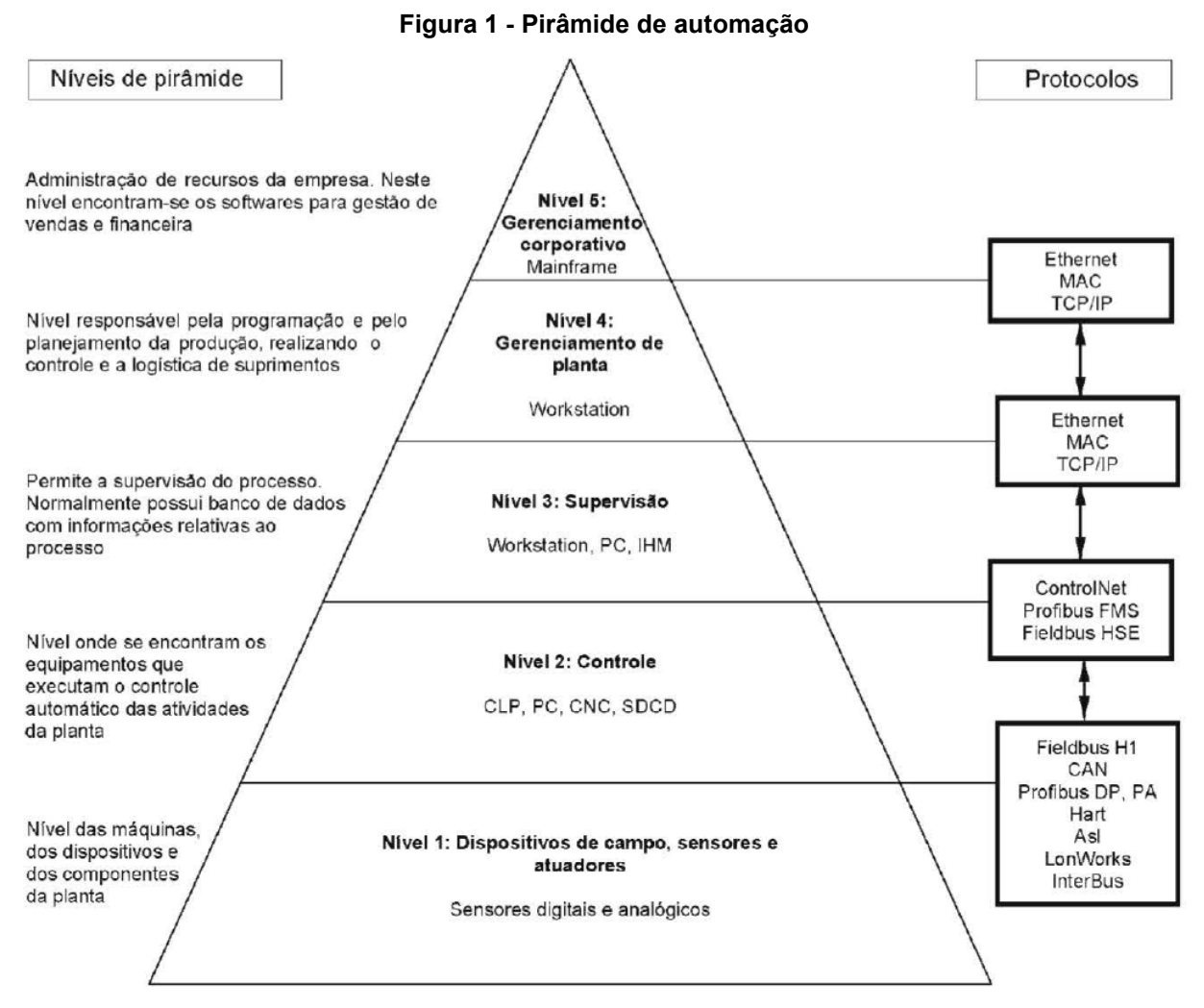

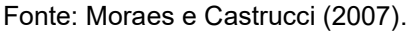

#### <span id="page-18-1"></span>**2.2 Segurança**

O projeto de uma máquina automatizada deve atender a requisitos estabelecidos em normas técnicas e na legislação vigente, onde estejam previstas medidas que ofereçam condições de segurança para todos aqueles que interajam direta ou indiretamente com a máquina.

Uma máquina segura deve ser capaz de não causar lesões ou danos à saúde do operador nas condições normais de utilização, sendo respeitados os limites definidos durante o projeto. Máquinas que não atendam a esses requisitos não podem ser consideradas seguras, sendo necessária a implementação de medidas de controle para diminuir ou eliminar os riscos presentes (ABIMAQ, 2019).

#### <span id="page-19-0"></span>2.2.1 NR-12

A NR-12 faz parte das 36 Normas Regulamentadoras (NR) da ABNT e diz respeito à segurança no trabalho em máquinas e equipamentos. Esta norma define medidas para proteção da saúde e integridade física dos trabalhadores, definindo requisitos mínimos para a prevenção de acidentes e doenças do trabalho nas fases de projeto e de utilização, além de estabelecer conceitos referentes à fabricação, importação e comercialização destas máquinas e equipamentos.

De acordo com Johann (2010), a conscientização das normas de segurança fez com que novos produtos e elementos específicos para atender a NR-12 fossem criados, desde equipamentos de proteção individual para os operadores, até equipamentos de proteção coletiva como: cortina de luz, botão de emergência e relés de segurança.

Segundo a Associação Brasileira da Indústria de Máquinas e Equipamentos (ABIMAQ), a NR-12 possui os seguintes objetivos: segurança do trabalhador; melhoria da condição de trabalho em máquinas e equipamentos de uso geral; máquinas e equipamentos intrinsecamente seguros.

Ainda de acordo com ABIMAQ (2019), as ações prioritárias para a adequação de uma máquina conforme NR-12 são: apreciação dos riscos; possuir um responsável técnico legalmente habilitado; elaborar manual de segurança de máquinas; procedimentos operacionais de segurança.

# <span id="page-19-1"></span>**2.3 Qualidade**

Wood Jr. e Urdan (1994) propõem que o termo qualidade, por mais que possua variações em seu significado, pode ser definido como uma interação de três variáveis: produto, cliente e utilização. Ou seja, na visão dos autores, a qualidade é originada a partir da dinâmica de interação e das combinações entre essas variáveis.

De acordo com Groover (2010), a qualidade em um produto manufaturado é dividida em dois estágios, o primeiro é o de projeto onde são definidas as características do produto, para que tenha qualidade. O segundo estágio é o de manufatura, onde as características do projeto do produto são atingidas, fazendo com que o componente esteja livre de deficiências.

# <span id="page-20-0"></span>2.3.1 Controle qualidade

Segundo Marshall (2003), o controle de qualidade é um processo que assegura o cumprimento das especificações de qualidade durante a produção. Esse controle consiste em avaliar o desempenho da qualidade total, comparar o desempenho real com as metas da qualidade e atuar a partir das diferenças encontradas.

Groover (2010) afirma que, dentro do controle de qualidade, a inspeção é o meio pelo qual as especificações de projetos são garantidas. Tradicionalmente a inspeção é realizada através de métodos demorados e caros, porém novos métodos de controle de qualidade estão resolvendo esses problemas e alterando a forma com que a inspeção é realizada. Dentre esses novos métodos, estão:

- Substituição da inspeção por amostragem, através de métodos manuais, pela inspeção automatizada cem por cento;
- Inspeção durante ou imediatamente após o processo de fabricação, por meio de sistemas online com sensores;
- Controle e monitoramento das variáveis de processo, que determinam a qualidade do produto;
- Utilização de software como ferramenta de controle e análise de dados de sensores para gerenciamento estatístico do processo.

#### <span id="page-20-1"></span>2.3.2 Inspeção

A palavra "inspeção", refere-se ao ato de examinar um componente e determinar se este está conforme as especificações definidas pelo projeto. As inspeções podem ser classificadas de duas formas: através de variáveis, onde uma ou mais características de qualidade são medidas por um instrumento ou sensor de medição; por atributos, onde a peça é inspecionada e é determinado se está em conformidade com um padrão aceitável de qualidade, por exemplo, ao contar o número de imperfeições em uma peça (GROOVER, 2010).

De acordo com Juran e Godfrey (1998), a inspeção consiste na aplicação das seguintes etapas:

- 1. Interpretação das especificações;
- 2. Avaliação das características de qualidade desejadas;
- 3. Comparação das especificações obtidas;
- 4. Decisão da conformidade;
- 5. Registrar casos conformes e não-conformes;
- 6. Diagnosticar não-conformes.

#### 2.3.2.1 Inspeção automatizada

<span id="page-21-0"></span>Segundo Groover (2010), a inspeção automatizada é uma alternativa para a substituição da inspeção manual. A inspeção automatizada é definida como a automação de uma ou mais etapas do processo, onde o sistema de controle inspeciona e decide, a partir de variáveis, se a peça está aprovada ou não. A introdução deste tipo de automação reduz, na maioria das vezes, o tempo de inspeção por peça, além de não enfrentar fadiga mental e erros de inspeção humana. A justificativa econômica para esse tipo de inspeção se dá quando há aumento da exatidão de inspeção e economia no custo de trabalho.

Hashimoto e Cabral (2003) afirmam que a utilização de inspeção automatizada é empregada para assegurar inspeções sem a decisão do operador. Um dos métodos mais utilizados é o de perda de pressão e fluxo de massa, visto que é possível obter resultados confiáveis, com custo razoável.

#### <span id="page-21-1"></span>2.3.3 Teste de estanqueidade

Uma das formas de controle de qualidade é a utilização do teste de estanqueidade. Esse tipo de teste é utilizado no segmento industrial, fabril, automotivo e na produção de eletrodomésticos, sendo utilizado em recipientes plásticos, válvulas, torneiras, tanques entre outros produtos, permitindo detectar com eficiência e agilidade a ausência de vazamentos.

A palavra estanqueidade advém da palavra estanque e esse termo é atribuído a produtos ausentes de furos ou trincas, ou seja, que não possuem vazamentos. De acordo com Hashimoto e Cabral (2003), esse tipo de teste tem como objetivo verificar a estanqueidade de um reservatório ou circuito pneumático, onde normalmente esse tipo de ensaio é realizado com água ou ar.

Um dos métodos mais utilizados é o de perda de pressão e fluxo de massa, onde são utilizados transdutores de pressão ou fluxo, para detecção e medição das mudanças de dentro da peça, durante o teste. Esse teste é baseado na lei do gás ideal. Em virtude disso, pequenas variações de temperatura e volume da peça podem afetar a repetibilidade. Sendo assim, a variação de pressão ou fluxo deve ser maior que a variação de temperatura e volume da peça. Esse tipo de influência é frequente em testes com alta pressão, peças de características elásticas e em ambientes onde a temperatura não é controlada (HASHIMOTO; CABRAL, 2003).

#### <span id="page-22-0"></span>**2.4 Sensores**

De acordo com Franchi e Camargo (2008), os sensores podem ser divididos em digitais ou proporcionais, sendo classificados a partir do seu tipo de saída. Sensores digitais ou também conhecidos como discretos, fornecem apenas um tipo de sinal lógico de saída, zero ou um. Já sensores proporcionais fornecem um sinal de saída analógico, sendo que os mais utilizados possuem saída em tensão, corrente ou resistência.

#### <span id="page-22-1"></span>2.4.1 Sensor de proximidade magnético

Segundo Thomazini e Albuquerque (2018), sensores de proximidade magnéticos baseiam-se no uso de campos magnéticos para gerar um sinal elétrico do tipo digital. Este tipo de sensor utiliza-se de um ímã permanente e duas lâminas de material ferromagnético, onde ao aproximar o imã as duas lâminas fecham contato, gerando o sinal.

#### <span id="page-22-2"></span>2.4.2 Sensor de pressão

Dispositivo utilizado para medir a pressão de um fluido. Este tipo de sensor gera, normalmente, um sinal do tipo digital ou analógico relacionado com a pressão que lhe é exercida. O sensor de pressão é utilizado em uma variedade de processos e aplicações de controle e automação, como forma de monitoramento. Esse tipo de componente pode ser utilizado indiretamente para medir outras variáveis como vazão de fluidos, nível de líquidos e estanqueidade (GARCIA, 2014).

#### <span id="page-23-0"></span>**2.5 Atuadores**

Em um teste de estanqueidade automatizado, a utilização de atuadores é de extrema importância. Nesse tipo de automação são utilizados relés e válvulas solenoides visto que esses componentes possibilitam a movimentação do conjunto necessário para a conclusão do teste.

#### <span id="page-23-1"></span>2.5.1 Relés

Relés são dispositivos largamente utilizados em ambientes industriais e sua construção é constituída de: circuito magnético (núcleo); bobina; contatos de comutação ou potência. O funcionamento de um relé segue a lógica de que quando a bobina é energizada o contato normal aberto se fecha e o contato normal fechado se abre, fazendo passar ou não a corrente para a carga (PRUDENTE, 2011).

#### <span id="page-23-2"></span>2.5.2 Válvulas solenoides

Segundo Lago e Silva (2002), os solenoides são dispositivos eletromecânicos utilizados na construção de outros dispositivos, como é o caso das válvulas para controle de fluidos. Para a mudança de estado, uma tensão é aplicada sobre um solenoide que faz com que um núcleo metálico ferromagnético se desloque, causando a alteração do estado da válvula.

# <span id="page-23-3"></span>**2.6 Controladores lógicos programáveis**

Um Controlador Lógico Programável (CLP), pode ser definido como um sistema eletrônico capaz de realizar funções de controle industrial, de vários níveis de complexidade, de maneira flexível e robusta. O CLP é controlado a partir de sinais de entrada, que podem ser analógicos ou digitais e, a partir da lógica programada, emite sinais do tipo analógico ou digital para o controle de atuadores. (PRUDENTE, 2011)

De acordo com Martins (2012), a utilização de CLPs em ambientes industriais, quando comparado com outros dispositivos de controle, possui diversas vantagens, como: confiabilidade; programação flexível; sistema compacto; fácil manutenção; baixo consumo; comunicação em rede.

Franchi e Camargo (2008) afirmam que, para que uma planta industrial tenha sua operação segura e economicamente viável é necessário utilizar-se de algum tipo de CLP, seja para uma aplicação de baixa ou alta complexidade.

#### <span id="page-24-0"></span>2.6.1 Programação do CLP: A linguagem Ladder

Moraes e Castrucci (2007) dizem que a linguagem de diagrama de contatos permite a programação de funções no CLP, desde funções binárias até de matemática complexas. Além disso, sua representação provém da lógica de relés e contatos dos diagramas elétricos em escada (do inglês, *Ladder*).

De acordo com Groover (2010), em virtude de sua similaridade com a lógica de controle de circuitos elétricos, a linguagem Ladder é mais aceita no ambiente industrial, visto que é mais familiar para os profissionais da área. Nesse tipo de programação os elementos lógicos são dispostos ao longo de linhas horizontais ou degraus, gerando a aparência de escada. Além disso, é comum posicionar as entradas à esquerda de cada degrau e as saídas à direita. Os componentes principais desse tipo de programação são contatos de relé e interruptores, que representam as entradas dos sinais, já as saídas são simbolizadas através de bobinas, que podem ser utilizadas para o acionamento de motores, lâmpadas e alarmes.

#### <span id="page-24-1"></span>**2.7 Interface homem máquina (IHM)**

A Interface Homem Máquina (IHM) é todo e qualquer sistema responsável pela comunicação do operador com as variáveis de processo e estado de uma máquina. Esse tipo de equipamento se faz necessário em virtude da falta de uma interface amigável, interativa e eficiente, diante de sistemas de automação complexos, para o usuário final. Dentre as funções de uma IHM, as mais utilizadas são: mostrar condições atuais da máquina (Estados e Falhas); permitir ao operador a alteração do modo de operação; gerar gráficos; monitorar tempo de ciclo e produção; (MARTINS, 2012).

De acordo com Martins (2012), a IHM pode ser dividida em duas categorias: passiva e ativa. As passivas apenas monitoram os estados da máquina, não sendo possível interferir no programa. Já as ativas são integradas no processo, modificando variáveis e interagindo com os modos de execução da máquina.

#### <span id="page-25-1"></span>**2.8** *Ethernet/IP*

A rede *Ethernet* foi desenvolvida em 1970 com o objetivo de promover a comunicação entre múltiplas estações. Esse método de comunicação é baseado em faixas, onde a informação enviada não é modulada (RIBEIRO, 1999).

A *Ethernet/IP* é um protocolo de comunicação aberto, onde seu desenvolvimento foi baseado no padrão IEEE802.3, *Ethernet* TCP/IP *(Transmission Control Protocol/Intemet Protocol)* e também no protocolo CIP *(Control and Information Protocol)* (MORAES; CASTRUCCI, 2007).

#### <span id="page-25-2"></span>**2.9 Fluxograma**

De acordo com Prudente (2011), a escrita prévia de um algoritmo facilita o entendimento do processo a ser automatizado, visto que possibilita a visualização do processo. Desta forma o funcionamento é compreensível por colaboradores que não possuem o domínio da linguagem de programação e a transcrição para a linguagem de CLP fica mais rápida, visto que o escopo do sistema já está definido. Um dos métodos difundidos para a escrita de um algoritmo é o diagrama de blocos, visto que seus símbolos são reconhecidos por diversas entidades internacionais. A Figura 2 ilustra o diagrama de blocos:

<span id="page-25-0"></span>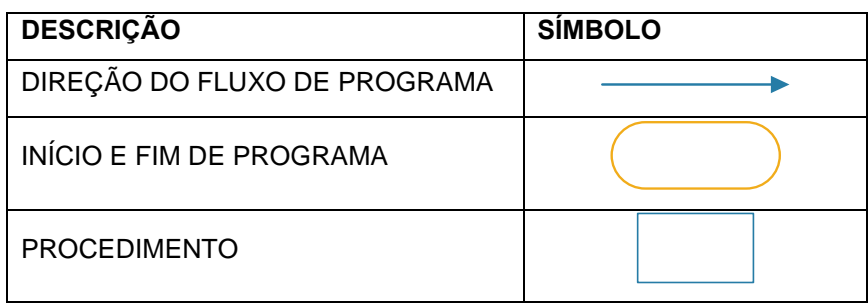

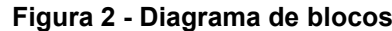

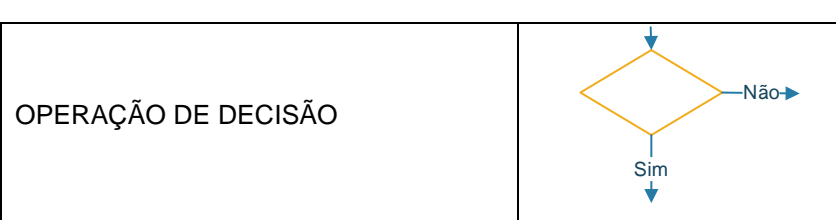

Fonte: Adaptado de PRUDENTE (2011).

# <span id="page-26-1"></span>**2.10 Rede de Petri**

De acordo com Moraes e Castrucci (2007), a Rede de Petri pode ser considerada como grafos orientados que possuem nós do tipo transição ou posição, responsáveis por organizar um sistema. Sendo assim, a Rede de Petri destaca-se na engenharia em virtude de seu vínculo estrutural a partir de sistemas reais, visualização gráfica, modelagem a partir de conflitos, fundamento matemático e praticidade. Nesse tipo de rede, conforme mostrado na Figura 3, são utilizados os seguintes símbolos gráficos:

<span id="page-26-0"></span>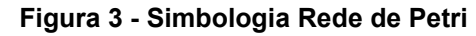

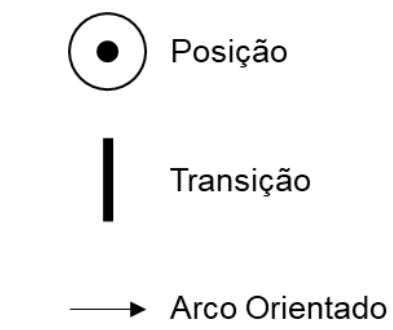

Fonte: Adaptado de MORAES; CASTRUCCI (2007).

De acordo com Moraes e Castrucci (2007), na automação industrial, os símbolos da Rede de Petri são adotados da seguinte forma:

- Posição: Estado dos recursos disponíveis no sistema;
- Transição: Ações e movimentos de materiais ou peças ou então mudanças de estado dos recursos;
- Arco Orientado: Direção de movimento.

#### <span id="page-27-1"></span>2.10.1 Relação entre Rede de Petri e programação Ladder

Moraes e Castrucci (2007) afirmam que a Rede de Petri e a linguagem de programação Ladder são meios utilizados para representação de relações de causa e efeito, desencadeados por eventos, em instantes não predeterminados. Em virtude disso é interessante que sejam comparadas e estabelecidas regras de equivalência entre a Rede de Petri e a programação Ladder.

Assim como na linguagem Ladder, na Rede de Petri é possível descrever quantidades não-binárias e também atribuir mais informações a eventos, aumentando assim a capacidade de prever conflitos. Em virtude disso, seu estudo e aplicação têm sido utilizados na automação industrial (MORAES; CASTRUCCI, 2007). A Figura 4 ilustra a semelhança entre uma Rede de Petri e um programa em linguagem Ladder.

<span id="page-27-0"></span>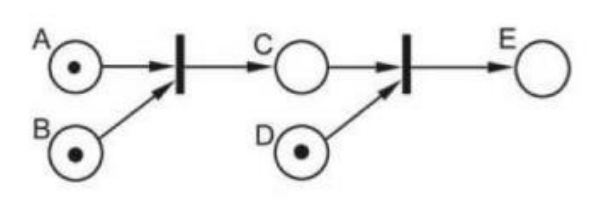

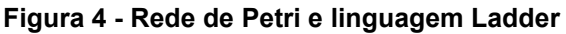

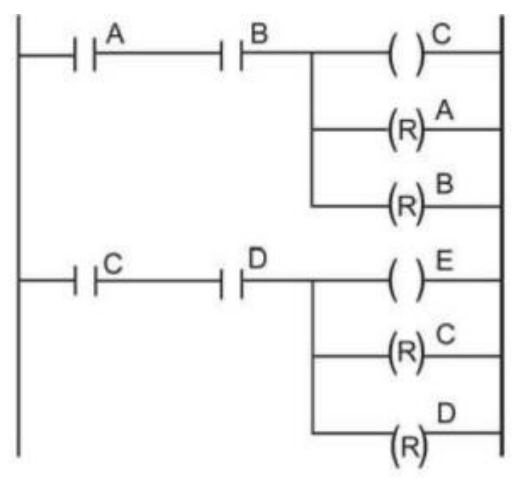

Fonte: MORAES; CASTRUCCI (2007, p. 220).

#### <span id="page-27-2"></span>2.10.1 Rede de Petri ordinária

De acordo com Moraes e Castrucci (2007) uma Rede de Petri pode ser considerada ordinária quando seus arcos orientados possuem peso igual a "1", ou seja, quando a Rede de Petri resulta de ações lógicas (0 ou 1) não envolvendo quantidades variáveis ou valores negativos.

#### 2.10.2 Máquina de Estados

<span id="page-28-1"></span>A Máquina de Estados, advém da Rede de Petri do tipo ordinária, visto que o peso de seus arcos é igual a "1" e suas transições possuem uma posição de entrada e uma posição de saída (MORAES; CASTRUCCI, 2007). A Máquina de Estados é utilizada como base para elaboração de programas em Ladder. A Figura 5 ilustra a estrutura de programação em máquina de estados.

<span id="page-28-0"></span>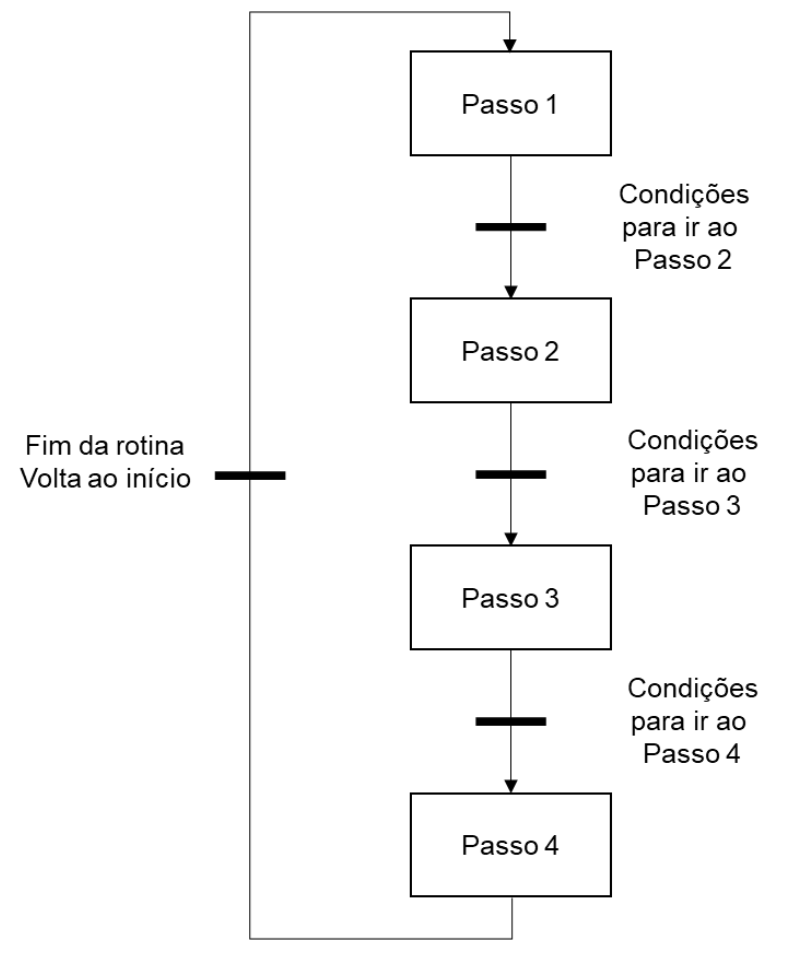

**Figura 5 - Estrutura de programação em máquina de estados**

Fonte: Adaptado de MORAES; CASTRUCCI (2007).

#### <span id="page-29-0"></span>**3 METODOLOGIA**

De acordo com Groover (2010), é possível aplicar a automação em diversos processos produtivos de uma fábrica. Desta forma, o presente trabalho tem como objetivo projetar uma solução para uma fábrica de peças técnicas em plástico, que deseja inserir um controle de qualidade automatizado em sua linha de produção. Sendo que este projeto será validado através da simulação do funcionamento do programa e da IHM.

As principais etapas da máquina são: prender peça, realizar teste de estanqueidade e, caso a peça seja aprovada, cortar o excesso de material. As etapas mencionadas são responsáveis por garantir a qualidade na entrega do produto ao cliente final, proporcionando maior controle da qualidade do processo, gerando credibilidade ao fabricante e reduzindo o número de reclamações.

O planejamento do projeto inicia-se com o levantamento dos requisitos funcionais que o sistema deve cumprir e o fluxo de trabalho que a máquina irá realizar através da automação.

#### <span id="page-29-1"></span>**3.1 Controle de qualidade através de inspeção automatizada**

Dentro do controle de qualidade, a inspeção é o meio onde os defeitos serão detectados, garantindo assim que apenas peças boas sejam destinadas ao consumidor final. Tradicionalmente, a inspeção é um processo realizado de forma manual por um trabalhador, o que torna a verificação suscetível a erros humanos. Sendo assim, a inspeção manual, além de aumentar o tempo de fabricação, diminui a margem de lucro, visto que o custo operacional é maior.

Já através da automação é possível tornar a inspeção mais rápida, sendo viável aplicá-la a cem por cento das peças, diferente do modelo tradicional, onde a inspeção é realizada por amostragem. Na inspeção automatizada utilizam-se variáveis para medir uma ou mais características de qualidade, onde essas medidas são geralmente obtidas através de sensores, gerando assim valores quantitativos. Esta será a metodologia utilizada para o desenvolvimento do presente projeto.

De acordo com Groover (2010), um procedimento de inspeção típico, consiste nas seguintes etapas:

1. Apresentação: A peça é colocada para inspeção;

- 2. Exame: A peça é inspecionada, sendo que, na inspeção por variáveis é medida alguma propriedade da peça ou do produto (dimensão, pressão, etc...);
- 3. Decisão: Com base na inspeção, é decidido se o produto satisfaz os requisitos de qualidade, sendo que em um caso simples essa decisão é binária, onde o item é julgado aceitável ou inaceitável;
- 4. Ação: Onde a decisão resulta em alguma ação de processo, como aceitar ou rejeitar o produto;

No projeto em questão, a inspeção automatizada será cem por cento, ou seja, a inspeção é realizada em todas as peças imediatamente após o processo de manufatura da peça plástica, conforme etapas apresentadas na Figura 6.

<span id="page-30-0"></span>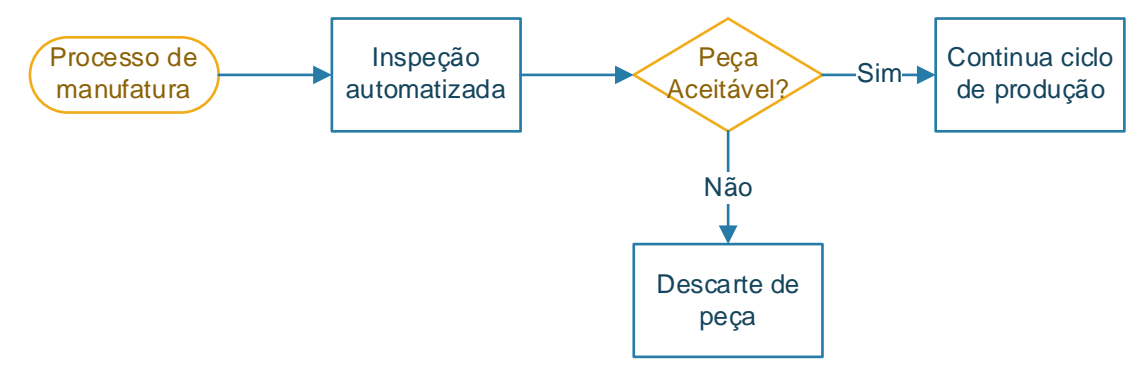

**Figura 6 - Etapas de ação resultantes da inspeção automatizada.**

Fonte: Adaptado de Groover (2010).

Para inspeções automatizadas, com a medição de um único valor, os sistemas automatizados operam com alta exatidão, ou seja, baixa taxa de erro. À medida que a operação de inspeção se torna mais complexa a taxa de erro tende a aumentar. No caso desse projeto, por ser realizada apenas uma medição, a exatidão do teste será alta.

# <span id="page-30-1"></span>3.1.1 Teste de estanqueidade como método de inspeção automatizada

O teste de estanqueidade é uma ferramenta utilizada no processo de controle de qualidade para verificação de vazamentos, rachaduras ou imperfeições, em peças plásticas, tubulações, tanques, válvulas, entre outros produtos. Um dos métodos mais utilizados no teste de estanqueidade é o de perda de pressão, onde são utilizados transdutores de pressão para detectar e medir as mudanças de pressão de dentro da peça, durante o teste. O teste de estanqueidade, pode ser dividido em quatro etapas:

- 1. Pressurização da peça a ser testada;
- 2. Verificação da pressão interna;
- 3. Acomodação da pressão e espera;
- 4. Análise da pressão.

Sendo assim, para o desenvolvimento da automação, serão consideradas as etapas mencionadas acima.

# <span id="page-31-1"></span>**3.2 Arquitetura para o sistema de inspeção automatizado**

Para a realização das etapas de inspeção automatizada, é necessário definir a arquitetura de automação, para que durante a operação, seja possível ter acesso às variáveis de inspeção e ao estado da máquina. A Figura 7 demonstra a arquitetura de automação a ser utilizada:

<span id="page-31-0"></span>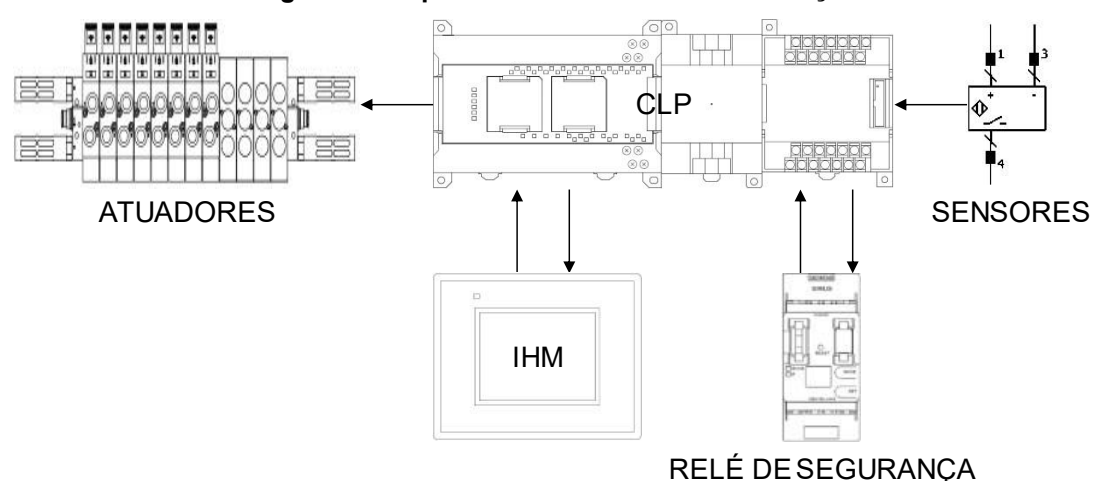

**Figura 7 - Arquitetura do sistema de automação**

Fonte: Autor (2022).

Cada componente dentro dessa arquitetura deve funcionar em conjunto, para que seja possível realizar a inspeção. A seguir, é possível compreender a função de cada dispositivo na automação dessa máquina:

- Atuadores: Objeto responsável por realizar movimentação no meio físico;
- Sensores: Objeto responsável por indicar o posicionamento dos objetos do meio físico;
- CLP: Dispositivo de controle que integra o meio físico com o virtual, responsável por controlar o processo;
- IHM: Dispositivo de supervisão e edição de variáveis de processo;
- Relé de Segurança: Responsável por monitorar e acionar os dispositivos de segurança do equipamento;
- Rede de Comunicação: Responsável pela troca de informações entre CLP e IHM

# <span id="page-32-0"></span>**3.3 Definição do CLP**

O CLP será especificado nesse trabalho, com base na descrição dos dispositivos necessários para a realização da inspeção automatizada, utilizando como base o número de sensores digitais e analógicos, o número de válvulas pneumáticas e o tipo de comunicação com a IHM.

Sendo assim, para a escolha do CLP, serão levadas em consideração características técnicas a fim de atender a demanda do projeto, sendo elas: número de entradas; número de saídas; tipo de entradas; tipo de saídas; compatibilidade de comunicação com a IHM.

# <span id="page-32-1"></span>**3.4 Definição dispositivos de segurança**

Afim de projetar uma máquina segura, neste projeto será utilizada a norma regulamentadora NR-12, que aborda a segurança para trabalho com máquinas. Desta forma, serão previstas medidas que ofereçam condições de segurança para todos aqueles que interajam direta ou indiretamente com a máquina. Para atender a esses requisitos, serão utilizados botões de emergência, cortina de luz e relé de segurança.

#### <span id="page-32-2"></span>**3.5 Definição da IHM**

Para a escolha do modelo da IHM, será levada em consideração a compatibilidade de comunicação com o CLP, a fim de facilitar a programação e o desenvolvimento do projeto.

#### <span id="page-33-0"></span>**3.6 Programação do CLP**

A programação do CLP será iniciada após a definição do modelo e marca deste, visto que, só assim é possível descobrir qual aplicativo será utilizado para desenvolvimento do projeto. A linguagem a ser utilizada durante a programação será a do diagrama de contatos, comumente chamada de Ladder. Para a escolha da linguagem de programa, foi levada em consideração a manutenção do equipamento, visto que Ladder é uma das mais utilizadas nos controladores industriais.

#### <span id="page-33-1"></span>**3.7 Confecção das telas da IHM**

As telas da IHM serão projetadas com o intuito de que seja possível ao operador realizar as seguintes tarefas: controlar os cilindros de forma manual; alterar variáveis da inspeção automatizada; alterar o modo de operação da máquina; visualizar os estados de operação; visualizar os alarmes de processo. Disponibilizando ao usuário, de forma visual, o que ele precisa para operar o equipamento.

#### <span id="page-33-2"></span>**3.8 Esboço do sistema mecânico**

Uma máquina de inspeção automatizada para teste de controle de qualidade, tem como base itens mecânicos e pneumáticos, para o desenvolvimento de um projeto de automação. Sendo assim, o esboço do desenho mecânico ajuda a identificar o número de dispositivos a serem controlados e a quantidade de sensores a serem utilizados em cada tipo de projeto. A Figura 8 apresenta o esboço de uma máquina de inspeção automatizada para teste de controle de qualidade em quatro peças por ciclo.

**Figura 8 - Esboço máquina**

<span id="page-34-0"></span>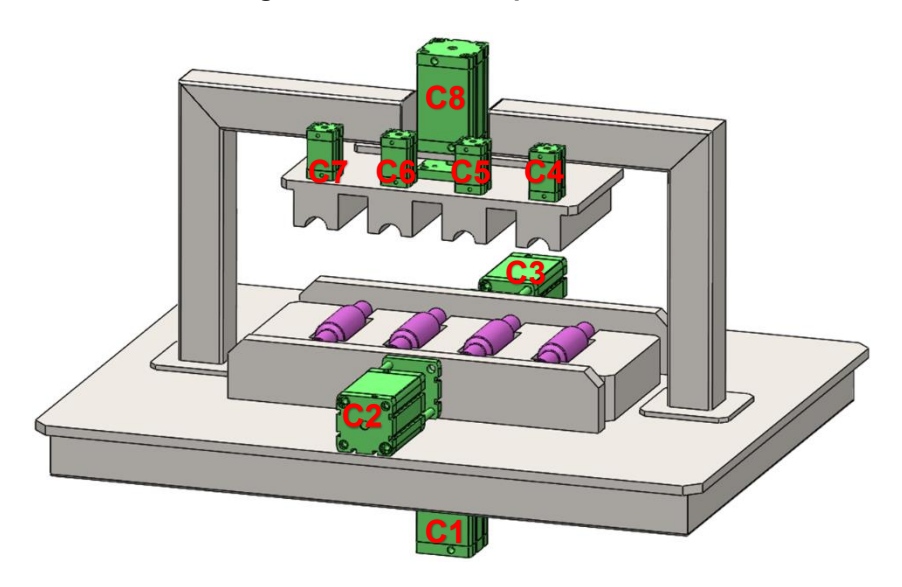

Fonte: Autor (2022).

Na Tabela 1 pode ser observado o nome de cada cilindro pneumático considerado no esboço da Figura 8.

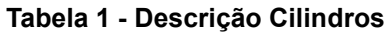

<span id="page-34-1"></span>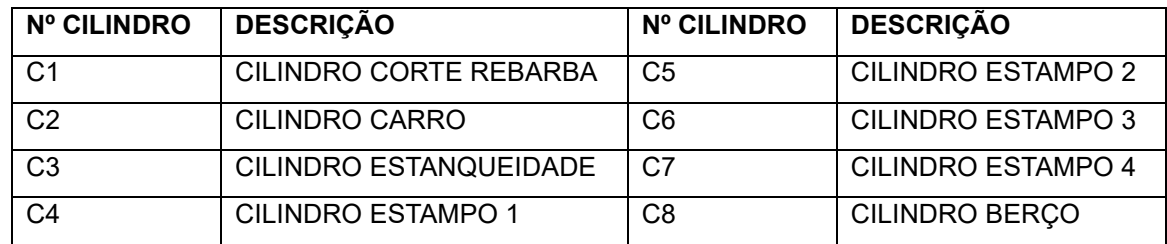

Fonte: Autor (2022).

No esboço da Figura 8 e na Tabela 1, é apresentada uma visão geral da máquina e o nome de cada cilindro. Sendo que os cilindros podem ser movimentados em conjunto para a execução de uma etapa do processo ou separados. A seguir, será explicada a função de cada cilindro e em qual momento eles serão utilizados:

- O C1 é o cilindro de corte de rebarba, esse cilindro é movimentado caso todas as peças do teste de estanqueidade tenham sido testadas e aprovadas;
- O C2 é responsável por avançar o conjunto para o teste de estanqueidade. Quando avançado, empurra um conjunto mecânico que, ao ser pressionado contra a entrada das peças, veda a entrada de ar externo, o que permite a realização do teste de estanqueidade em cada uma das 4 peças.
- C3 é utilizado para estabilizar mecanicamente as peças na hora do estampo.
- Os cilindros C4, C5, C6 e C7, são responsáveis por realizar um estampo na peça aprovada pelo teste, os cilindros só avançam se as 4 peças estiverem aprovadas.
- O cilindro C8, é responsável por avançar o conjunto do berço que garante que as peças não se movam durante o ciclo de teste, estampo e corte. Este cilindro avança no início do ciclo e só recua no final do ciclo.

Em máquinas automatizadas são utilizados sensores de proximidade magnéticos, para o monitoramento do avanço e do recuo dos cilindros, onde, de modo geral, são utilizados dois sensores por cilindro. Um que indica se está em repouso e outro que identifica se está avançado. Neste projeto, conforme Figura 9, serão considerados dois sensores por cilindro, visto que assim é possível garantir que a haste do cilindro está na posição que deveria, podendo então gerar alarmes quando isso não acontecer. Na Tabela 2, é possível verificar para qual finalidade o sensor é utilizado.

<span id="page-35-0"></span>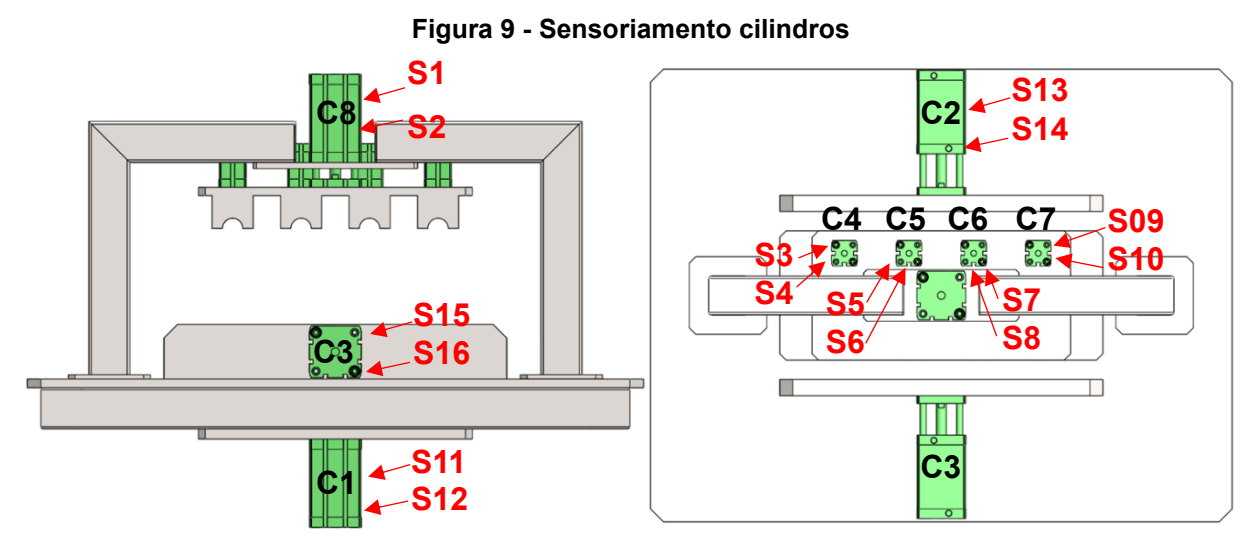

<span id="page-35-1"></span>Fonte: Autor (2022).

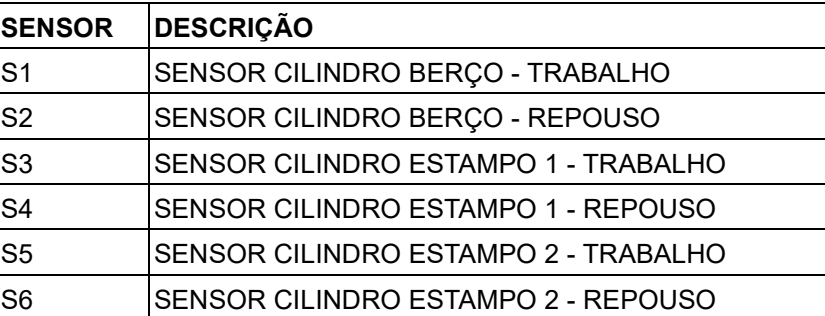

#### **Tabela 2 - Descrição sensores**
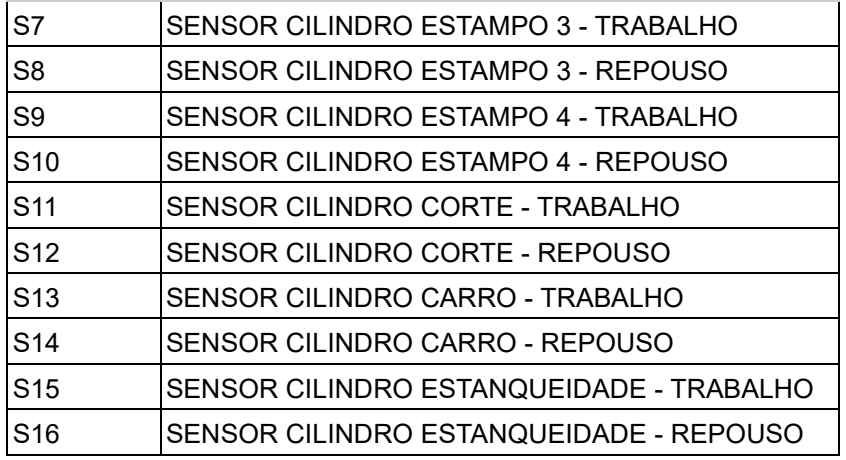

Além dos sensores, os atuadores são indispensáveis para a movimentação dos cilindros pneumáticos, para isso, são utilizadas válvulas pneumáticas, que, ao serem energizadas, alteram a passagem do ar, realizando o movimento desejado. O acionamento das válvulas é de responsabilidade das saídas do CLP, sendo acionadas conforme etapa definida durante a programação do modo automático ou do modo manual. Na Figura 10 e Tabela 3, é possível verificar a posição da válvula e a finalidade de seu uso.

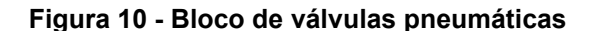

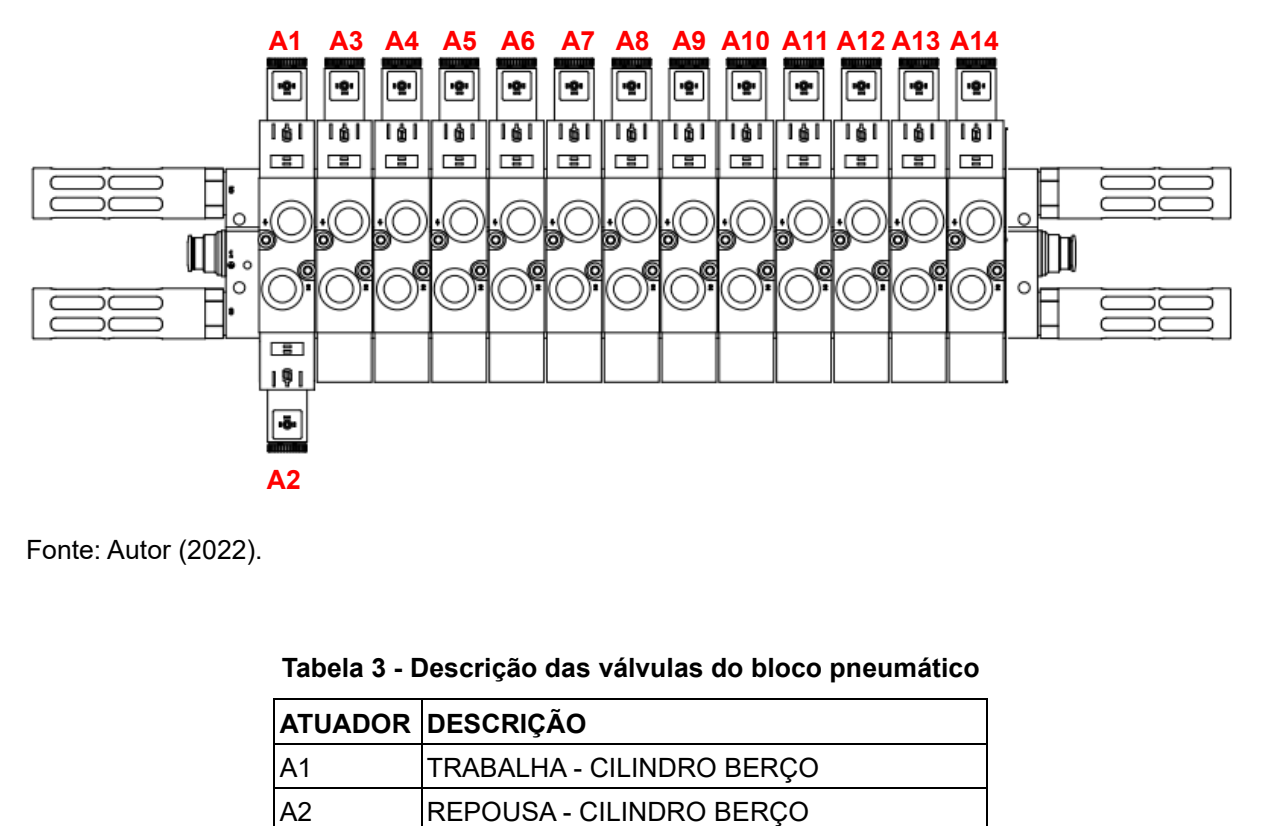

Fonte: Autor (2022).

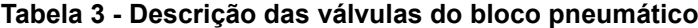

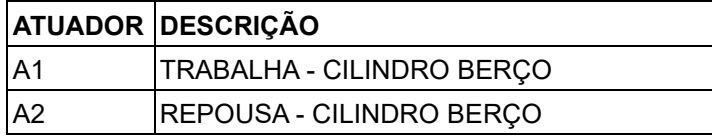

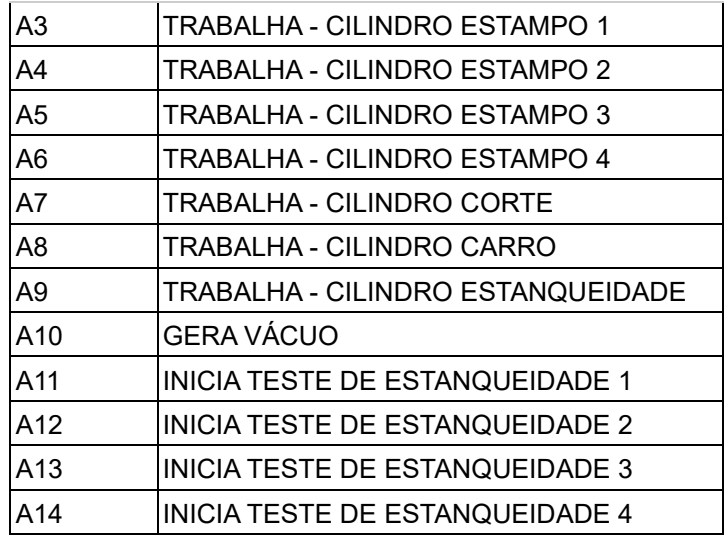

#### **3.9 Esboço máquina o para teste de estanqueidade**

De modo a combinar os requisitos mecânicos e de automação, foi desenvolvido um esboço de uma máquina que possibilitasse a integração da arquitetura de automação com os requisitos da NR 12. A Figura 11, demonstra o esboço da máquina a ser projetada:

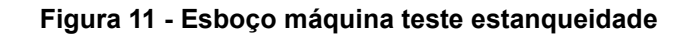

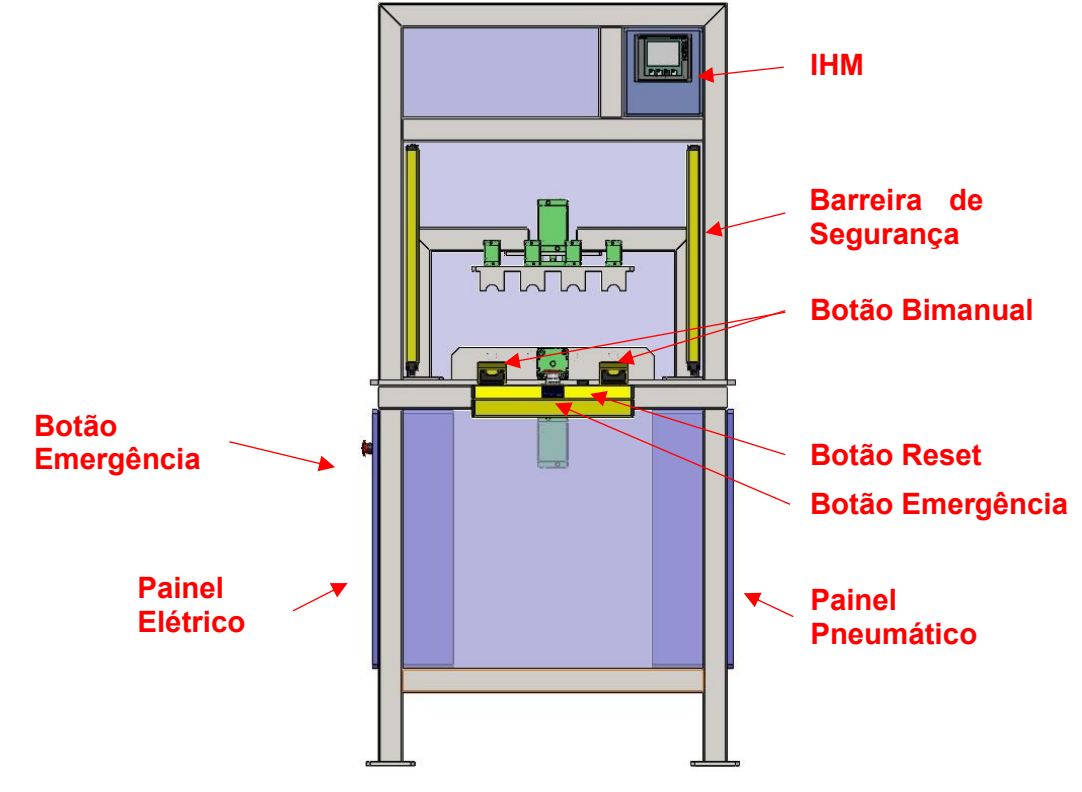

## **3.10 Requisitos gerais da máquina**

O sistema de automação proposto deve atender os seguintes requisitos:

- Sinalizar através da IHM se a máquina está:
	- o Recebendo o sinal de botão de emergência não pressionada;
	- o Recebendo o sinal de barreira de luz não invadida;
	- o Apresentando o estado de operação atual da máquina;
	- o Apresentando o estado de sem falhas;
	- o Apresentando o estado de posição inicial de operação;
	- o Sinalizando qual parte do sistema está em falha;
- Permitir o controle manual dos atuadores pneumáticos;
- Permitir a calibração das escalas de medição do sensor de pressão;
- Contar a produção;
- Analisar a pressão de cada peça testada durante o ciclo;
- Permitir ou não a aprovação, após o final do processo de medição.

## **3.11 Requisitos do teste de estanqueidade**

O teste de estanqueidade automatizado deve atender os seguintes requisitos:

- Iniciar o teste de estanqueidade após autorização da rotina principal;
- Possuir variável de pressão mínima para aprovação de peça, sendo o valor da variável de acordo com o ajustado por meio da IHM;
- Tolerância de leitura, de acordo com valor ajustado na IHM;
- Quantidade de amostras de pressão, de acordo com valor inserido na IHM;
- Tempo de estabilização antes de nova leitura, de acordo com valor colocado na IHM;
- Quantidade de amostras após estabilização de pressão, de acordo com valor colocado na IHM;
- Retornar através de sinal luminoso, se a peça está aprovada.

# **4 PROJETO E ESPECIFICAÇÃO**

### **4.1 Descrição do processo proposto**

A programação da inspeção de qualidade automatizada será dividida em duas rotinas. A rotina principal, que terá como objetivo posicionar as peças na posição de teste e, realizar o procedimento de aprovação ou reprovação, que pode ser observada na Figura 12. A sub-rotina de comando é apresentada na Figura 13, a qual executa a inspeção de qualidade seguindo os passos do teste de estanqueidade, que através de suas variáveis, irão garantir que a peça esteja sem vazamentos.

## 4.1.1 Descrição rotina principal

**Figura 12 - Fluxograma rotina principal**

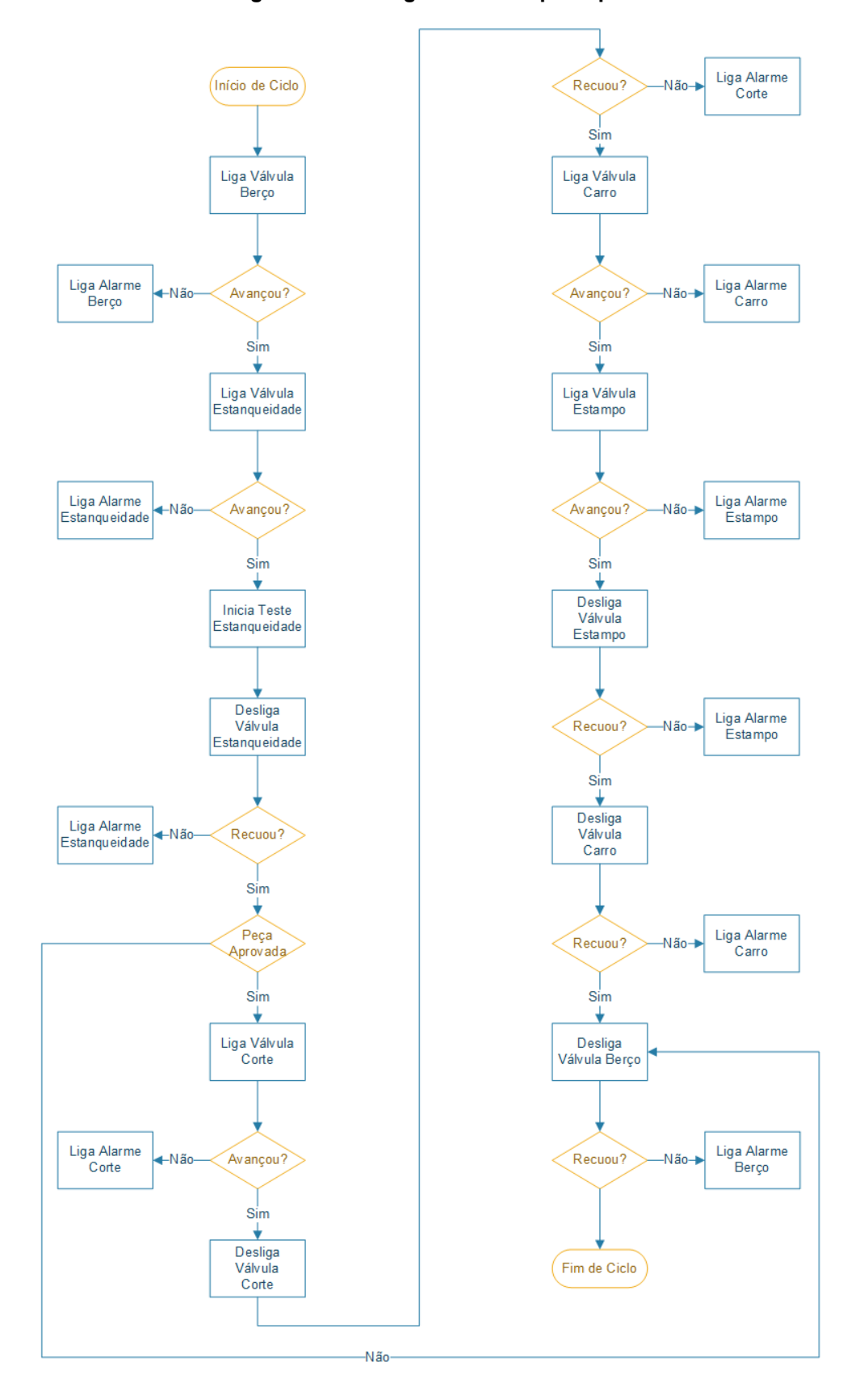

Na Figura 12 é demonstrado através de um fluxograma, o funcionamento da rotina principal. A seguir será descrito a função de cada etapa:

**– Liga Válvula Berço:** Com a máquina em automático, segurança armada e a máquina sem falhas, após pressionar o bimanual, é ligada a válvula pneumática, que movimenta o avanço do cilindro do berço.

**– Aguarda Avanço Berço:** Após ligar a válvula pneumática o cilindro deve movimentar-se até o sensor magnético de trabalho do cilindro, caso isso não ocorra, um alarme de processo é ligado e o mesmo deve aparecer na IHM.

**– Liga Válvula Estanqueidade:** A válvula pneumática que movimenta o avanço do cilindro de estanqueidade, é ligada.

**– Aguarda Avanço Estanqueidade:** Depois de ligar a válvula pneumática o cilindro deve movimentar-se até o sensor magnético de trabalho do cilindro. Após ligar o sensor o próximo passo é habilitado. Caso isso não ocorra, um alarme de processo é ligado e o mesmo deve aparecer na IHM.

**– Inicia Teste Estanqueidade:** Nessa etapa é iniciado o teste de estanqueidade que incide em injetar pressão dentro da peça e analisar o resultado obtido, através do sensor de pressão. O fluxograma do teste pode ser observado na subseção 4.1.2.

**– Desliga Válvula Estanqueidade:** Posteriormente à conclusão do teste de estanqueidade, a válvula pneumática que movimenta o avanço do cilindro de estanqueidade é desligada.

**– Aguarda Recuo Estanqueidade:** Quando a válvula pneumática é desligada, o cilindro deve movimentar-se até o sensor magnético de repouso. Após ligar o sensor o próximo passo é habilitado. Caso isso não ocorra, um alarme de processo é ligado e o mesmo deve aparecer na IHM.

**– Peça Aprovada:** Após a rotina de teste ser finalizada, um bit de estado de peça é ligado. Se a peça tiver sido aprovada o próximo passo a ser habilitado é o de corte, caso contrário, será habilitado o passo de recuo do berço.

**– Liga Válvula Corte:** A válvula pneumática, que movimenta o avanço do cilindro de corte, é ligada.

**– Aguarda Avanço Corte:** Após ligar a válvula pneumática, o cilindro deve movimentar-se até o sensor magnético. Depois de ligar o sensor o próximo passo é habilitado. Caso isso não ocorra, um alarme de processo é ligado e o mesmo deve aparecer na IHM.

**– Desliga Válvula Corte:** Após o sensor de trabalho do cilindro de corte ligar, a válvula pneumática do corte é desligada.

**– Aguarda Recuo Corte:** Ao desligar a válvula pneumática, o cilindro deve movimentar-se até o sensor magnético de repouso. Após ligar o sensor o próximo passo é habilitado. Caso isso não ocorra, um alarme de processo é ligado e o mesmo deve aparecer na IHM.

**– Liga Válvula Carro:** A válvula pneumática, que movimenta o avanço do cilindro do carro, é ligada.

**– Aguarda Avanço Carro:** Ao ligar a válvula pneumática o cilindro deve movimentar-se até o sensor magnético de trabalho. Após ligar o sensor o próximo passo é habilitado. Caso isso não ocorra, um alarme de processo é ligado e o mesmo deve aparecer na IHM.

**– Liga Válvulas Estampo:** As válvulas pneumáticas, que movimentam o avanço dos cilindros de estampo são ligadas.

**– Aguarda Avanço Estampo:** Ao ligar as válvulas pneumáticas os cilindros devem movimentar-se até os sensores magnéticos de trabalho. Quando os sensores ligarem, o próximo passo é habilitado. Caso isso não ocorra, um alarme de processo é ligado e o mesmo deve aparecer na IHM.

**– Desliga Válvulas Estampo:** Após os sensores de trabalho dos cilindros de estampo ligarem, as válvulas pneumáticas dos estampos são desligadas.

**– Aguarda Recuo Estampo:** Ao ligar as válvulas pneumáticas, os cilindros devem movimentar-se até os sensores magnéticos de repouso. Quando os sensores ligarem, o próximo passo é habilitado. Caso isso não ocorra, um alarme de processo é ligado e o mesmo deve aparecer na IHM.

**– Desliga Válvula Carro:** A válvula pneumática, que movimenta o avanço do cilindro do carro, é desligada.

**– Aguarda Recuo Carro:** Ao desligar a válvula pneumática o cilindro deve movimentar-se até o sensor magnético de repouso. Após ligar o sensor, o próximo passo é habilitado. Caso isso não ocorra, um alarme de processo é ligado e o mesmo deve aparecer na IHM.

**– Desliga Válvula Berço:** A válvula pneumática que movimenta o avanço do cilindro do berço é desligada e a válvula de repouso é ligada para que assim o cilindro retorne à posição de repouso.

**– Aguarda Recuo Berço:** Após ligar a válvula pneumática o cilindro deve movimentar-se até o sensor magnético de repouso. Após ligar o sensor, o ciclo é finalizado e aguardará novas peças para ser reiniciado. Caso o sensor de repouso não ligue, um alarme de processo é ligado e o mesmo deve aparecer na IHM.

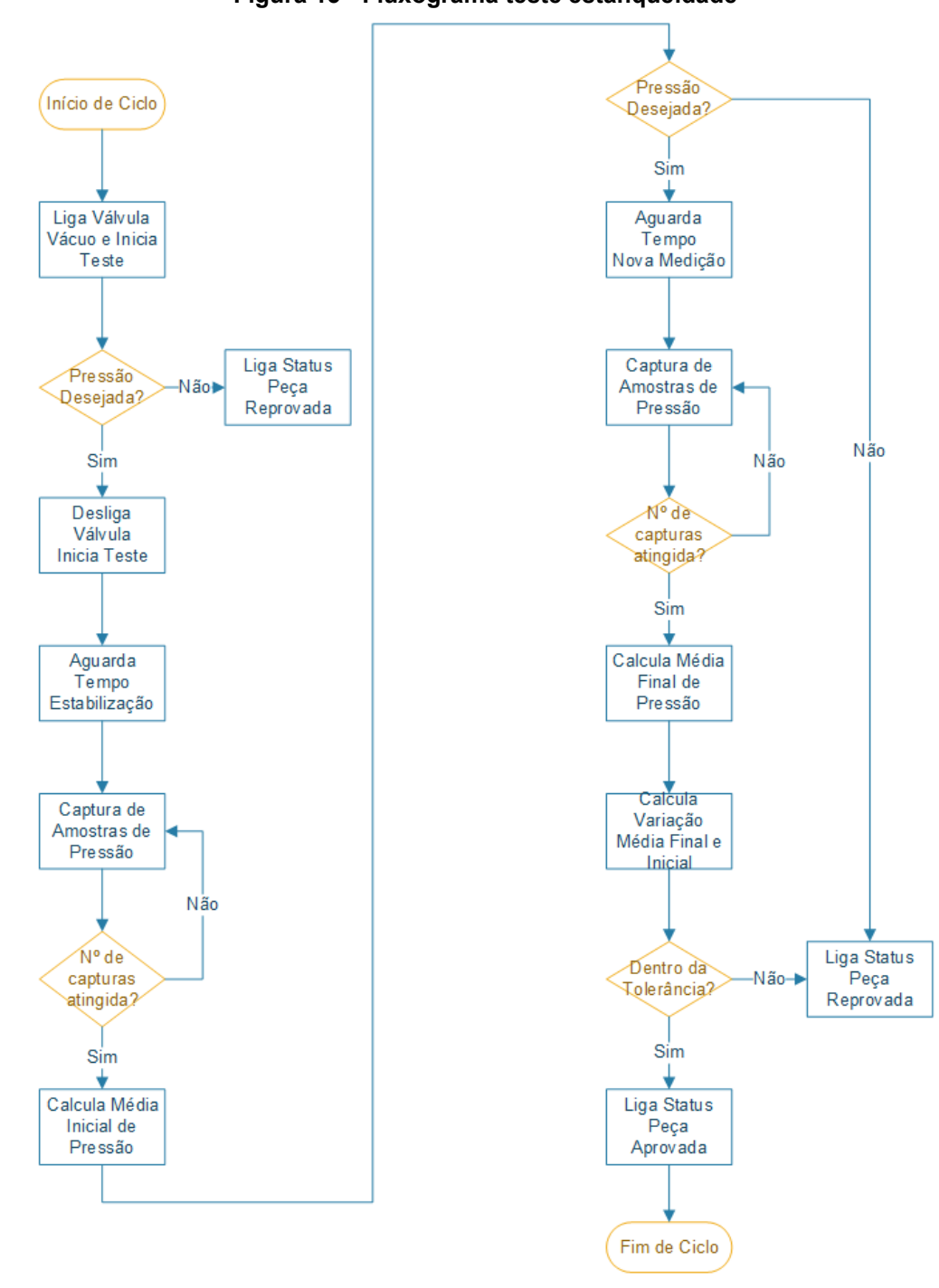

# 4.1.2 Descrição sub-rotina teste de estanqueidade **Figura 13 - Fluxograma teste estanqueidade**

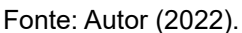

Na Figura 13 é demonstrado, através de um fluxograma, o funcionamento da rotina principal. A seguir será descrito a função de cada etapa:

**– Liga Válvula Vácuo e Inicia Teste Estanqueidade:** Com a máquina em automático, segurança armada e a máquina sem falhas, após o cilindro do berço e o de estanqueidade estarem avançados e com os sensores de trabalho ligados, é ligada a válvula pneumática de vácuo e a válvula que permite a passagem do vácuo para a peça.

**– Pressão desejada:** Após ligar a válvula geradora de vácuo e a válvula de passagem do vácuo para a peça é verificada qual a pressão recebida no sensor de pressão. Se a pressão de leitura for maior que a pressão alvo (pressão escolhida na IHM), um pequeno tempo é esperado e caso a pressão continue mais alta, é permitido o avanço do teste. Caso a pressão seja menor que a selecionada, é aguardado um tempo para confirmação e a peça é reprovada. Neste caso, a rotina de teste de estanqueidade é finalizada.

**– Desliga Válvula Inicia Teste:** A válvula pneumática, que habilita a passagem do vácuo para a peça, é desligada.

**– Aguarda Tempo Estabilização:** Após desligar a válvula pneumática, que habilita a passagem do vácuo para a peça, é aguardado um tempo, para que a peça se adapte ao vácuo aplicado.

**– Captura de Amostras de Pressão:** Nessa etapa o sistema inicia a captura das amostras de pressão, que são recebidas através de um sensor de pressão conectado a uma entrada analógica do CLP. O número de amostras a serem capturadas é definido pelo operador na IHM e o sistema realizará o cálculo das médias, de acordo com o número de amostras.

**– Número de capturas atingidas:** Após o sistema atingir o número de capturas selecionadas pelo operador, a etapa é finalizada.

**– Calcula Média Inicial de Pressão:** Após realizar as capturas é realizado o cálculo da média inicial de pressão.

**– Pressão Desejada:** Caso a pressão seja maior ou igual à pressão alvo, a próxima etapa do teste é iniciada. Caso a pressão seja menor que a selecionada, a peça é reprovada e a rotina de teste de estanqueidade é finalizada.

**– Aguarda Tempo Nova Medição:** Após realizar o cálculo da média inicial de pressão e verificar que a pressão interna da peça é maior ou igual a pressão alvo, é aguardado um tempo antes de iniciar uma nova captura de amostras de pressão.

**– Captura de Amostras de Pressão:** Nessa etapa o sistema inicia a captura de uma nova série de amostras de pressão. O número de amostras a serem capturadas é definido pelo operador na IHM.

**– Número de capturas atingida:** Após o sistema atingir o número de capturas selecionadas pelo operador, a etapa é finalizada.

**– Calcula Média Final de Pressão:** Após realizar as capturas, é realizado o cálculo da média final de pressão.

**– Calcula Variação Média Final e Inicial:** Na etapa 13 é calculada a variação entre a média final e inicial, ou seja, é feita a subtração da "Média Final" pela "Média Inicial".

**– Dentro da Tolerância:** Após ser obtida a variação das médias, é verificado se o valor obtido é menor ou igual a tolerância, caso essa condição seja verdadeira, a peça é aprovada, caso contrário a peça é reprovada.

#### **4.2 Instrumentos para teste de estanqueidade**

A escolha da instrumentação é uma das principais etapas no projeto de automação de uma máquina. Visto que é definida a forma de medição das variáveis de processo e, posteriormente, o controle de seus atuadores. Sendo assim, determinar os instrumentos de medição e controle condizentes com o objetivo do projeto é de suma importância para que seja possível obter um sistema automatizado, com credibilidade para análise dos dados e tomada de decisão.

### 4.2.1 Entradas

Os sensores, botões e sinais discretos conectados às entradas do CLP são responsáveis por repassar as informações da automação. A relação das entradas necessárias para este projeto é apresentada na Tabela 4.

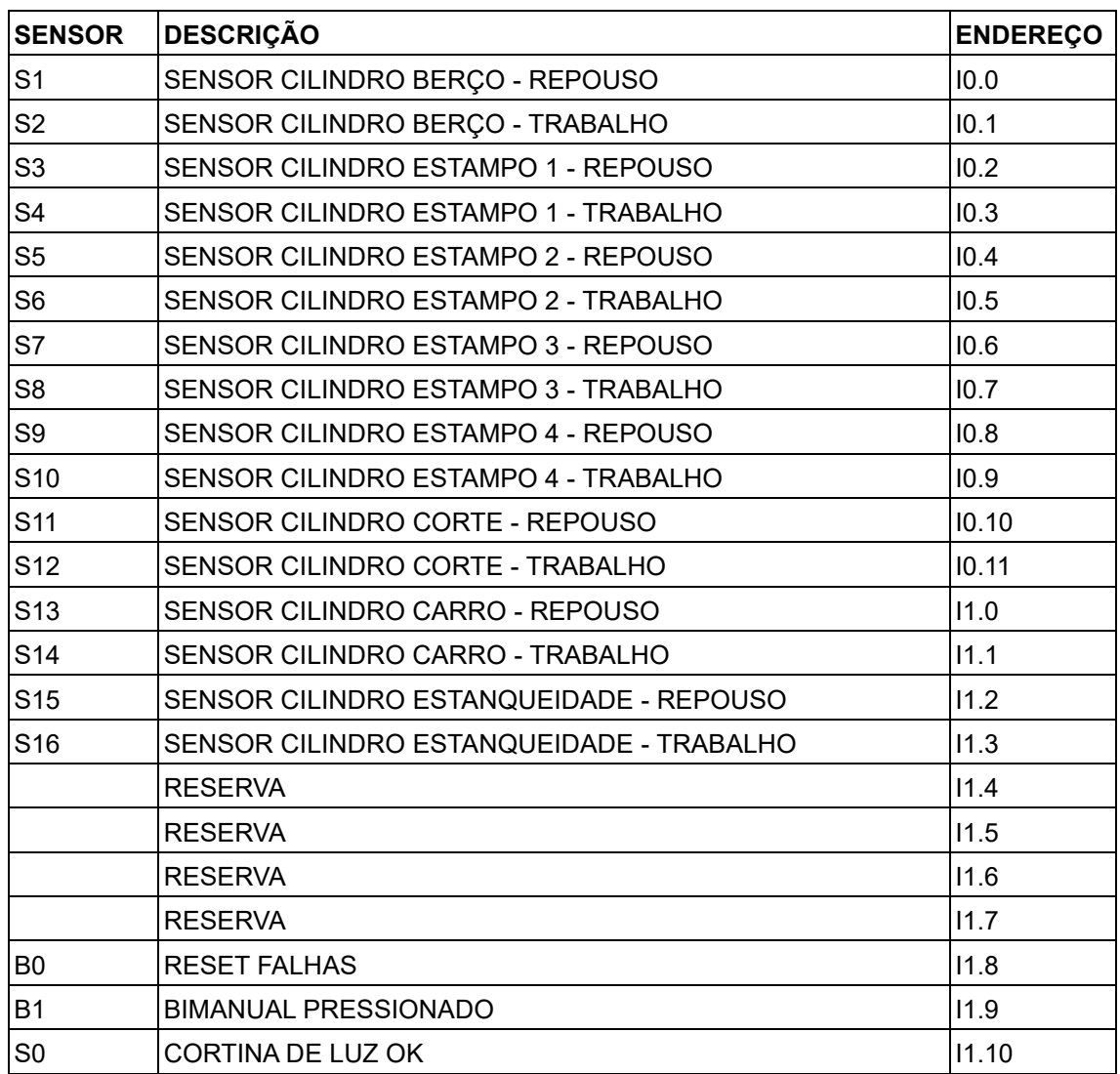

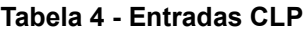

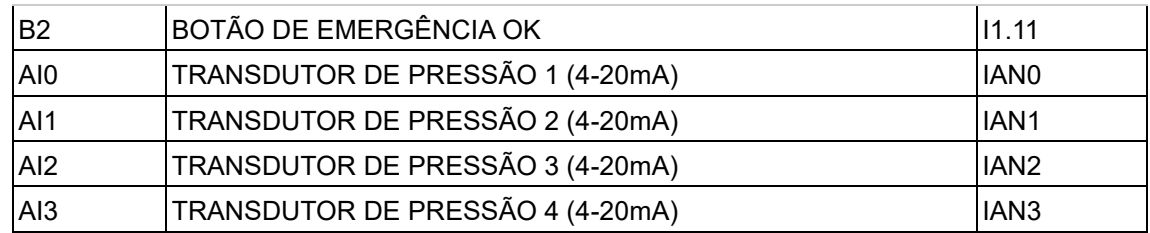

Fonte: Autor

### 4.2.2 Atuadores

Os atuadores são responsáveis por realizar mudanças nos estados dos elementos que compõem o sistema, avançando cilindros ou gerando vácuo dentro da peça, garantindo assim a interação direta do CLP com o mundo físico. A relação dos atuadores utilizados no processo de automação é apresentada na Tabela 5.

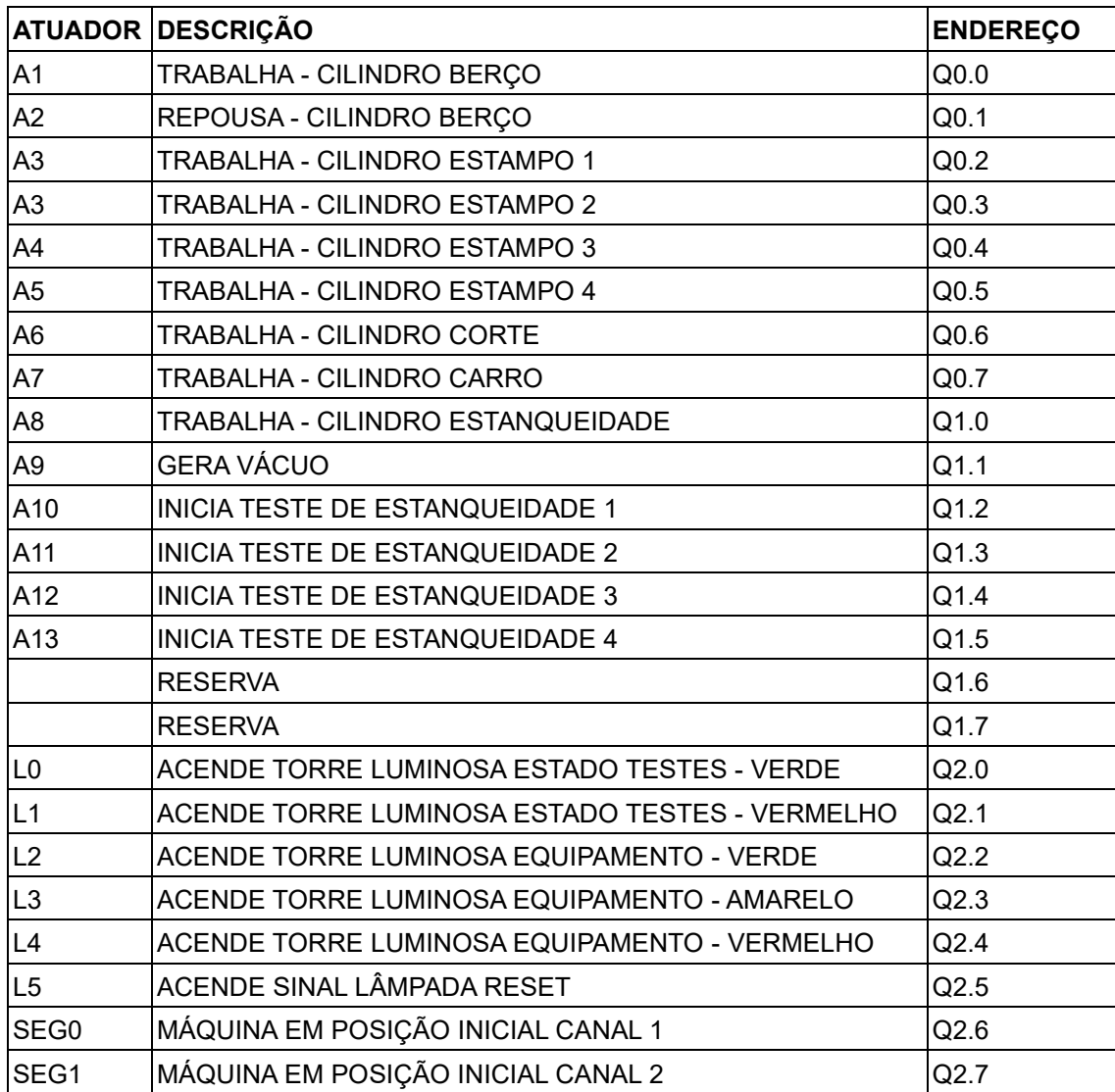

#### **Tabela 5 - Saídas CLP**

Fonte: Autor

### 4.2.3 Escolha do CLP

A partir do número de entradas e saídas, conforme exposto na Tabela 4 e Tabela 5, percebe-se que são necessárias 24 entradas digitais, 24 saídas digitas e 4 entradas analógicas. Para abranger essa necessidade foi considerado um CLP com 24 entradas e 16 saídas, uma expansão com 8 saídas digitais, além de uma expansão de entrada e saída analógica, conforme Tabela 6.

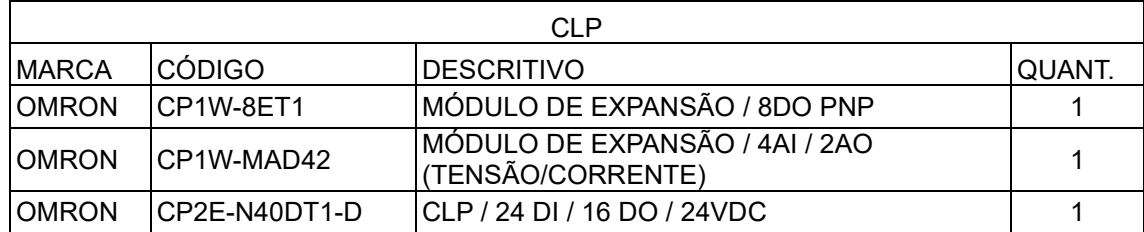

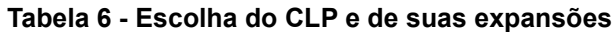

Fonte: Autor

### 4.2.4 Escolha IHM

Da mesma forma que é necessário realizar a definição de um CLP, que seja capaz de realizar as atividades da automação, o mesmo se aplica para a IHM. Nesse projeto, conforme Tabela 7, será utilizada uma IHM da marca OMRON de 5.6", série NB, visto que ela possui fácil comunicação entre o CLP e o sistema de supervisão a ser desenvolvido. Sendo assim, a IHM escolhida será capaz de realizar o gerenciamento de telas, alarmes e dados, de forma simples e rápida.

#### **Tabela 7 - Escolha da IHM**

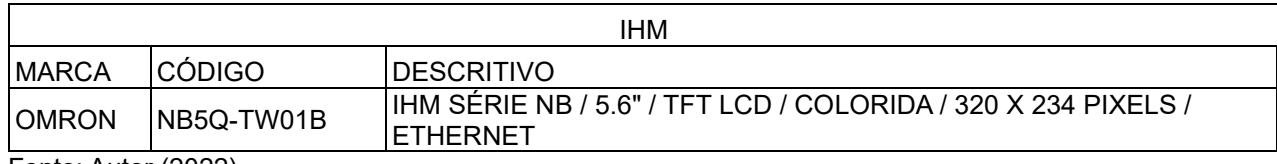

Fonte: Autor (2022).

### **4.3 Programação do CLP**

A programação do CLP está baseada nos descritivos de processo da seção 4.1 e na lista dos dispositivos utilizados durante a automação, expostos na seção 4.2.1 e 4.2.2. O desenvolvimento do programa em questão será baseado na linguagem Ladder, em virtude de sua fácil compreensão, o que facilita a manutenção do equipamento.

### 4.3.1 Espelho de Entradas

Para o início do desenvolvimento da programação do CLP foram espelhadas as entradas físicas em variáveis internas, após nomear as entradas, conforme Tabela 4. Esse tipo de técnica é utilizado para facilitar a mudança para outra entrada, caso alguma entrada pare de funcionar. Parte deste espelhamento, pode ser observado na Figura 14.

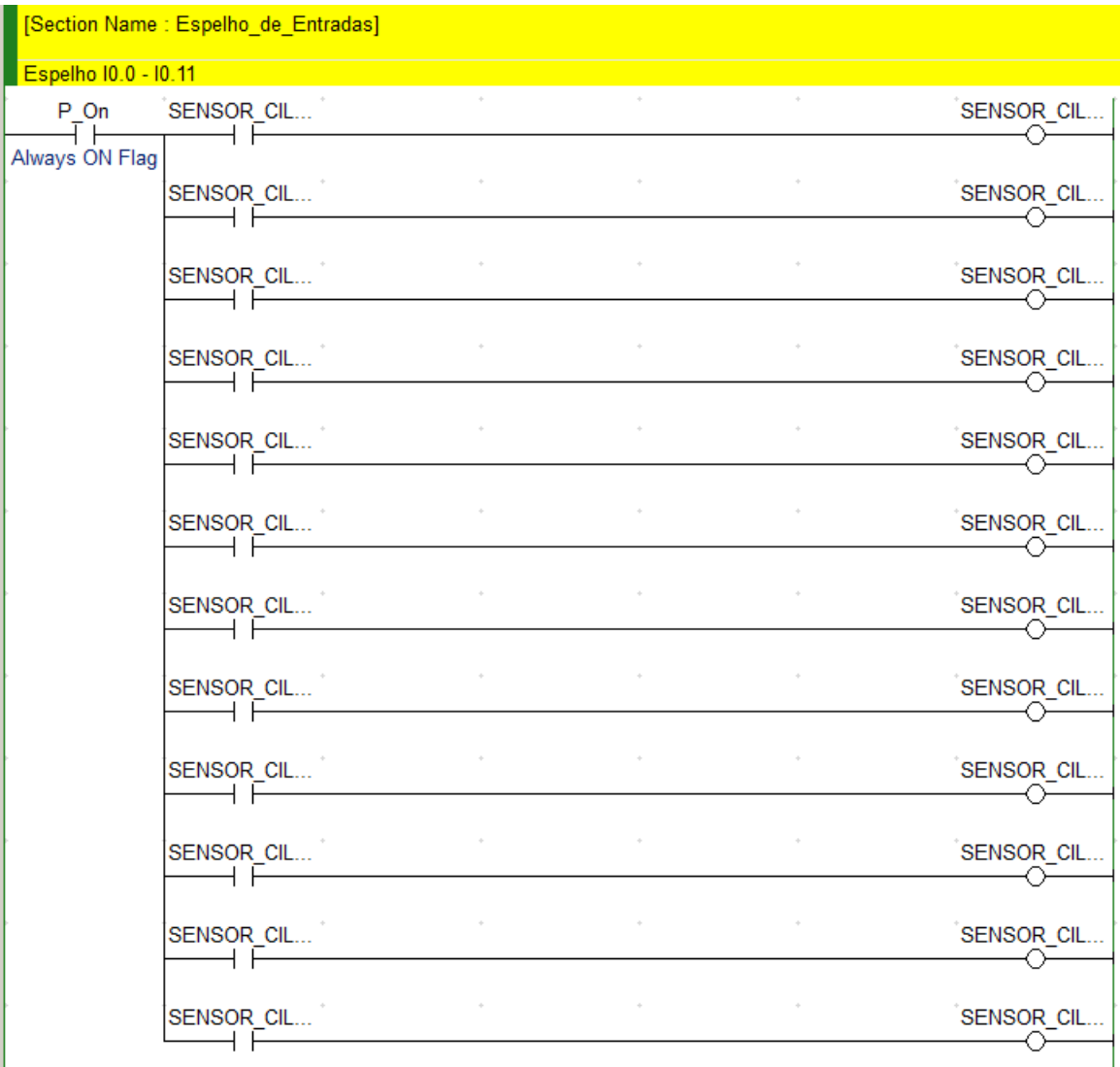

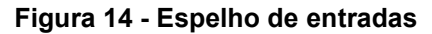

Fonte: Autor

### 4.3.2 Espelho Saídas

Da mesma forma que foi desenvolvido um espelho para as entradas do CLP, nas saídas deve ser utilizada a mesma lógica. Porém, como as saídas das válvulas pneumáticas podem ser acionadas em dois modos de operação, o modo automático e o modo manual, para essas saídas foram consideradas duas variáveis que podem ligar a mesma saída, conforme Figura 15.

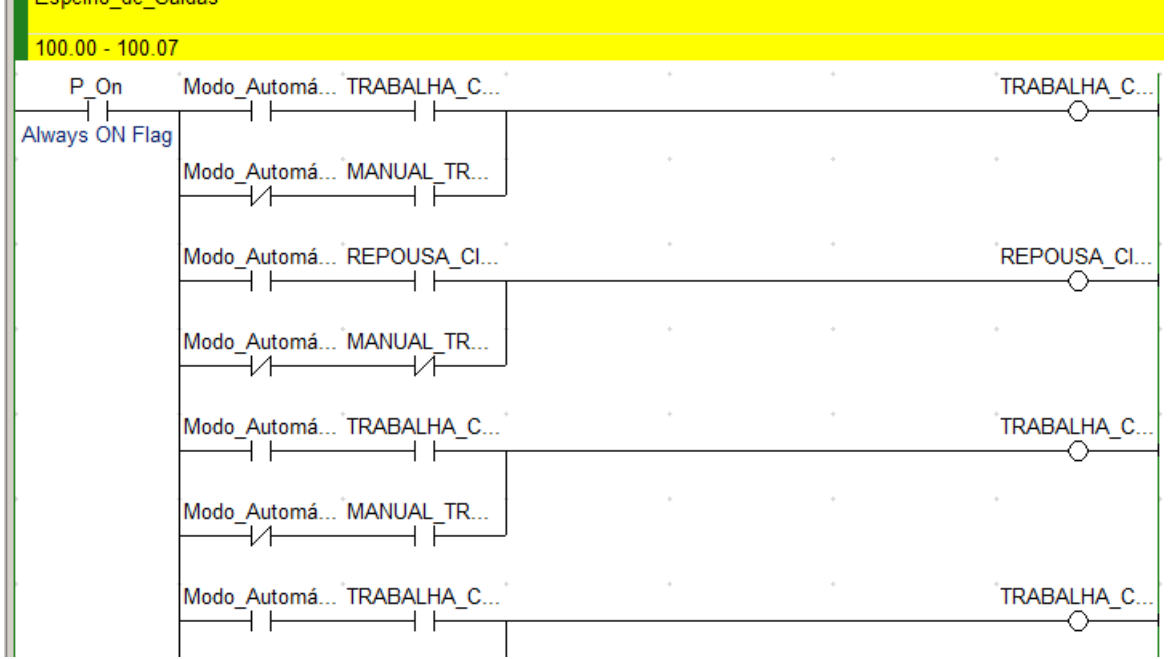

**Figura 15 - Espelho de saídas**

Fonte: Autor

 $\mathbb{F}$  Excellent de Outde

#### 4.3.3 Entradas Analógicas

Para o funcionamento das entradas analógicas do cartão de expansão, devese realizar um procedimento toda vez que o CLP for ligado. Sendo assim, na Figura 16 é possível verificar que toda vez que é energizado o controlador, é movido o valor #80AA para o endereço 103 e 104, configurando dessa forma, as quatro entradas analógicas para ligação de sensores com saída à corrente de 4 a 20 mA. Após mover o valor, é aguardado 20 milissegundos e é iniciado a leitura das entradas analógicas cadastradas nos endereços 2, 3, 4 e 5 do CLP. Cada endereço de entrada é movido para uma variável, sendo elas: Leitura\_Analog01, Leitura\_Analog02, Leitura\_Analog03, Leitura\_Analog04.

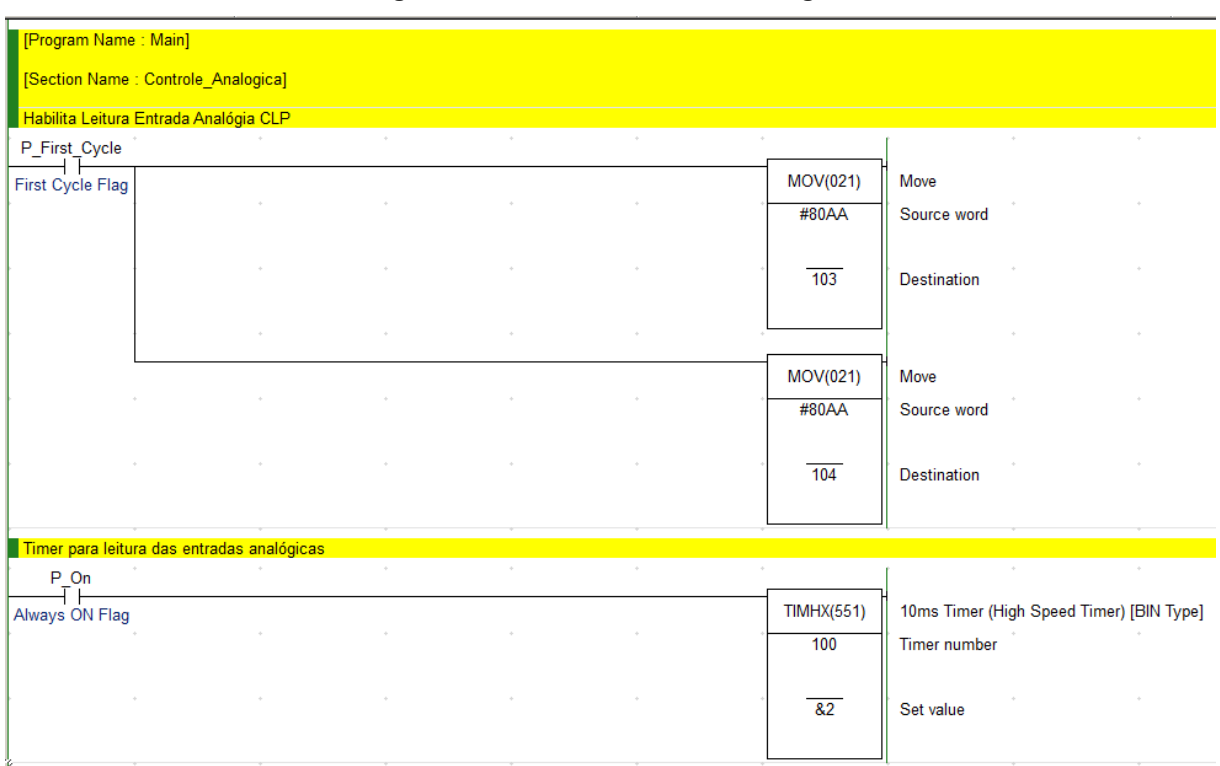

**Figura 16 - Controle entrada analógica**

Fonte: Autor

#### 4.3.4 Conversão dos valores das entradas analógicas

Em virtude de os valores recebidos pelas entradas não serem os mesmos vistos nos sensores de pressão, é necessário realizar a conversão do valor obtido na entrada analógica do CLP para a mesma medida mostrada no visor do sensor de pressão. Para isso foi criado um bloco de conversão. Nas entradas do bloco, são atribuídos os valores mínimos e máximos lidos na entrada analógica do CLP e os valores mínimos e máximos do sensor de pressão, onde, através da fórmula utilizada, é obtido, na saída do bloco, o resultado convertido. Na Figura 17 podem ser observadas as variáveis e a fórmula utilizada, já na Figura 18, sua aplicação em uma das entradas analógicas.

| Variable Type  | <b>Name</b> | Data Type   Retained |           | AT | <b>Initial Value</b> | Comment                                                  |
|----------------|-------------|----------------------|-----------|----|----------------------|----------------------------------------------------------|
| Inputs         | EN          | <b>BOOL</b>          | <b>No</b> |    | <b>FALSE</b>         | Controls execution of the Function<br>Block.             |
| Inputs         | In Max      | <b>REAL</b>          | Yes       |    |                      |                                                          |
| Inputs         | In Min      | <b>REAL</b>          | Yes       |    |                      |                                                          |
| Inputs         | Out Max     | <b>REAL</b>          | Yes       |    |                      |                                                          |
| Inputs         | Out Min     | <b>REAL</b>          | Yes       |    |                      |                                                          |
| Inputs         | In Correcao | <b>REAL</b>          | Yes       |    |                      |                                                          |
| Inputs         | Input       | <b>REAL</b>          | <b>No</b> |    | $\mathbf{0}$         | 0.                                                       |
| <b>Outputs</b> | <b>ENO</b>  | <b>BOOL</b>          | <b>No</b> |    | <b>FALSE</b>         | Indicates successful execution of<br>the Function Block. |
| <b>Outputs</b> | Output      | <b>REAL</b>          | <b>No</b> |    | 0                    | 0,                                                       |

**Figura 17 - Bloco escala**

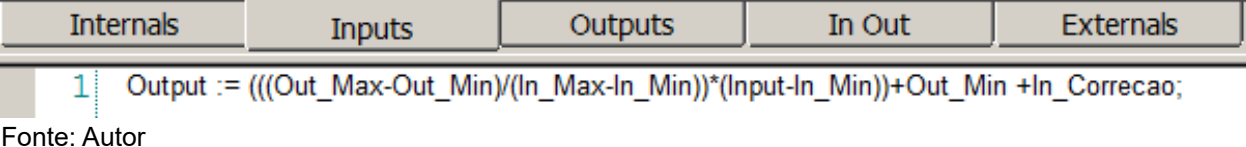

#### **Figura 18 - Utilização bloco entrada analógica 1**

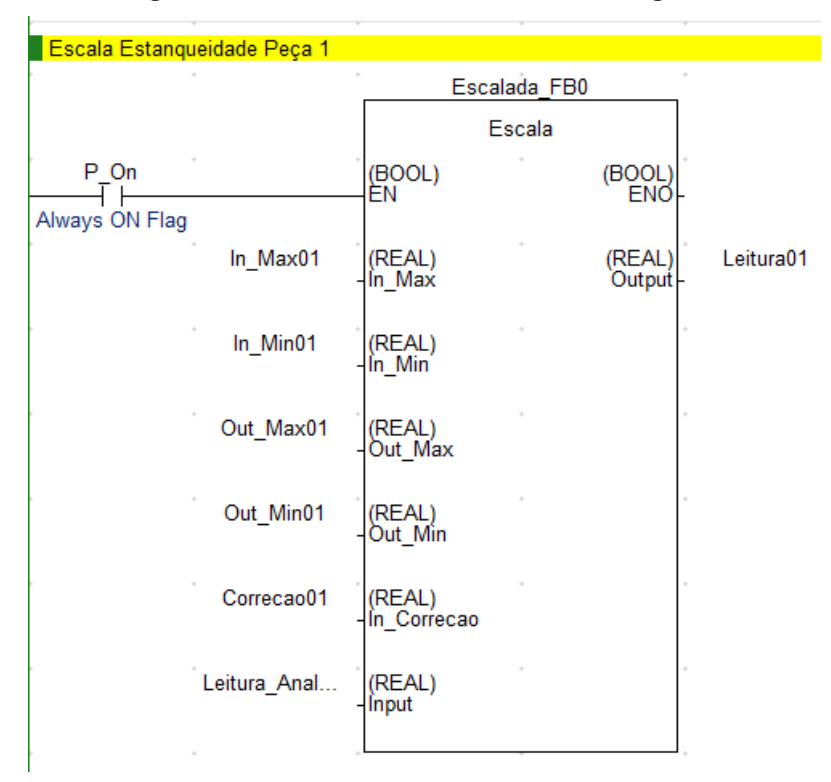

#### 4.3.5 Monitoramento segurança

Além das entradas receberem sinais dos sensores dos cilindros, elas serão também utilizadas para o recebimento de sinais enviados pelo relé de segurança. Essa seção do programa será desenvolvida para realizar o monitoramento desses sinais. Na Figura 19 pode ser observado que são colocados filtros nas entradas dos sinais de segurança. No caso da barreira de luz e do botão de emergência essa técnica é utilizada para gerar um alarme quando não estiver chegando o sinal por mais de 1000 ms (milissegundos). Além disso, foi criada uma variável chamada "Condições de Segurança OK", a qual será usada futuramente no software, sendo que, para ligála, foi criado um filtro para garantir que a emergência e cortina de luz estejam em condições seguras. Por fim, foi aplicado um filtro de 100 ms no sinal de entrada do bimanual, para que o ciclo não inicie sozinho, caso ocorra algum ruído vindo do relé de segurança.

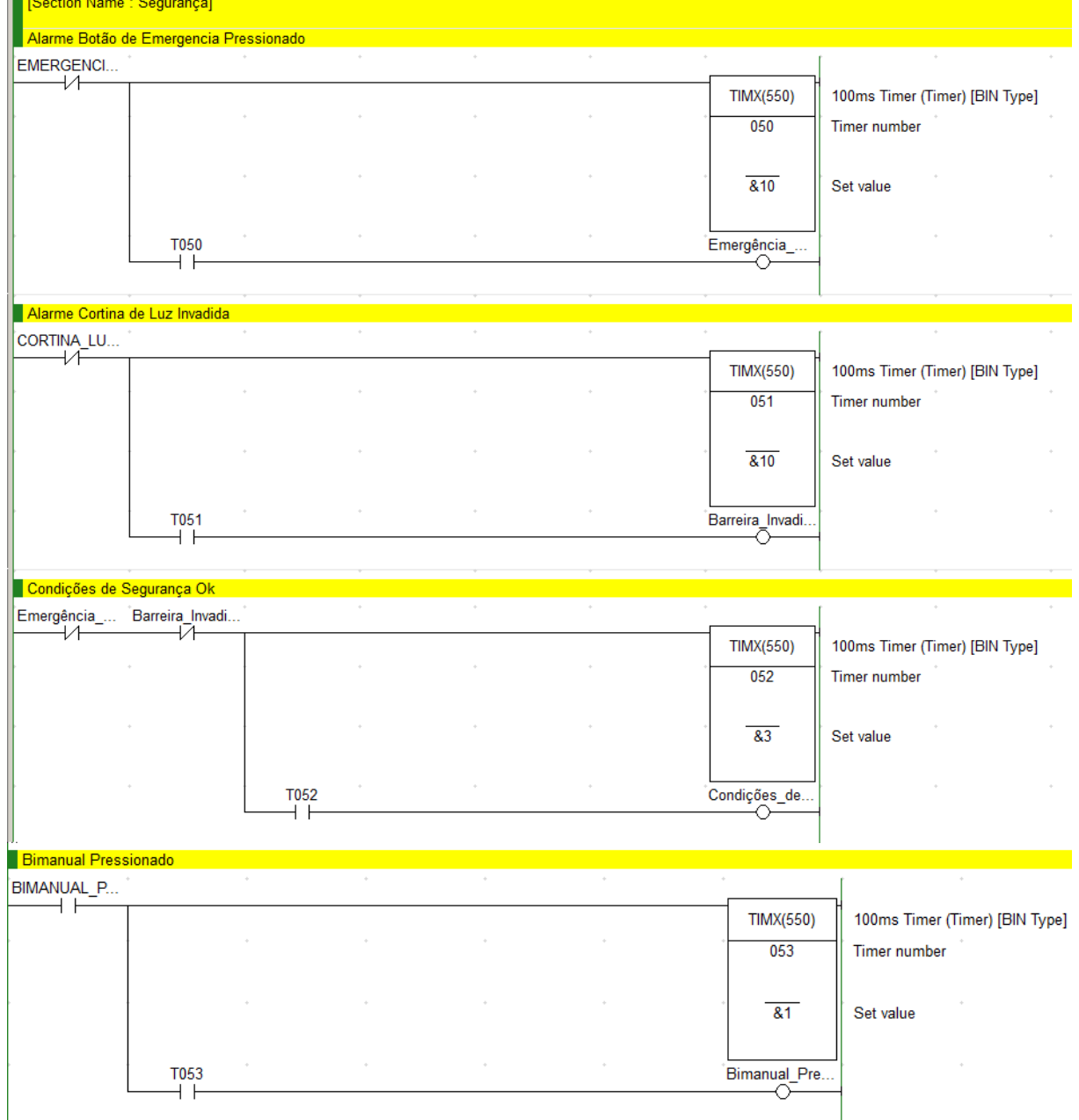

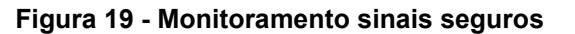

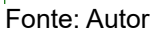

H

### 4.3.6 Condições gerais máquina

A seção do programa com o nome "Condições Gerais da Máquina" será utilizada para organizar as diversas variáveis que são necessárias para o funcionamento do sistema. A variável "Set Automático" será atribuída a um botão na IHM, que ao ser pressionado, habilita a variável "Modo Automático". O "Set Automático" é desligado automaticamente toda vez que a máquina entra em algum tipo de falha. Além disso, foi criada uma variável chamada "Posição Inicial", onde para que ela seja ligada, todos os sensores de repouso dos cilindros devem estar ligados. Caso a "Posição Inicial" esteja ligada, as saídas de máquina fora de ciclo são ligadas, indicando ao relé de segurança que a barreira de luz pode ser rearmada automaticamente, em caso de invasão. Por fim, a variável "Condições de partida Principal" possui a finalidade de indicar que a máquina está em condição de partida, sem falhas de segurança e sem alarmes, essa variável será utilizada futuramente para possibilitar o início do teste automatizado. A seção pode ser observada na Figura 20.

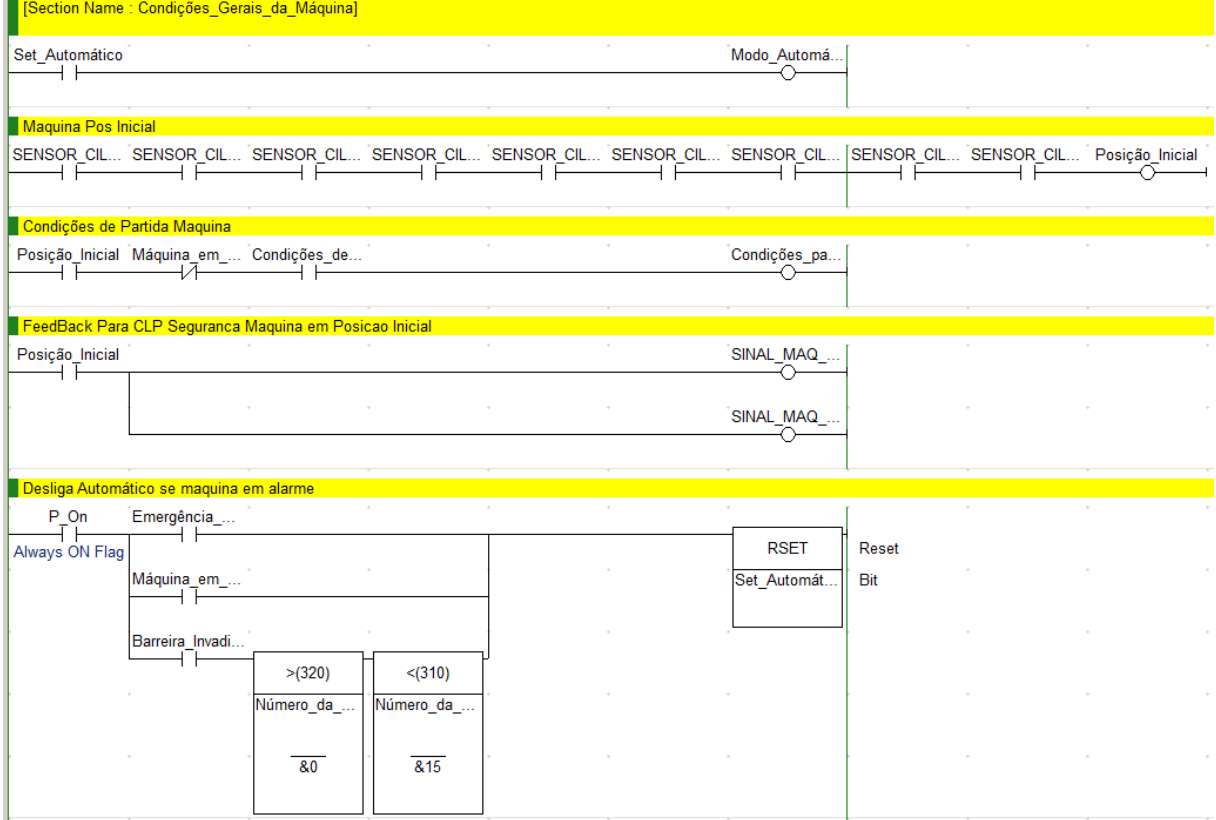

### **Figura 20 - Condições gerais da máquina**

Fonte: Autor

#### 4.3.7 Modos de operação

#### 4.3.7.1 Modo manual

Neste modo de operação, é possível realizar o controle manual dos atuadores pneumáticos. O modo manual tem a finalidade de facilitar a manutenção e o ajuste da máquina, visto que permite o acionamento individual de cada válvula, conforme a necessidade do operador. A regulagem do dispositivo ou diagnóstico do problema é facilitada dessa forma.

### 4.3.7.2 Modo automático

O modo automático é utilizado para a realização da inspeção automatizada, sendo que ao selecionar este modo de operação é necessário que todas as condições de partida estejam habilitadas, ou seja, todos os cilindros devem estar em posição inicial, as condições de segurança ligadas e nenhum alarme de processo habilitado. Só assim, ao pressionar o bimanual, a programação da máquina de estados terá início.

#### 4.3.8 Lógica máquina de estados em Ladder

Para o desenvolvimento da programação em Ladder, do modo automático, foi necessário converter a lógica da máquina de estados para uma programação em Ladder. A máquina de estados é composta por posições, transições e arcos orientados, sendo que a estrutura para o desenvolvimento do modo automático pode ser representada conforme a Figura 21.

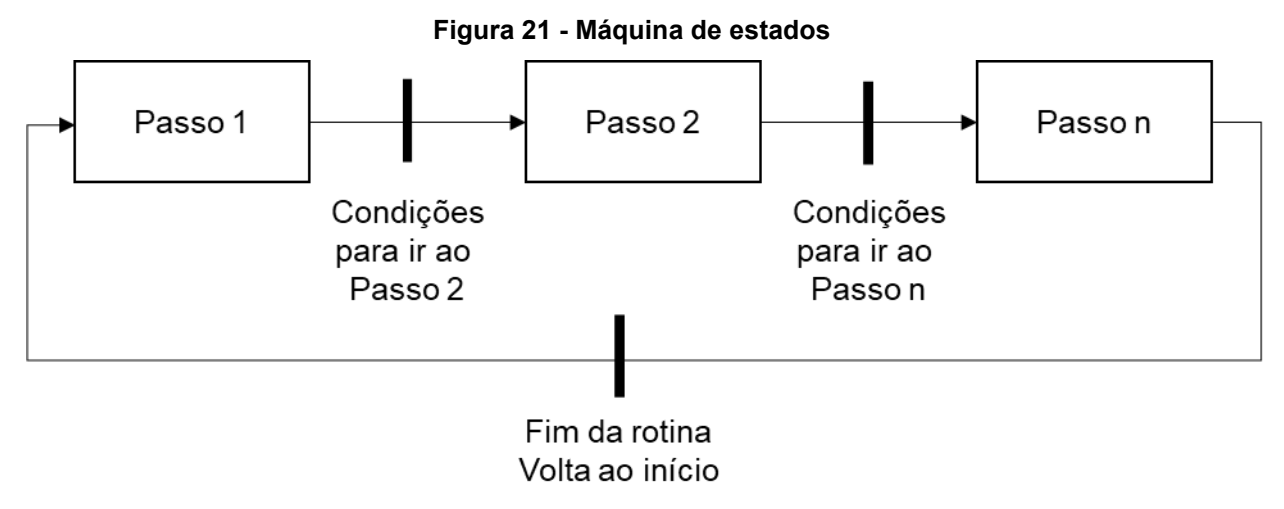

Fonte: Autor (2022).

Para a conversão da máquina de estados, da Figura 21, para Ladder, Figura 22, foi necessário:

- Criar uma variável inteira nomeada de "Passo", para armazenamento do passo atual da máquina de estado;
- Utilizar a instrução de igualdade, que possui a finalidade de verificar se duas variáveis possuem o mesmo valor;
- Utilizar a instrução de mover, a qual substitui o valor de uma variável por outro valor determinado.

Por fim, foi obtido o esqueleto de uma máquina de estados no formato em Ladder, neste caso, para que ocorra a mudança de passo, é necessário que a condição de transição seja atendida.

| Início de Ciclo, se condição 1 ok, vai para passo 1 |                                                    |  |        |        |              |          |                    |  |
|-----------------------------------------------------|----------------------------------------------------|--|--------|--------|--------------|----------|--------------------|--|
|                                                     | Cond_Passo_1                                       |  |        | $\sim$ | $\alpha$     |          |                    |  |
| $= (300)$                                           |                                                    |  |        |        |              | MOV(021) | Move               |  |
| Passo                                               |                                                    |  |        |        |              | 81       | Source word        |  |
|                                                     |                                                    |  |        |        |              |          |                    |  |
| 80                                                  |                                                    |  |        |        |              | Passo    | <b>Destination</b> |  |
|                                                     |                                                    |  |        |        |              |          |                    |  |
|                                                     | Passo 1, se condição 2 ok, vai para passo 2        |  |        |        |              |          |                    |  |
|                                                     | Cond_Passo_2                                       |  | $\sim$ | $\sim$ | $\sim$<br>÷. |          |                    |  |
|                                                     |                                                    |  |        |        |              |          |                    |  |
| $= (300)$                                           |                                                    |  |        |        |              | MOV(021) | Move               |  |
| Passo                                               |                                                    |  |        |        |              | 82       | Source word        |  |
|                                                     |                                                    |  |        |        |              |          |                    |  |
| 81                                                  |                                                    |  |        |        |              | Passo    | <b>Destination</b> |  |
|                                                     |                                                    |  |        |        |              |          |                    |  |
|                                                     | Passo 2, se condição final ok, volta para o início |  |        |        |              |          |                    |  |
|                                                     | Cond Final                                         |  |        | $\sim$ | $\sim$       |          |                    |  |
|                                                     |                                                    |  |        |        |              |          |                    |  |
| $= (300)$                                           |                                                    |  |        |        |              | MOV(021) | Move               |  |
| Passo                                               |                                                    |  |        |        |              | 80       | Source word        |  |
|                                                     |                                                    |  |        |        |              |          |                    |  |
| 82                                                  |                                                    |  |        |        |              | Passo    | Destination        |  |
|                                                     |                                                    |  |        |        |              |          |                    |  |
|                                                     |                                                    |  |        |        |              |          |                    |  |

**Figura 22 - Máquina de estados em Ladder**

Fonte: Autor (2022).

Essa estrutura em Ladder, será utilizada durante o desenvolvimento da programação do modo automático, onde os requisitos para transição de um passo para o outro estão descritos nas subseções 4.1.1 e 4.1.2.

4.3.8.1 Lógica do modo automático com máquina de estados

O desenvolvimento da programação do modo automático está baseado nas etapas do fluxograma da rotina principal (subseção 4.1.1), teste de estanqueidade (subseção 4.1.2) e no esqueleto de programação em Ladder, exposto na subseção 4.3.8.

Início de Ciclo Liga Válvula Berco Liga Alarme ⊲Não Avancou? Berço Sim ÷ Liga Válvula Estan queidade

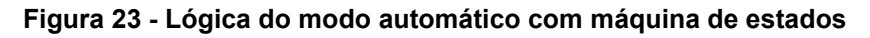

Fonte: Autor (2022).

A lógica de programação empregada para a movimentação do cilindro do berço é a mesma utilizada para todas as movimentações de cilindro, sendo que sua diferenciação se dá em virtude da saída a ser acionada, conforme a Figura 23.

Para a movimentação de um cilindro é necessário que a saída do CLP, que está conectada à válvula pneumática, seja ligada, conforme apresenta a Figura 24. Para isso é utilizada a instrução SET, a qual tem como objetivo alterar o sinal binário de "0" para "1". Ademais, como a válvula do berço é dupla solenoide, é necessário desligar a saída que pilota o repouso e ligar a saída de trabalho. Sendo assim, no passo 1 é ligada a saída Q0.0, desligada a saída Q0.1 e o próximo passo é habilitado. No passo 2 o sinal do sensor de trabalho do berço, que está conectado na entrada I0.1 do CLP, deve ser ligado para que o próximo passo seja habilitado.

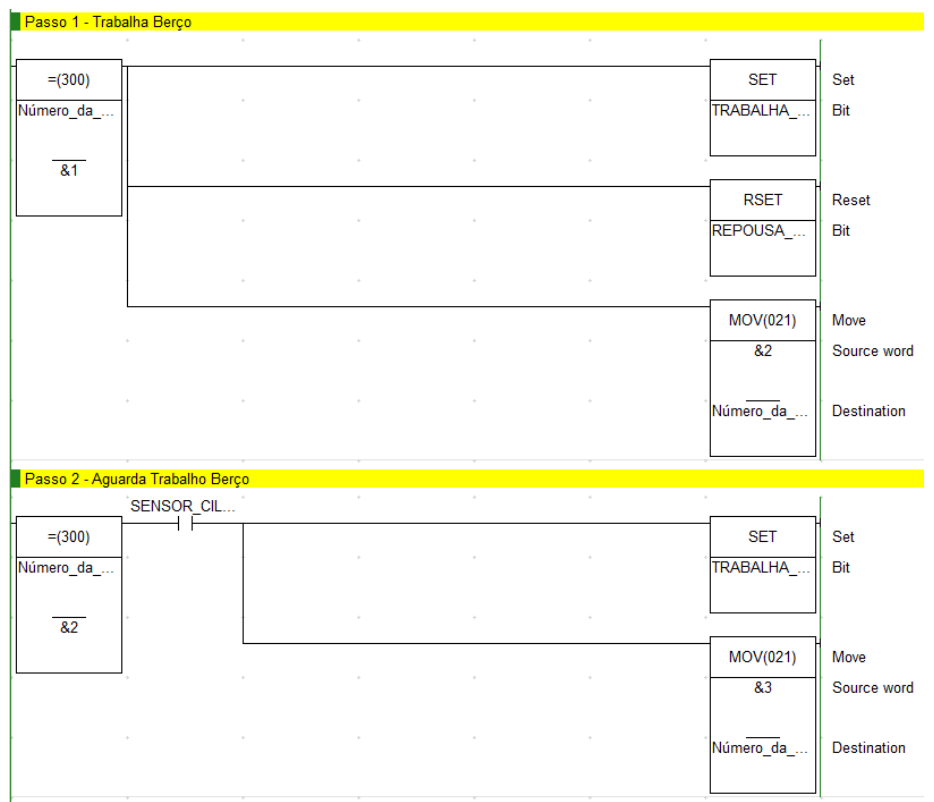

**Figura 24 - Lógica modo automático máquina de estados em Ladder**

Fonte: Autor (2022).

4.3.9 Rotina principal

A rotina principal do modo automático será desenvolvida conforme fluxograma da subseção 4.1.1 e será apresentado no Apêndice A.

4.3.10 Sub-rotina teste de estanqueidade

A rotina do teste de estanqueidade foi desenvolvida com o auxílio do fluxograma do capítulo 4.1.2 e será apresentado no Apêndice B.

### 4.3.11 Controle sinais luminosos

Com o intuito de facilitar a visualização do modo de operação, falhas e estados das peças inspecionadas, foram consideradas saídas que acionam lâmpadas. Como pode ser observado na Figura 25, a lâmpada verde da torre luminosa fica acesa de forma constante caso a máquina não esteja com falhas, o modo automático esteja ligado e a inspeção não tenha sido iniciada. Caso a inspeção tenha sido iniciada a lâmpada verde fica piscando.

A lâmpada amarela da torre luminosa ficará piscando sempre que a máquina estiver com o modo automático desligado, não possuir alarmes e a segurança estiver ligada. Já a lâmpada vermelha, ficará piscando sempre que a máquina estiver com algum tipo de falha, seja alarme de processo ou de segurança.

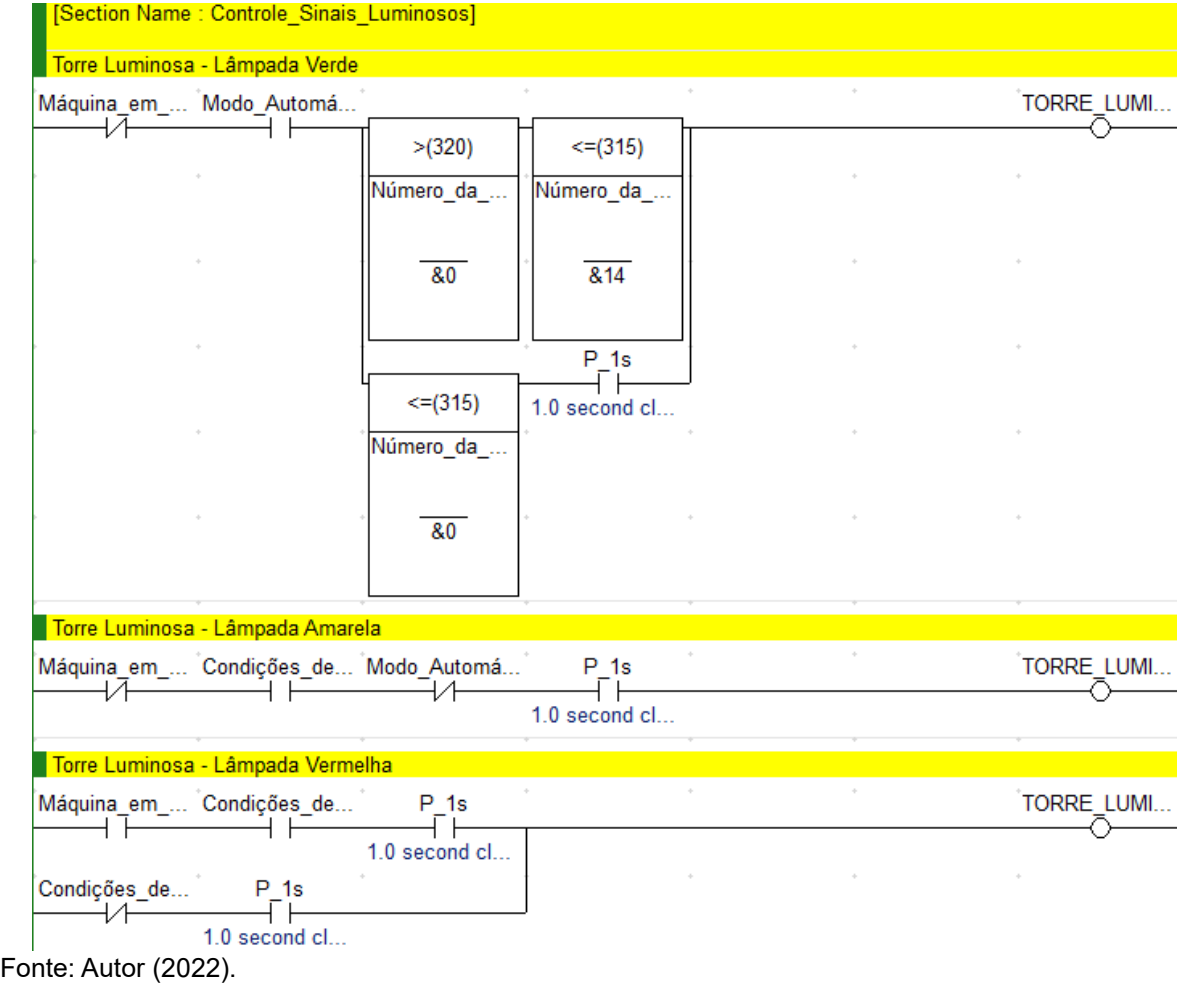

#### **Figura 25 - Controle sinais luminosos**

Na Figura 26, é possível observar que a lâmpada vermelha, que representa o estado de teste de estanqueidade, está programada para ligar sempre que alguma

peça não atingir os requisitos do teste de qualidade. Já a lâmpada verde, de peça ok, pisca quando todas as peças estão aprovadas.

Além disso, o botão para reset de falhas acende toda vez que é pressionado, indicando que a falha será reiniciada e irá piscar sempre que a máquina estiver com algum tipo de falha ou alarme de segurança.

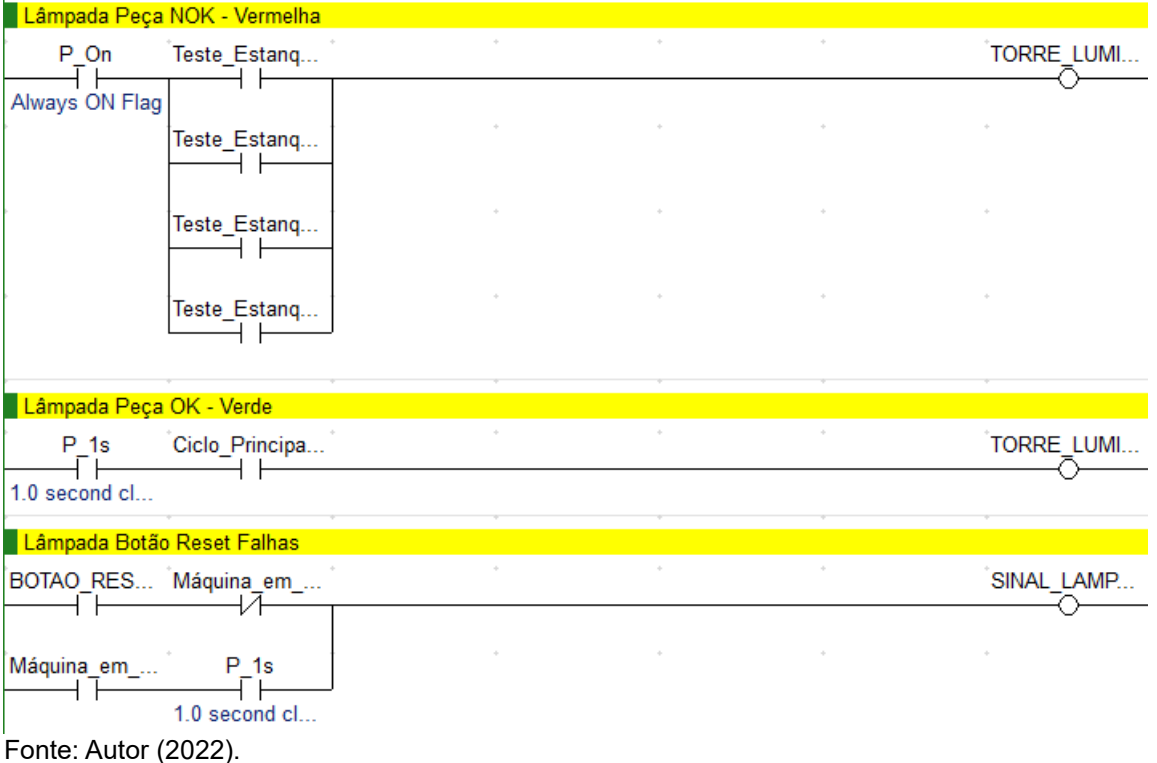

#### **Figura 26 - Controle sinais luminosos**

4.3.12 Contador de peças aprovadas

Para a contagem das peças aprovadas, foi criada a variável "Ciclo Principal Concluído" que, na borda de subida positiva do sinal, faz com que seja somado "4" na variável "Número de Peças Aprovadas", em virtude do número de peças aprovadas por vez.

Com o intuito de tornar a contagem mais dinâmica ao operador, foram criadas as variáveis, "Decrementar Peças OK", "Zerar Contador" e "Número de Peças Aprovadas", que serão utilizadas futuramente na IHM. A variável "Decrementar Peças OK" possui o objetivo de subtrair "1" da variável "Número de Peças Aprovadas", cada vez que for acionada. Já a variável "Zerar Contador", move "0" para a variável "Número de Peças Aprovadas". A lógica desenvolvida pode ser observada na Figura 27.

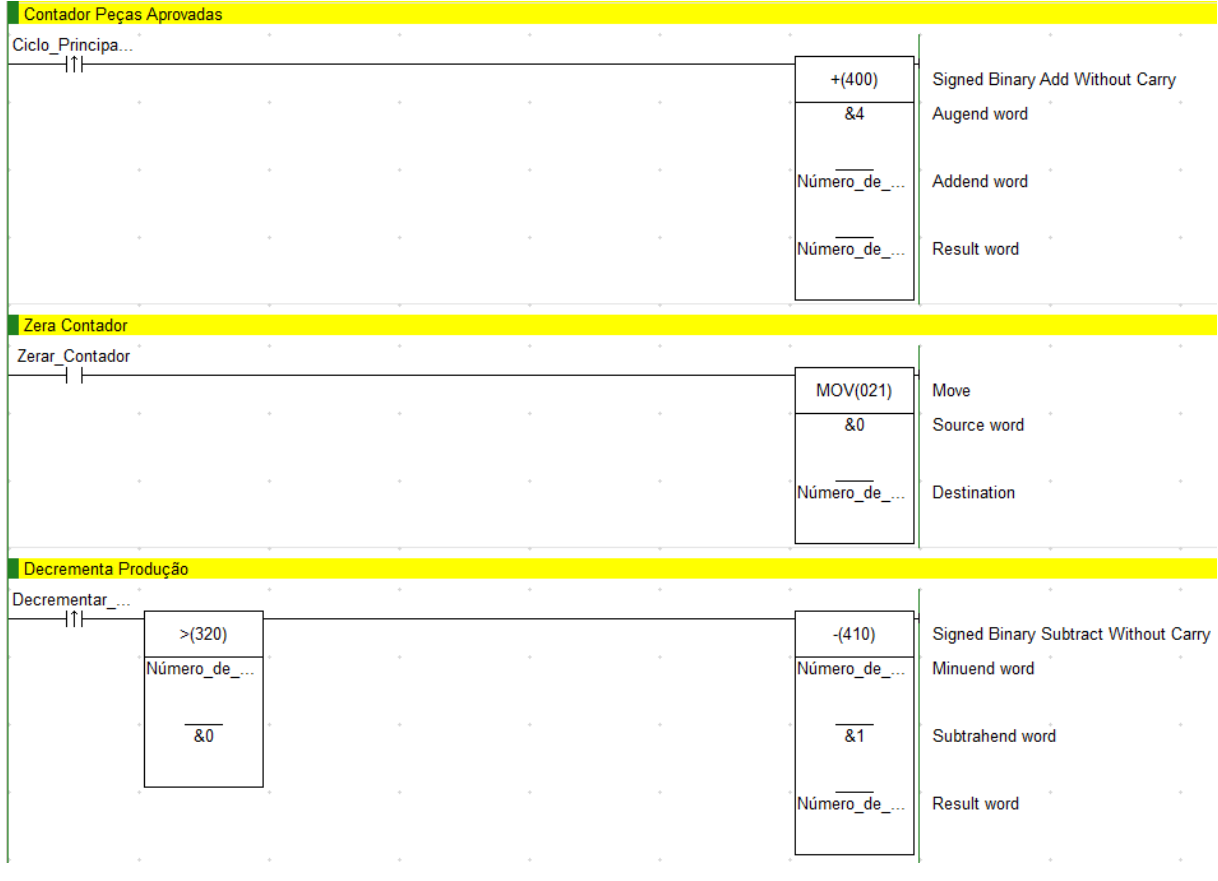

**Figura 27 - Contador peças aprovadas teste estanqueidade**

#### 4.3.13 Reinicialização

Nesta parte do programa, toda vez que a emergência é pressionada ou o modo automático é desligado, é movido "0" para todos os espelhos das saídas (manuais e automáticas). Desta forma, após o problema ter sido solucionado, os cilindros retornam para a posição de repouso. Além disso, é movido "0" para os passos das rotinas do automático e para as variáveis respectivas ao teste de estanqueidade. Uma parte da lógica pode ser observada na Figura 28.

|                    | [Section Name: Resets_Gerais] |                          |                         |                    |                   |                          |              |
|--------------------|-------------------------------|--------------------------|-------------------------|--------------------|-------------------|--------------------------|--------------|
| Emergência_<br>Ū۴F | $\sim$ $\sim$                 | the control of the       | <b>Contractor</b>       | $\sim$ 100 $\mu$   | <b>Contractor</b> |                          |              |
| Set_Automático     | $\ddot{\phi}$                 |                          |                         |                    |                   | <b>RSET</b><br>TRABALHA. | Reset<br>Bit |
|                    | $\sim 10^{-11}$               | <b>Contract Contract</b> | the control of the con- | and the control of |                   |                          |              |
|                    | $\alpha$                      | $\hat{\phi}$             | $\alpha$                |                    | $\bar{q}$         | <b>SET</b><br>REPOUSA_   | Set<br>Bit   |
|                    | $\sim$                        | $\alpha$                 | $\bar{\psi}$            |                    |                   |                          |              |
|                    | $\sim$                        | $\ddot{\phi}$            |                         |                    |                   | <b>RSET</b><br>TRABALHA_ | Reset<br>Bit |
|                    | $\alpha$                      | $\alpha$                 | $\bar{\psi}$            |                    |                   |                          |              |
|                    | $\alpha$                      | $\bar{\psi}$             |                         |                    |                   | <b>RSET</b><br>TRABALHA. | Reset<br>Bit |
|                    |                               |                          |                         |                    |                   |                          |              |
|                    | $\alpha$                      | $\alpha$                 | $\phi$                  |                    | $\bar{\psi}$      | <b>RSET</b><br>TRABALHA  | Reset<br>Bit |
|                    | $\alpha$                      | $\alpha$                 | $\alpha$                |                    | $\ddot{\phi}$     |                          |              |
|                    | $\sim$                        | $\bar{\psi}$             | $\bar{\psi}$            |                    | $\alpha$          | <b>RSET</b><br>TRABALHA. | Reset<br>Bit |
|                    | $\alpha$                      | $\phi$                   | $\phi$                  |                    | $\phi$            |                          |              |

**Figura 28 - Reinicialização**

4.3.14 Controle de tela através do CLP

Com o intuito de indicar ao operador quais peças foram reprovadas durante o teste, foi desenvolvido a lógica, conforme a Figura 29. Caso nenhuma peça seja reprovada, é aberta a tela número 10 da IHM, caso contrário a tela 55 é iniciada.

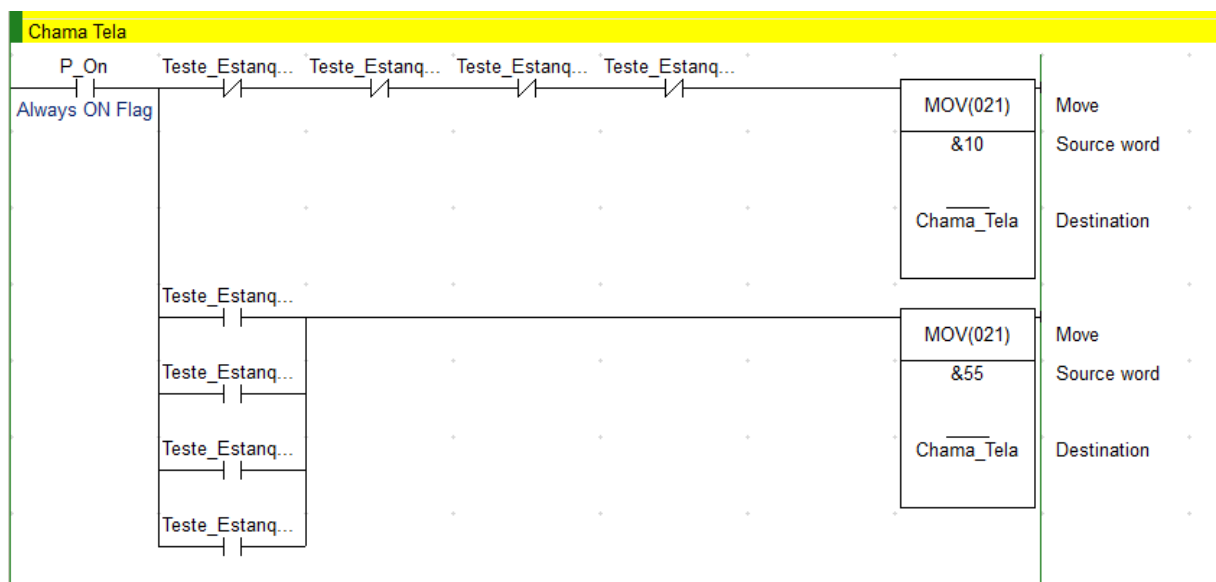

**Figura 29 - Chama tela IHM**

Para a visualização das peças reprovadas, foi desenvolvida uma matriz, onde cada combinação de reprovação gera um valor, o qual é movido para a variável "Estado Erro Teste IHM". Assim sendo, cada texto é mostrado de forma diferente na IHM, a partir do valor lido da variável. Na Figura 30 é possível visualizar uma parte desse desenvolvimento.

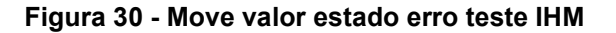

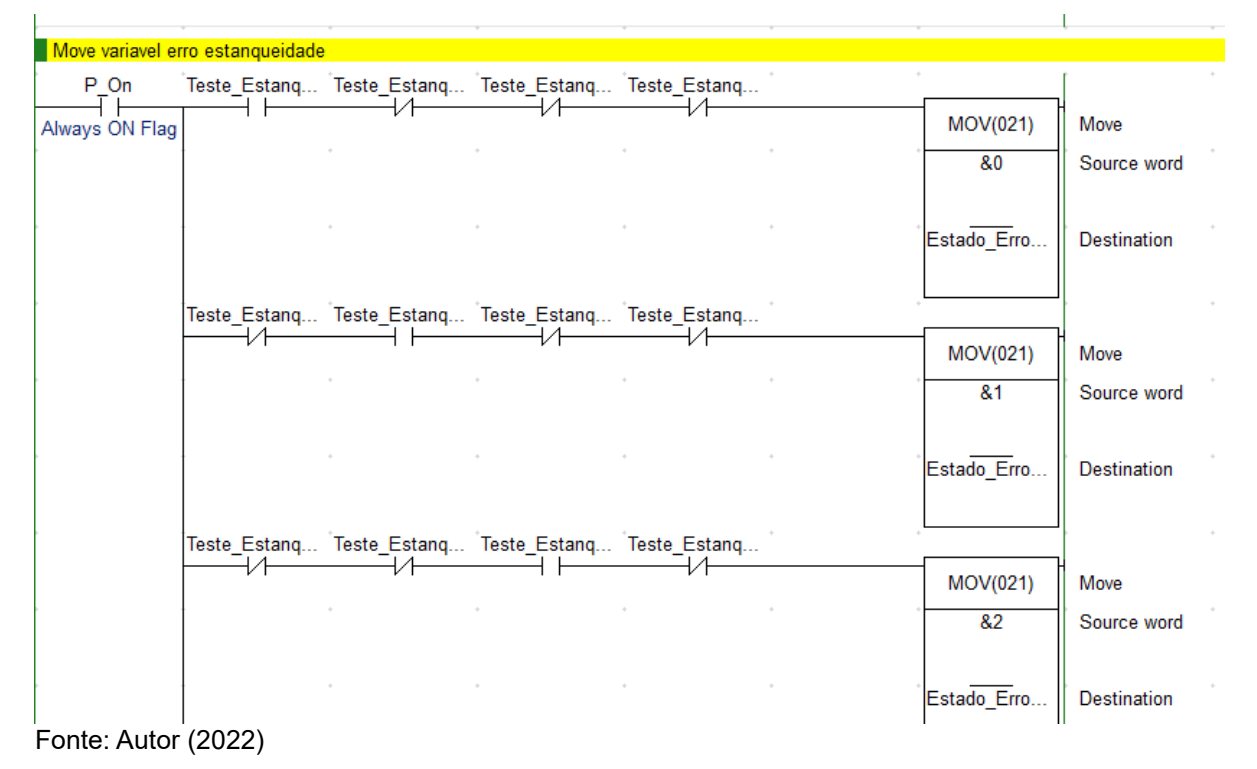

64

### 4.3.15 Alarmes

Para o monitoramento das movimentações dos cilindros foram criados alarmes, para que, quando o sensor respectivo à atuação da saída não for ligado, seja acionado um alarme referente a esse erro e outro à variável "máquina em alarme". Ou seja, se a saída de trabalho do berço estiver ligada, o sensor de trabalho também deve estar ligado dentro de uma faixa de tempo, caso isso não ocorra, o alarme é acionado, sendo desligado após pressionar o botão de reset falhas. Além dos alarmes das movimentações dos cilindros, foram criados alarmes de peça reprovada. Na Figura 31 pode ser observada parte da lógica.

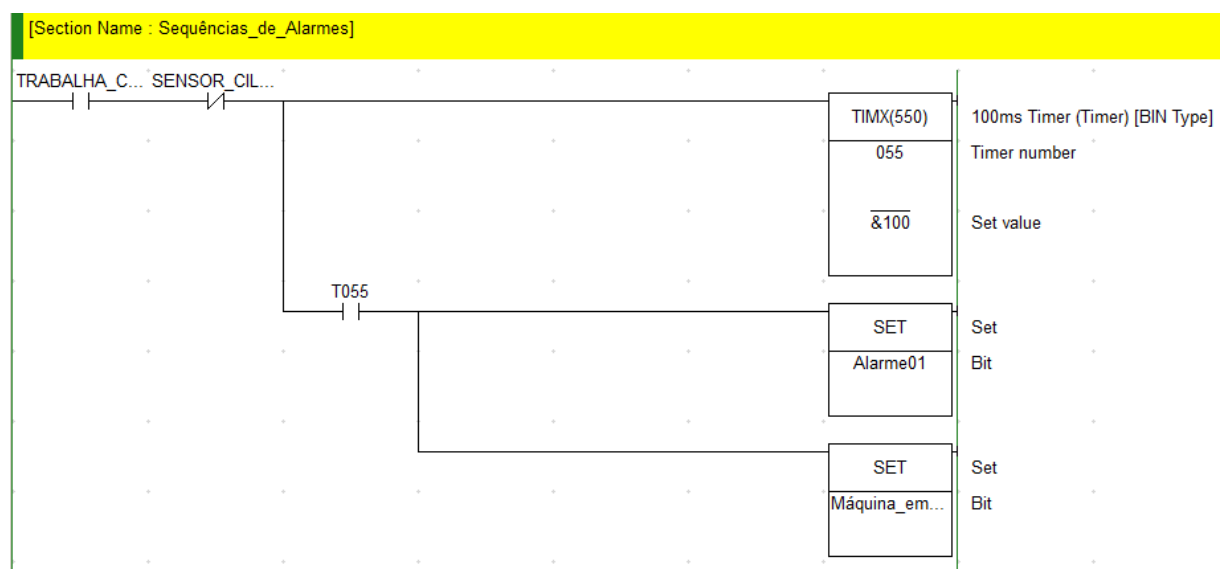

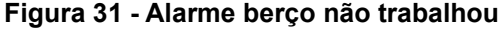

Fonte: Autor (2022)

### **4.4 Programação da IHM**

Para programação e desenvolvimento do programa da IHM foi utilizado o software NB Designer, da Omron. Conforme Figura 32, foi definido que a comunicação entre CLP e IHM será do tipo Ethernet com protocolo TCP/IP.

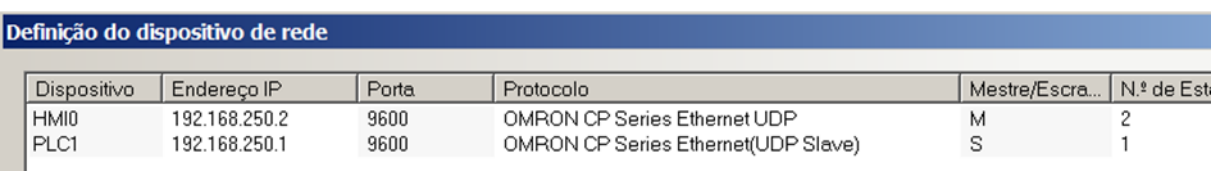

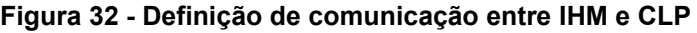

Fonte: Autor (2022).

 $\mathcal{A}$ 

#### 4.4.1 Tela comando

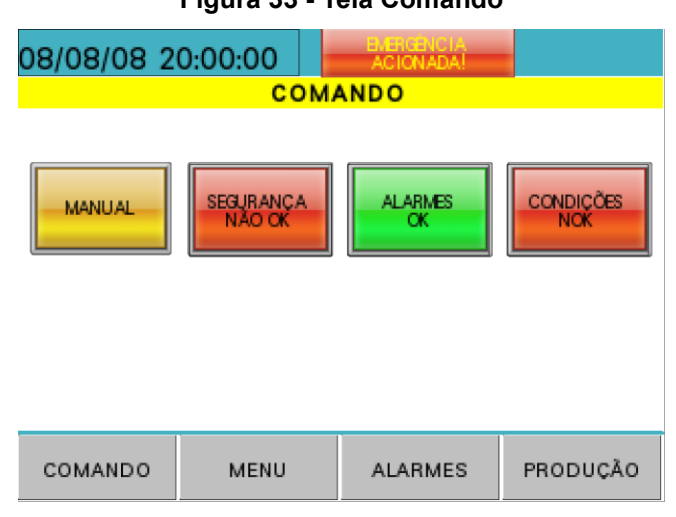

**Figura 33 - Tela Comando**

Fonte: Autor (2022).

A tela "Comando", foi desenvolvida para ser a tela principal da máquina, nela será possível alterar o modo de operação, assim como visualizar estado gerais do equipamento.

Na Figura 33, o retângulo onde está escrito "Manual" é utilizado como botão e, quando pressionado, o modo de operação é alterado de manual para automático ou vice-versa. Além disso, é encontrado um campo para monitorar a segurança da máquina (botão de emergência e cortina de luz), para que, quando um dos componentes de segurança estiver atuado, este campo fique em vermelho.

Ademais, é disponibilizado um sinóptico para monitorar os alarmes de operação e outro para as condições iniciais. Ao clicar em qualquer um dos sinópticos o operador é direcionado para uma tela específica referente ao monitoramento de cada opção. Já na parte inferior dessa tela é possível navegar para outras telas da IHM, como: menu, alarmes e produção.

#### 4.4.2 Tela segurança

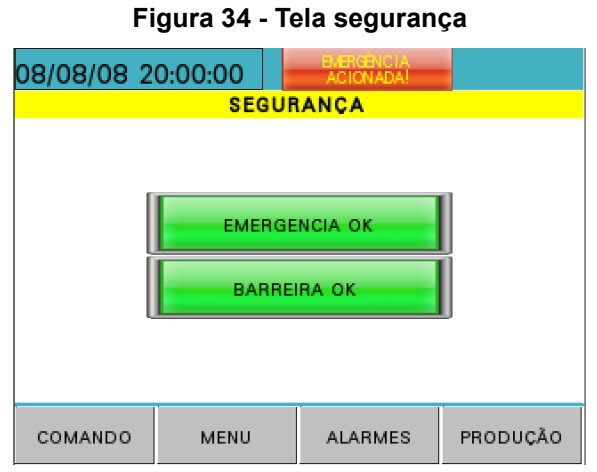

Fonte: Autor (2022).

A tela de segurança, Figura 34, foi projetada para visualizar de forma fácil qual dos dispositivos de segurança encontra-se com problema. No caso desse projeto, é possível verificar o estado das emergências e da barreira.

4.4.3 Tela condições de partida

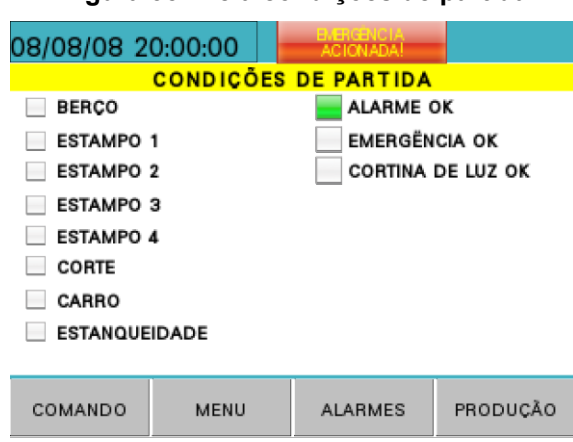

**Figura 35 - Tela condições de partida**

Fonte: Autor (2022).

Para que o equipamento realize a inspeção automatizada é necessário que, além de estar em modo automático, todas as condições de partida estejam com o sinóptico verde. Na Figura 35, é possível visualizar a tela de condições de partida da máquina.

#### 4.4.4 Tela comando manual

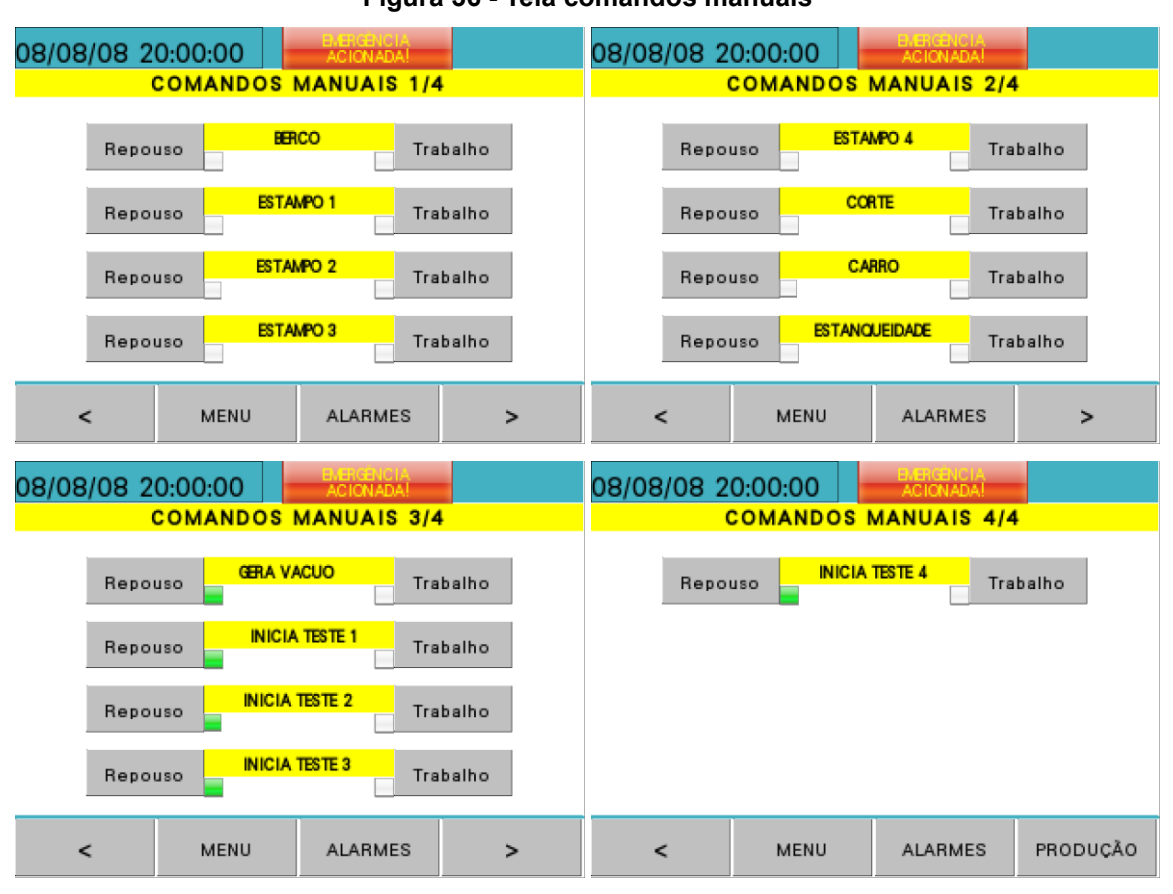

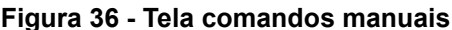

Fonte: Autor (2022).

Foram desenvolvidas quatro telas para movimentar os dispositivos pneumáticos em manual, onde ao pressionar os botões de Trabalho ou Repouso, é ligada ou desligada a válvula corresponde ao dispositivo, conforme Figura 36.

Para a operação nessa tela ser possível, é necessário que a máquina esteja no modo manual. Nestas telas também foram colocados sinópticos ao lado dos botões de trabalho e repouso, para que seja possível verificar se o dispositivo pneumático chegou no sensor conforme deveria.

#### 4.4.5 Parametrização entrada analógica

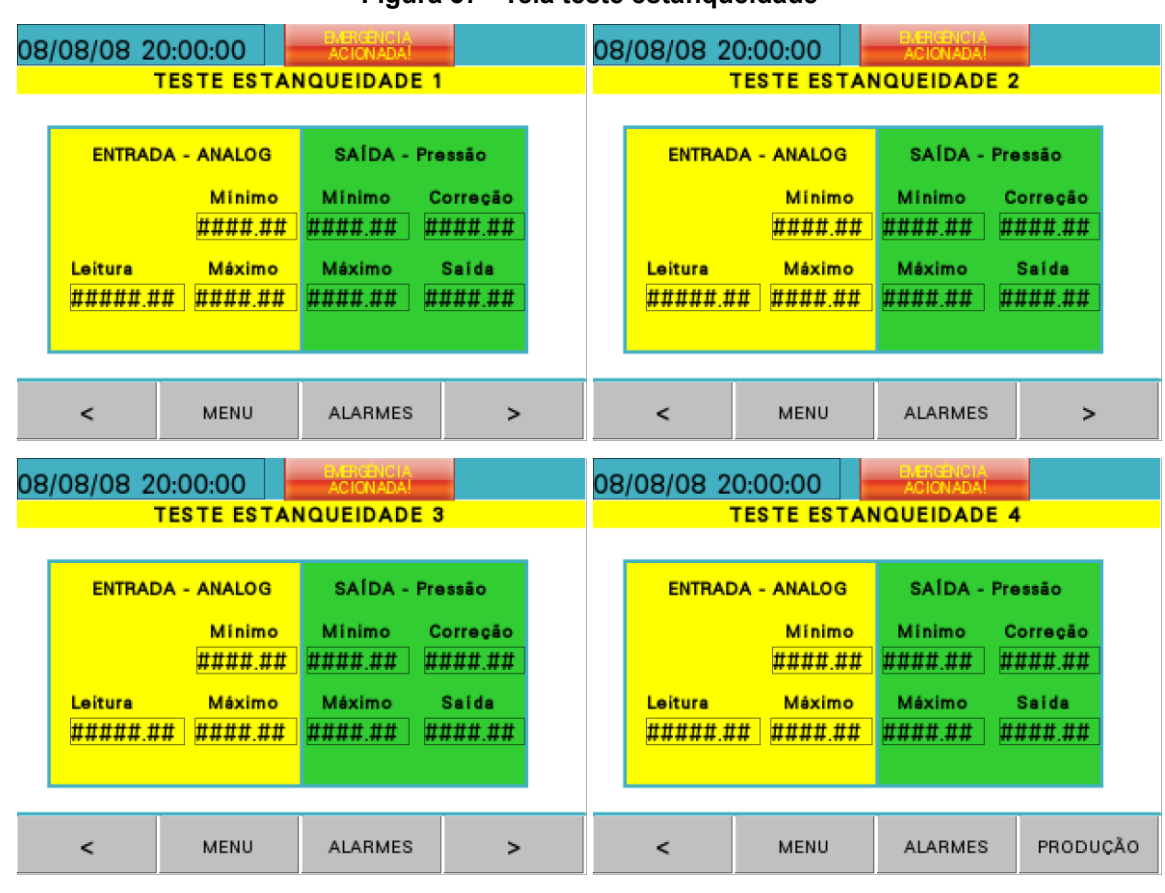

**Figura 37 - Tela teste estanqueidade**

Fonte: Autor (2022).

Foram criadas quatro telas de parametrização das entradas analógicas, utilizadas no teste de estanqueidade, conforme a Figura 37. Através delas, é possível ajustar as variáveis necessárias para conversão do valor recebido na entrada analógica para a unidade apresentada no visor do pressostato. Em cada tela são encontrados sete campos, onde três deles estão classificados como entradas analógicas e quatro como saídas.

No campo "Leitura" é apresentado o valor recebido do sensor de pressão na entrada analógica do CLP, onde este número varia quando a válvula de vácuo é acionada. Sendo assim, é preciso copiar o menor valor apresentado no campo "Leitura" quando a válvula de vácuo está desligada para o campo "Mínimo" da seção "Entrada – Analog". No campo valor "Mínimo" da seção "Saída – Pressão", coloca-se o valor apresentado no visor do sensor de pressão.

Após configurar o valor mínimo, deve-se ligar a válvula de vácuo e copiar o valor máximo apresentado em "Leitura", para o campo "Máximo" da seção "Entrada – Analog" e no espaço "Máximo" da seção "Saída – Pressão" introduzir o valor apresentado no visor do sensor de pressão. Depois de configurar o valor mínimo e máximo da seção "Entrada – Analog" e "Saída – Pressão", no campo "Saída" será apresentado um valor próximo ao do visor do pressostato. Caso seja necessário, pode-se adicionar um valor para correção do valor de saída.

**Figura 38 - Tela parâmetros teste estanqueidade**

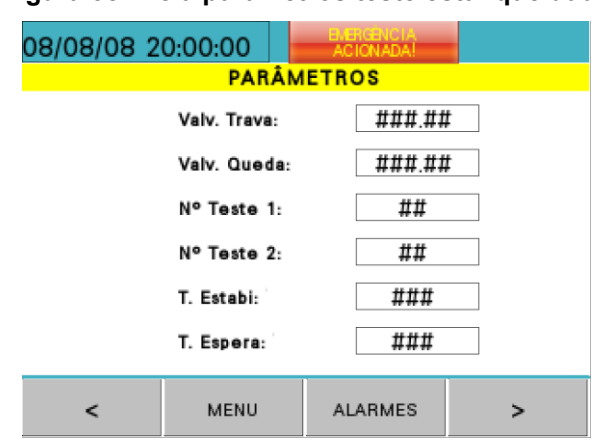

## 4.4.5 Parametrização teste estanqueidade

Fonte: Autor (2022).

Após a parametrização dos valores de conversão das entradas analógicas, devese determinar os valores do teste de estanqueidade, na tela "Parâmetros", da seguinte forma:

- Valv. Trava: Deve-se colocar o valor de pressão mínima, que se deve ler no início do teste
- Valv. Queda: Coloca-se o máximo de variação de pressão entre o teste 1 e o teste 2.
- Nº Teste 1: Insere-se quantas amostras o sistema irá capturar durante o primeiro teste
- Nº Teste 2: Coloca-se quantas amostras o sistema irá capturar durante o segundo teste
- T. Estabi: Deve-se inserir o tempo de estabilização do teste automatizado, sendo que, quando é colocado o valor "1", são aguardados 100ms.
- T. Espera: Deve-se inserir o tempo de espera entre o teste 1 e o teste 2, sendo que quando é colocado o valor "1", são aguardados 100ms.

Os campos podem ser visualizados conforme Figura 38.

#### 4.4.3 Tela alarme

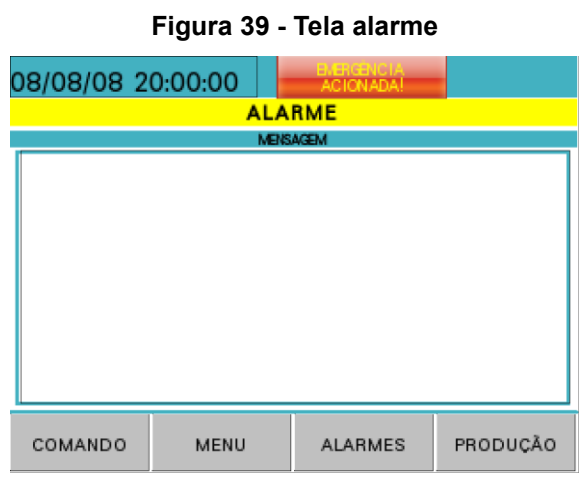

Fonte: Autor (2022).

A visualização dos alarmes atuais da máquina é feita na tela "Alarme", conforme Figura 39. Nessa tela são mostrados, em forma de lista, todos os alarmes ativos.

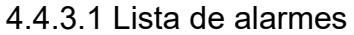

### **Figura 40 - Lista de alarmes**

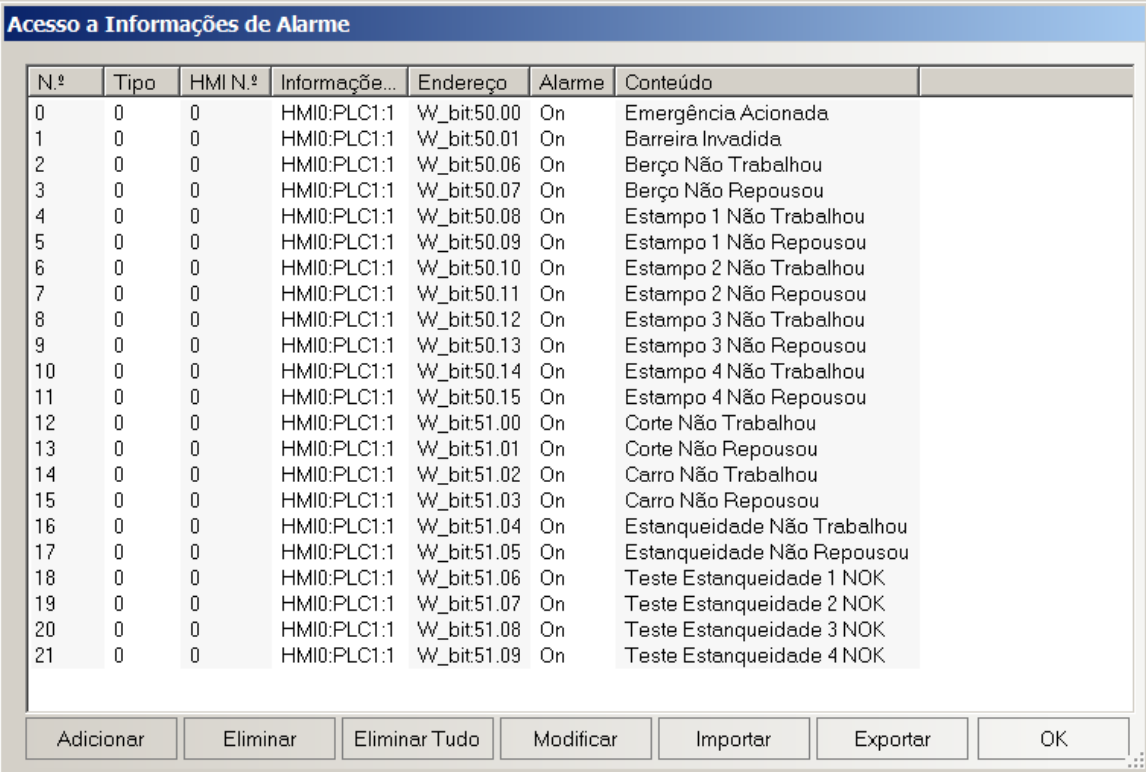

Fonte: Autor (2022).
Para que, na IHM, sejam apresentados os alarmes de processo do CLP, deve-se cadastrar o endereço de cada alarme, bem como o conteúdo da mensagem que deverá estar exposta no alarme. A Figura 40 demostra os alarmes de processo criados para esse projeto.

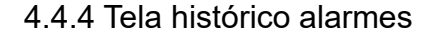

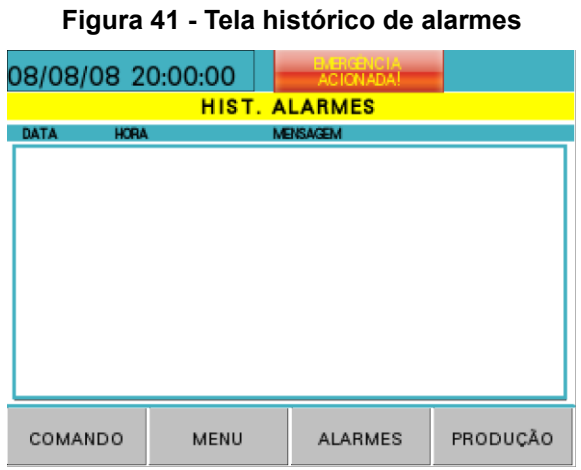

Fonte: Autor (2022).

A visualização do histórico de alarmes da máquina é realizada na tela "Hist. Alarmes", conforme Figura 41. Nessa tela são mostrados, em forma de lista, todos os alarmes que ocorreram, sendo que, ao atingir o número máximo de registros, os alarmes mais antigos são deletados automaticamente, para comportar os novos.

# 4.4.4.1 Lista de eventos

Para que na IHM apareça o histórico de alarmes, deve-se cadastrar o endereço de cada alarme na lista de eventos, bem como o conteúdo da mensagem que deverá aparecer. A Figura 42 demostra os eventos criados para esse projeto.

| 0  |    | HMI N.º | Informaçõe  | Endereço    | Trigger | Condição | Conteúdo                    |  |  |
|----|----|---------|-------------|-------------|---------|----------|-----------------------------|--|--|
|    | n  | 0       | HMI0:PLC1:1 | W bit:50.00 | On      |          | Emergência Acionada         |  |  |
|    | n  | 0       | HMI0:PLC1:1 | W bit:50.01 | On      |          | Barreira Invadida           |  |  |
| 2  | n  | 0       | HMI0:PLC1:1 | W bit:50.06 | On      |          | Berço Não Trabalhou         |  |  |
| 3  | n  | 0       | HMI0:PLC1:1 | W bit:50.07 | On      |          | Berço Não Repousou          |  |  |
| 4  | U  | 0       | HMI0:PLC1:1 | W bit:50.08 | On      |          | Estampo 1 Não Trabalhou     |  |  |
| 5  | 0  | 0       | HMI0:PLC1:1 | W bit:50.09 | On      |          | Estampo 1 Não Repousou      |  |  |
| 6  | n  | 0       | HMI0:PLC1:1 | W_bit:50.10 | On      |          | Estampo 2 Não Trabalhou     |  |  |
| 7  | n  | 0       | HMI0:PLC1:1 | W bit:50.11 | On      |          | Estampo 2 Não Repousou      |  |  |
| 8  | O  | 0       | HMI0:PLC1:1 | W bit:50.12 | On      |          | Estampo 3 Não Trabalhou     |  |  |
| 9  | 0  | 0       | HMI0:PLC1:1 | W bit:50.13 | On      |          | Estampo 3 Não Repousou      |  |  |
| 10 | n  | 0       | HMI0:PLC1:1 | W_bit:50.14 | On      |          | Estampo 4 Não Trabalhou     |  |  |
| 11 | n  | 0       | HMI0:PLC1:1 | W_bit:50.15 | On      |          | Estampo 4 Não Repousou      |  |  |
| 12 | f) | 0       | HMI0:PLC1:1 | W bit:51.00 | On      |          | Corte Não Trabalhou         |  |  |
| 13 | 0  | 0       | HMI0:PLC1:1 | W bit:51.01 | On      |          | Corte Não Repousou          |  |  |
| 14 | n  | 0       | HMI0:PLC1:1 | W_bit:51.02 | On      |          | Carro Não Trabalhou         |  |  |
| 15 | n  | 0       | HMI0:PLC1:1 | W bit:51.03 | On      |          | Carro Não Repousou          |  |  |
| 16 | 0  | 0       | HMI0:PLC1:1 | W bit:51.04 | On      |          | Estanqueidade Não Trabalhou |  |  |
| 17 | O  | 0       | HMI0:PLC1:1 | W_bit:51.05 | On      |          | Estanqueidade Não Repousou  |  |  |
| 18 | 0  | 0       | HMI0:PLC1:1 | W_bit:51.06 | On      |          | Teste Estanqueidade 1 NOK   |  |  |
| 19 | 0  | 0       | HMI0:PLC1:1 | W bit:51.07 | On      |          | Teste Estanqueidade 2 NOK   |  |  |
| 20 | 0  | 0       | HMI0:PLC1:1 | W bit:51.08 | On      |          | Teste Estanqueidade 3 NOK   |  |  |
| 21 | n  | Ū.      | HMI0:PLC1:1 | W bit:51.09 | On      |          | Teste Estanqueidade 4 NOK   |  |  |
|    |    |         |             |             |         |          |                             |  |  |

**Figura 42 - Lista de eventos**

4.4.5 Tela passo atual

**Figura 43 - Tela passo atual**

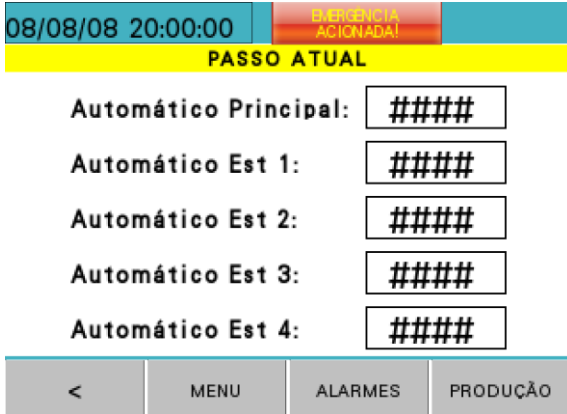

Fonte: Autor (2022).

Na tela "Passo Atual", Figura 43, é possível verificar em qual passo cada rotina do automático está, facilitando identificar, em uma eventual falha, em qual parte do automático o teste está parado.

### 4.4.6 Tela produção

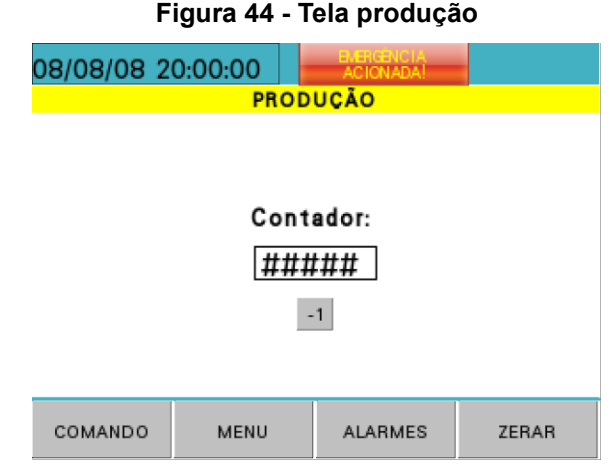

Fonte: Autor (2022).

A Figura 44, ilustra a tela "Produção", nela é possível verificar o número de peças aprovadas. Através do botão "zerar", pode-se começar a contagem do começo, além disso, também é possível utilizar o botão "-1" para decrementar uma peça da contagem. Essa tela foi desenvolvida para que o operador saiba quantas peças foram aprovadas durante o turno de produção.

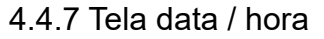

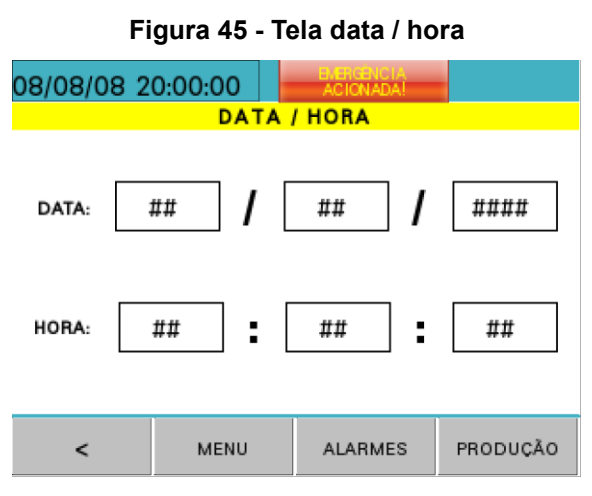

Fonte: Autor (2022).

A tela "Data / Hora", Figura 45, é utilizada para ajustar os valores de data e hora da variável interna da IHM.

#### 4.4.8 Tela menu

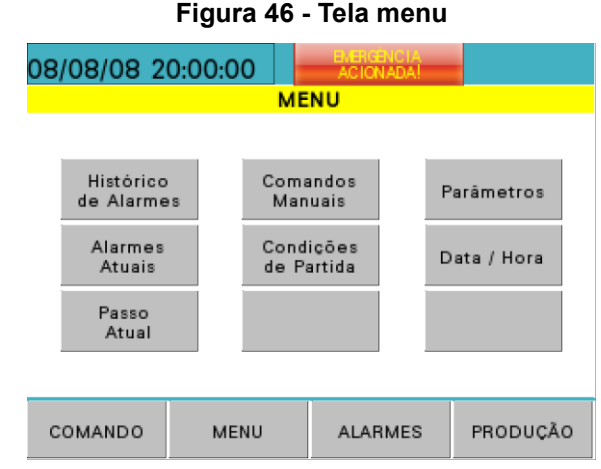

Fonte: Autor (2022).

Na Figura 46 é possível visualizar a tela "menu", onde tem-se uma visualização de outras telas que podem ser acessadas, além das disponíveis na barra inferior.

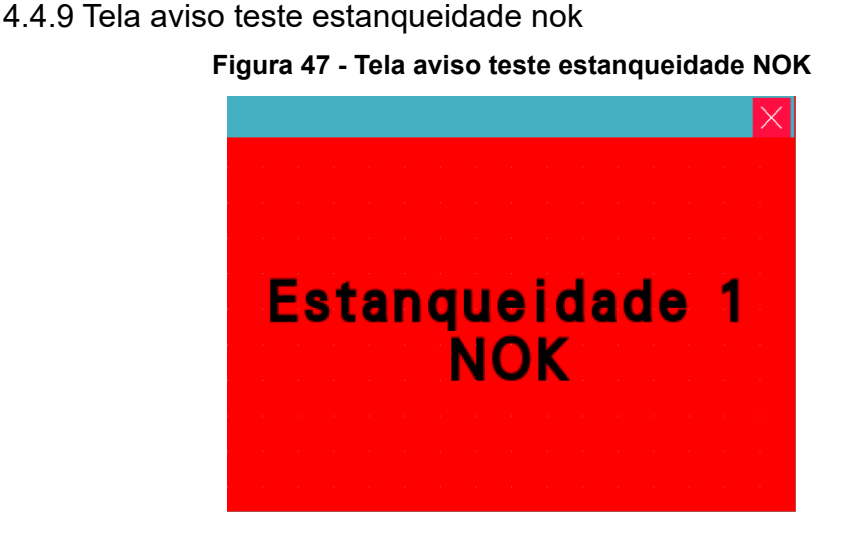

Fonte: Autor (2022).

A Figura 47, representa um *pop-up* que aparece toda vez que uma das peças é reprovada no teste de estanqueidade. O texto desse *pop-up* muda conforme o valor da variável "Estado Erro Teste IHM" é alterado. Para que isso tenha sido possível, foi utilizado um campo do tipo "Atributo de Componente de Apresentação de Vários Estados", nesse campo foram cadastrados 13 estados, sendo que, em cada um dos valores dos estados, foi atribuído o texto a ser mostrado, conforme Figura 48.

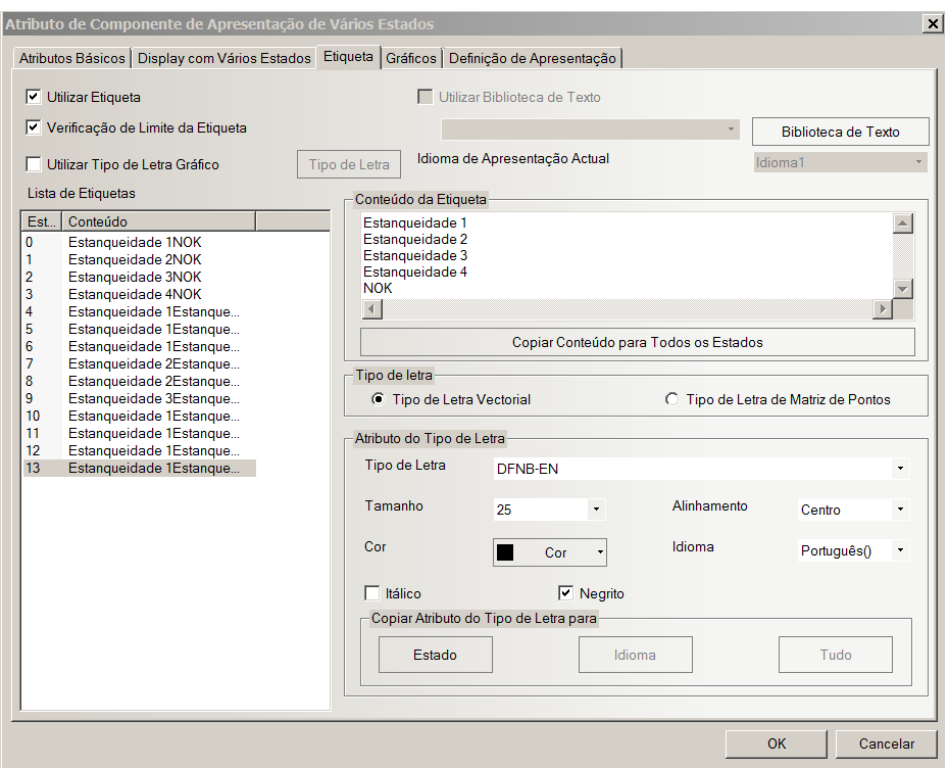

**Figura 48 - Componente de apresentação de vários estados**

Fonte: Autor (2022).

## **4.5 Projeto Segurança**

Este projeto de automação foi desenvolvido com intuito de atender às exigências da norma regulamentadora NR 12 – Segurança no Trabalho em Máquinas e Equipamentos. Conforme abordado anteriormente, no capítulo 2.2, esta norma estabelece procedimentos obrigatórios para a segurança durante a operação de máquinas e equipamentos.

# 4.5.1 Arquitetura dos dispositivos de segurança

Para a realização do monitoramento e controle dos dispositivos de segurança, é necessário definir a arquitetura de segurança, para que esta esteja de acordo com a NR 12. A Figura 49 demonstra a arquitetura de automação a ser utilizada:

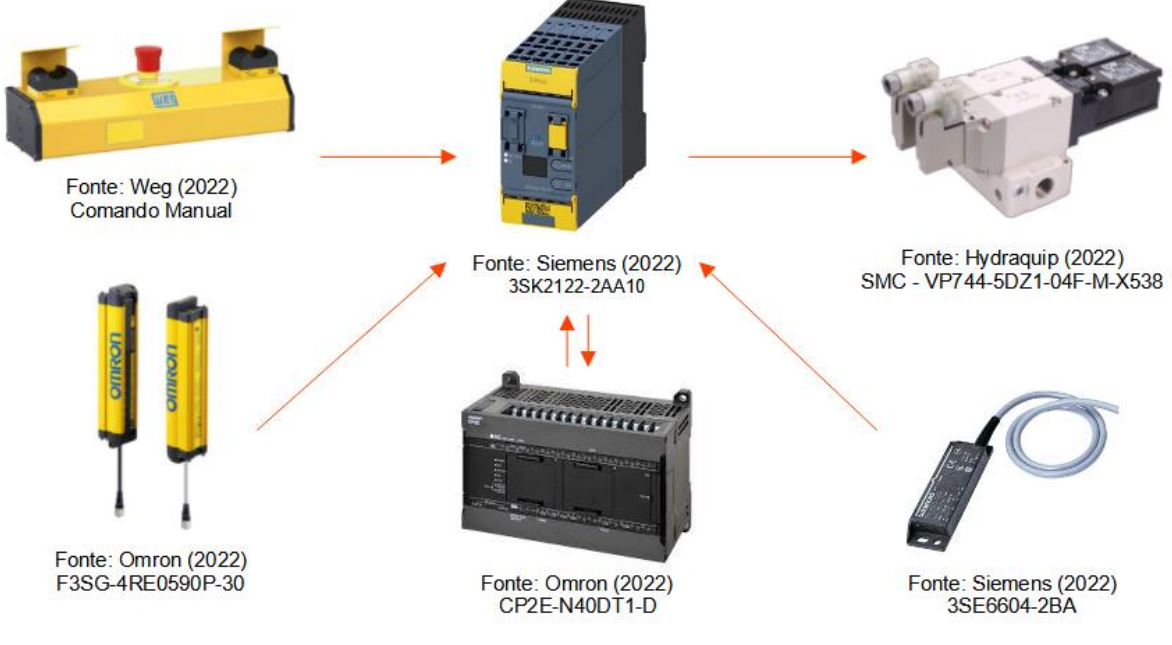

#### **Figura 49 - Arquitetura do sistema de automação**

Fonte: Autor (2022).

#### 4.5.2 Interface de segurança

Com o intuito de realizar o monitoramento, verificando a interligação, posição e funcionamento dos dispositivos, a fim de impedir a ocorrência de falhas que provoquem a perda da função de segurança, foi escolhido o relé de segurança da Siemens, modelo 3SK2122-2AA10, a qual tem como três princípios básicos de funcionamento: redundância, diversidade e auto teste.

## 4.5.3 Cortina de luz

De acordo com o item 2.1, do Anexo 8 da NR-12, em zonas de prensagem é aceitável a utilização de cortinas de luz, desde que a cortina possua redundância, auto teste, seja monitorada por interface de segurança e adequadamente dimensionada e instalada. Além disso, deve ser utilizada em conjunto com comando bimanual.

Sendo assim, para esse projeto será considerado, para monitoramento de invasões na área de risco de prensagem, um conjunto de cortina de luz na parte frontal da máquina. A cortina de luz dimensionada para esse projeto é da fabricante Omron modelo F3SG-4RE0590P-30, que será monitorada pelo relé de segurança.

4.5.3.1 Definição da distância de segurança

Conforme Anexo 1 da NR-12, que aborda as distâncias de segurança e requisitos para o uso de detectores de presença optoeletrônicas (cortina de luz), se faz necessário o cálculo da distância mínima da cortina de luz em relação à zona de perigo. Para uma aproximação perpendicular à distância, utiliza-se a seguinte formula:

$$
S = (K^*T) + C
$$

Onde:

- S = Distância de segurança [mm];
- K = Velocidade de aproximação [mm/s];
- $\bullet$  T = Tempo de parada da máquina [s];
- C = Distância adicional baseada na capacidade de detecção da cortina de luz de segurança, conforme QUADRO IV do anexo I da NR-12 [mm];

Temos que:

- $K = 2000$  mm/s
- $\bullet$  T = 122ms:
	- $\circ$  Relé de segurança SIEMENS = 15ms
	- $\circ$  Cortina de luz OMRON = 7ms
	- $\circ$  Válvula de segurança pneumática SMC = 100ms
- $C = 130$  mm

Logo:

$$
S = (2000 \text{ mm/s} * 0,121 \text{ s}) + 130 \text{ mm} = 374 \text{ mm}
$$

Após a realização do cálculo, é obtido que a distância entre a cortina de luz e a zona de perigo deve ser de 374 mm.

### 4.5.4 Dispositivo de partida e parada

Conforme item 12.24 da NR-12, os dispositivos de partida, acionamento e parada do equipamento serão projetados de modo que: sejam instalados fora das zonas de perigo; possam ser acionados e desligados, em caso de emergência, por outra pessoa além do operador; seu acionamento ou desligamento seja impedido de ser realizado de forma involuntária ou acidental, pelo operador ou por qualquer outra pessoa; não adicionem riscos à máquina; não possam ser burlados.

#### 4.5.4.1 Dispositivo de acionamento bimanual

De acordo com o item 12.26 da NR-12, o bimanual será utilizado, nesse projeto, com o objetivo de manter as mãos do operador fora da zona de perigo durante a operação do dispositivo. Sendo que, conforme o item 12.28 da NR-12, o dispositivo de comando bimanual deverá ser posicionado a uma distância segura da zona de perigo, levando em consideração: forma; disposição; tempo máximo para a paralisação da máquina ou remoção do perigo após soltar o bimanual; tipo de utilização.

Segundo o item 2.1.2 do Anexo 8 da NR-12, o número de comandos bimanuais corresponde ao número de operadores na máquina, sendo assim, para esse projeto será considerado a utilização de um bimanual, pois a máquina funcionará com apenas um operador por vez.

#### 4.5.4.2 Dispositivos de parada de emergência

Máquinas que possuam prensa, ou operação similar, devem possuir dispositivos de parada de emergência que garantam uma parada segura do movimento da máquina, conforme o item 5.1 do Anexo 8 da NR-12. Sendo assim, os botões de emergência devem ser posicionados em local de fácil acesso e visualização para o operador e para outras pessoas, segundo item 12.57 da NR-12.

Nesse projeto serão utilizados dois botões de emergência para evitar situações de perigo latente ou existente, sendo um botão de emergência colocado no suporte do bimanual e o outro na porta do painel elétrico principal. Conforme Figura 50:

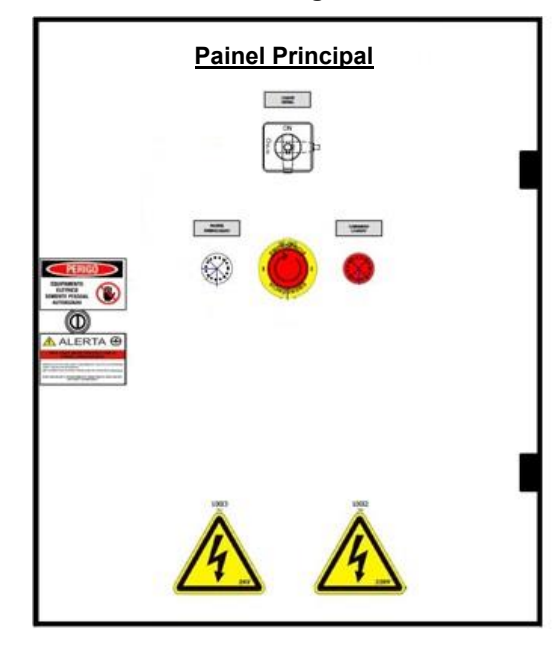

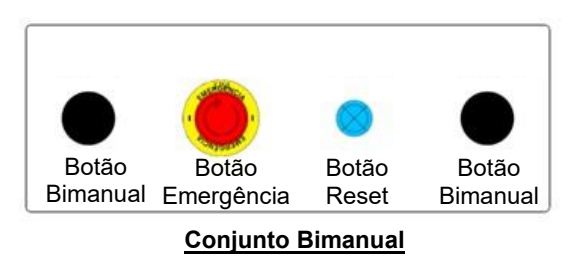

#### **Figura 50 - Painel elétrica e conjunto bimanual**

Fonte: Autor (2022).

### 4.5.4.3 Monitoramento da posição do berço

Em máquinas como esta, que possui uma zona de prensagem não enclausurada, a posição de esmagamento deve ser monitorada, a fim de diminuir os riscos de acidentes, conforme item 6.2 do Anexo 8 da NR-12.

Como forma de atender a NR-12 foi considerada uma chave magnética de segurança, modelo 3SE6604-2BA da Siemens, a qual será fixa uma parte no suporte do cilindro do berço e a outra na parte móvel, conectada à haste do cilindro. Onde toda vez que o cilindro avance, o sinal da chave magnética é desligado.

## 4.5.5 Válvula de segurança pneumática

Para máquinas como a deste projeto, que se enquadram na categoria de prensa pela NR12, é necessária a utilização de uma válvula de segurança com fluxo cruzado, monitoramento dinâmico e livre de pressão residual, para controle do fluxo de ar comprimido. Esse dispositivo pneumático deve possuir rearme manual, incorporado à válvula de segurança, para que o acionamento adicional seja impedido em caso de falha, conforme item 4.1.1 do Anexo 8 da NR.

Nesse projeto será considerada a utilização de uma válvula pneumática de segurança da marca SMC, modelo VP744-5DZ1-04F-M-X538.

# 4.5.6 Programa do relé de segurança

Para a escolha e programação do relé de segurança, é levado em consideração o número de dispositivos a serem monitorados e a quantidade de saídas necessárias para a segurança da máquina. Neste projeto, a fim de garantir a segurança e reduzir ao máximo a possibilidade de erros provenientes de falha humana, foi escolhido o relé de segurança da Siemens 3SK2122-2AA10, o qual possui 20 entradas seguras, 4 saídas seguras e 2 saídas comuns. As entradas e saídas desse projeto serão utilizadas conforme Tabela 8:

| MAPA DE ENTRADAS RELÉ DE SEGURANÇA    | MAPA DE SAIDAS RELÉ DE SEGURANÇA |                                |                 |  |
|---------------------------------------|----------------------------------|--------------------------------|-----------------|--|
| Descrição                             | Endereço                         | Descrição                      | <b>Endereço</b> |  |
| BOTÃO DE EMERGÊNCIA CANAL 1           | IN1                              | GRUPO SEGURANÇA CANAL 1        | Q1              |  |
| BOTÃO DE EMERGÊNCIA CANAL 2           | IN <sub>2</sub>                  | <b>GRUPO SEGURANÇA CANAL 2</b> | Q <sub>2</sub>  |  |
| BOTÃO BIMANUAL ESQUERDO CANAL 1   IN3 |                                  | <b>RESERVA</b>                 | Q <sub>3</sub>  |  |
| BOTÃO BIMANUAL ESQUERDO CANAL 2   IN4 |                                  | BOTÃO DE EMERGÊNCIA OK         | Q4              |  |
| BOTÃO BIMANUAL DIREITO CANAL 1        | IN <sub>5</sub>                  | <b>CORTINA DE LUZ OK</b>       | QM1             |  |
| BOTÃO BIMANUAL DIREITO CANAL 2        | IN <sub>6</sub>                  | <b>BIMANUAL PRESSIONADO</b>    | QM2             |  |
| <b>CORTINA DE LUZ CANAL 1</b>         | IN7                              |                                |                 |  |
| <b>CORTINA DE LUZ CANAL 2</b>         | IN <sub>8</sub>                  |                                |                 |  |
| SINAL MAQ FORA CICLO CANAL 1          | IN <sub>9</sub>                  |                                |                 |  |
| SINAL MAQ FORA CICLO CANAL 2          | <b>IN10</b>                      |                                |                 |  |
| CHAVE MAGNÉTICA CANAL 1               | <b>IN11</b>                      |                                |                 |  |
| CHAVE MAGNÉTICA CANAL 2               | <b>IN12</b>                      |                                |                 |  |
| <b>RESERVA</b>                        | <b>IN13</b>                      |                                |                 |  |
| <b>RESERVA</b>                        | <b>IN14</b>                      |                                |                 |  |
| <b>RESERVA</b>                        | <b>IN15</b>                      |                                |                 |  |
| RESERVA                               | <b>IN16</b>                      |                                |                 |  |
| <b>RESERVA</b>                        | <b>IN17</b>                      |                                |                 |  |
| <b>RESERVA</b>                        | <b>IN18</b>                      |                                |                 |  |
| BOTÃO RESET RESEGURANÇA               | <b>IN19</b>                      |                                |                 |  |
| EDM VALVULA SEGURANÇA                 | <b>IN20</b>                      |                                |                 |  |

**Tabela 8 - Mapa de entradas relé de segurança**

Fonte: Autor (2022).

Para o desenvolvimento de um programa no relé de segurança são utilizados blocos de funções como: *Emergency stop* (Parada de Emergência), *Protective door* (Porta de segurança), *Universal Monitoring* (Monitoramento Universal), *Two-hand operation* (Operação com bimanual), Operadores Lógicos, entre outros.

No sequenciamento de segurança é desenvolvida a lógica de acionamento

através de entradas e saídas do relé de segurança, sendo utilizados os blocos de funções para recebimento do sinal seguro e atuação das saídas comuns ou seguras.

Dessa forma, para a programação, foi levado em consideração que:

- Para que a válvula de segurança seja ligada, os botões de emergência devem estar liberados e a barreira de luz deve estar desobstruída.

- A barreira de luz só terá seu rearme automático ligado, quando a chave magnética do berço em repouso estiver ligada e quando a máquina estiver fora de ciclo (sinal enviado pelo CLP).

- O sinal de saída de bimanual pressionado só pode ser acionado se os dois botões do bimanual forem pressionados em conjunto.

- Caso após a válvula de segurança ser ligada, o sinal do seu *feedback* (EDM) não for desligado em até 1 segundo, a saída da válvula de segurança é desligada.

- Ao pressionar o botão *reset*, são desligadas as falhas dos blocos de funções e do relé de segurança.

A partir das especificações acima a lógica de segurança foi desenvolvida e pode ser observada na Figura 51.

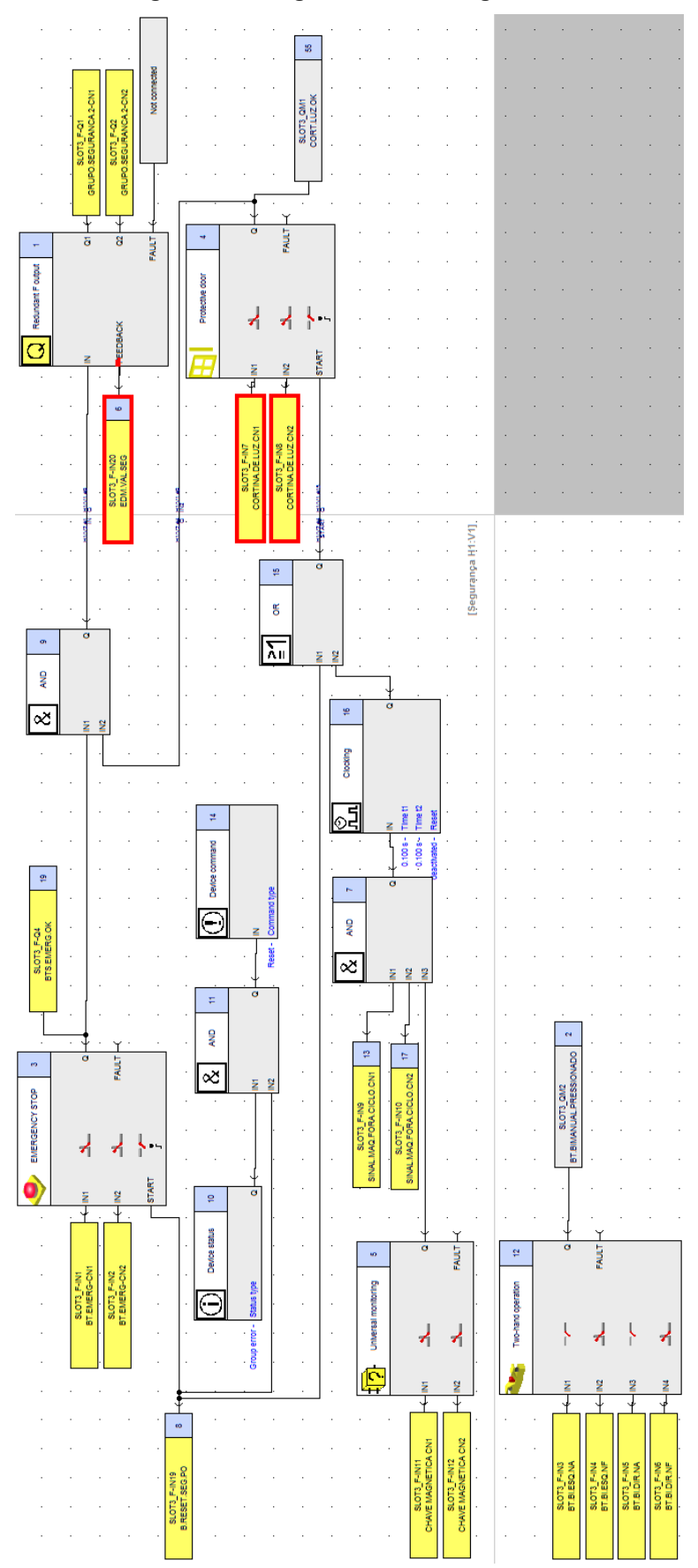

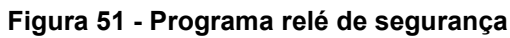

Fonte: Autor (2022).

### **5 ANÁLISE E DISCUSSÃO DOS RESULTADOS**

Após o projeto da inspeção automatizada, onde foi desenvolvida a rotina principal de teste e de segurança, os resultados obtidos são apresentados e, por fim, é feita uma análise geral dos resultados da IHM, conforme descrito nas subseções a seguir.

#### **5.1 Resultados da rotina principal**

O teste da rotina principal foi realizado executando o programa com o modo automático ligado, sendo que, ao iniciar a máquina de estados, para que as condições das transições fossem satisfeitas, as entradas do CLP foram forçadas de acordo com a sequência dos passos. Utilizou-se como base para os testes, a sequência do fluxograma da rotina principal. Além disso, também foram simuladas falhas de sensoriamento do sistema.

Ao analisar a execução dos passos do programa, que foram desenvolvidos utilizando a Rede de Petri, observa-se que a sequência de execução atende aos requisitos do planejamento do sistema, visto que, executa todas as movimentações dos cilindros e aguarda o retorno dos sensores para a transição dos outros passos. Além disso, em caso de falha, alarmes são gerados, facilitando a localização rápida do problema, além de interromper a continuação do ciclo automático.

Conclui-se assim que a rotina do programa principal se comportou conforme o planejado, seguindo a execução dos passos da Rede de Petri, proposta conforme o fluxograma desenvolvido.

#### **5.2 Resultados da sub-rotina do teste de estanqueidade**

A sub-rotina do teste de estanqueidade foi validada concomitantemente à execução da rotina principal. O teste dessa sub-rotina foi realizado por meio dos valores obtidos das entradas analógicas do CLP e das entradas digitais, sendo que, para que a transição dos passos fosse possível, o espelho das respectivas entradas digitais, foi forçado.

Para a utilização dos valores das entradas analógicas foi necessário realizar a conversão do valor da entrada do CLP para unidade de pressão bar, sendo desenvolvido um bloco para realização desse cálculo. Após a implementação da conversão foi possível validar o sequenciamento dos passos e o comportamento da lógica em cada etapa do processo.

Ao analisar e testar a sub-rotina desenvolvida, pode-se concluir que a utilização das entradas analógicas para monitoramento de pressão é viável e é condizente com o resultado esperado durante o projeto da automação.

#### **5.3 Resultados da programação do relé de segurança**

A programação do relé de Segurança seguiu a norma regulamentadora NR 12, onde os procedimentos obrigatórios para a segurança, durante a operação da máquina, foram respeitados a fim de garantir a segurança do operador.

Ao analisar e testar o programa do relé de segurança pode-se concluir que ele está condizente com os requisitos abordados em norma, possibilitando a proteção e segurança do operador. Visto que, ao pressionar ou invadir a barreira de segurança, a máquina é despressurizada e a movimentação dos cilindros é desligada.

## **5.4 Resultados da IHM**

A interface homem máquina, neste projeto, exerceu papel fundamental na visualização e parametrização da máquina. Através da IHM foi possível visualizar falhas, estado das entradas do CLP, mudança do modo de operação, controle de produção e parametrização das variáveis do teste de estanqueidade, assim como o ajuste das escalas de leitura dos sensores de pressão.

De maneira geral, o programa feito na IHM atendeu aos requisitos para os quais foi projetado, em relação a sua funcionalidade e apresentação visual da operação do sistema para com o usuário. Por fim, apresentou os resultados de acordo com o esperado para o sistema, exibindo as variáveis corretamente e modificando os valores quando necessário.

#### **5.5 Discussões sobre os resultados apresentados**

Os resultados apresentados nas subseções anteriores estiveram de acordo com os esperados. A utilização da Rede de Petri para o desenvolvimento da lógica de programação foi crucial para a conclusão do trabalho, visto que, através da Rede de

Petri foi possível desenvolver uma lógica de programação robusta e com alto índice de confiabilidade.

A utilização da IHM para a parametrização das variáveis de teste e parametrização da conversão dos valores das entradas analógicas tornou o processo de ajuste mais rápido e fácil, fazendo com que, após o desenvolvimento da lógica no CLP, apenas a IHM fosse necessária para a realização de ajustes do teste automatizado. De maneira semelhante, os resultados da segurança implementados a partir do relé de segurança também foram convincentes, uma vez que atenderam a norma NR12.

Pode-se concluir, dessa forma, que os resultados apresentados nesse projeto foram satisfatórios, tendo em vista os objetivos definidos no início deste trabalho.

## **6 CONCLUSÃO**

A utilização da automação industrial para o controle de qualidade vem sendo cada vez mais utilizada pela indústria, dado que através da inspeção automatizada é possível otimizar processos, reduzir custos operacionais e garantir qualidade na entrega do produto final.

Para que o projeto de uma máquina para controle de qualidade seja realizado, é necessário estudar os dispositivos utilizados em uma automação, de forma com que os itens projetados sejam passíveis de serem replicados em sua construção, ou seja, componentes disponíveis no mercado. Além disso, para melhor desenvolvimento do programa é recomendada a utilização de uma metodologia para a criação do algoritmo a ser executado.

A partir do conhecimento dos dispositivos utilizados em uma automação voltada ao controle de qualidade e a descrição funcional do processo de teste de estanqueidade, foi possível realizar a programação da interface homem máquina e do controlador lógico programável. Sendo que a Rede de Petri foi utilizada como método para desenvolvimento do modo de inspeção automático da máquina, proporcionando maior confiança, robustez e repetibilidade à programação do modo automático.

O projeto de uma máquina para o controle de qualidade, proposto para ser aplicado em indústrias de peças técnicas em plástico, se mostrou capaz de atender os requisitos necessários para a inspeção automatizada, através de variáveis de uma peça em conformidade com os padrões técnicos, utilizando o teste de estanqueidade como forma de validação de qualidade.

# **REFERÊNCIAS**

ABIMAQ - Associação brasileira da indústria de máquinas e equipamentos. Manual de instruções da norma regulamentadora NR-12. SÃO PAULO, 2019. Citado 3 vezes na página 19.

FRANCHI, Claiton Moro, CAMARGO, Valter Luís Arlindo de. **Controladores Lógicos Programáveis Sistemas Discretos**. 1ª edição. São Paulo: Editora Érica, 2008. Citado 2 vezes nas páginas 22 e 24.

GARCIA IBARRA, Alejandro Rafael. Desenvolvimento de transmissores de pressão diferencial baseados em sensores piezoresistivos com saída analógica de 4-20 mA. São Paulo, 2014. Citado 1 vez na página 22.

GROOVER, M. P. *Automação industrial e sistemas de manufatura*. [S.l.]: Editora Pearson, 2010. Citado 10 vezes nas páginas 15, 19, 20, 21, 24 e 29.

HASHIMOTO, A. P. M. B.; CABRAL, S. G.; Valle, V., Teste de Estanqueidade em Sistema de Combustível de Gás Hélio. EMBRAER S.A. São José dos Campos, SP, Brasi l. 2003. Citado 4 vezes nas páginas 15, 21 e 22.

JURAN, J. M., GODFREY, A. B. **Juran's Quality Handbook**.United States of América: McGraw-Hill, 5ª edição, 1998. Citado 1 vez na página 20.

LAGO, C.; SILVA, J. A. Módulo eletrônico de controle para válvulas solenoides. Química Nova., 2002. Citado 1 vez na página 23.

MANFRED PETER JOHANN (Santa Catarina). Weg Automação. Segurança Operacional em Máquinas e Equipamentos. Jaraguá do Sul, 2010. Acesso em: 11 abril. 2020. Citado 1 vez na página 19.

MARTINS, M. G. **Princípios de Automação Industrial**. [S.l.]: Universidade Federal de Santa Maria, 2012. Citado 1 vez na página 24.

MARSHALL, Island Junior (org); Gestão da Qualidade. Rio de Janeiro: Editora FGV, 2003. Citado 1 vez na página 20.

MORAES; CASTRUCCI. *Engenharia de Automação Industrial.* [S.l.]: Editora LTC, 2007. Citado 14 vezes nas páginas 15, 18, 24, 25, 26, 27 e 28.

MURARO, R. M. *A automação e o futuro do homem.* [S.l.]: Editora Vozes, 1969. Citado 1 vez na página 17.

RIBEIRO, Marco Antônio. Automação industrial. 4. ed. Salvador: Tek Treinamento & Consultoria Ltda, 1999. Citado 1 vez na página 25.

SILVEIRA, P. R. da.; SANTOS, W. E. **Automação e Controle Discreto.** 9° Ed. Editora Érica Ltda. 2010. Citado 1 vez na página 17.

THOMAZINI, D.; ALBUQUERQUE, P. U. B. **Sensores Industriais - Fundamentos e Aplicações**. 8ª ed. São Paulo: Ed. Érica, 2018. Citado 1 vez na página 22.

WOOD JR., T., URDAN, F. T. Gerenciamento da Qualidade Total: uma revisão crítica. **Revista de Administração de Empresas**. São Paulo, V. 34, n. 6, p. 46-59. 1994. Citado 1 vez na página 19.

YAMAGUCHI, M. Y. **Sincronização das Bases de Tempo de CLPs Distribuídos numa Rede de Automação de Processo Industrial.** 142p. Dissertação (Mestrado) – Universidade de São Paulo – São Paulo, 2006. Citado 1 vez na página 17.

### **APÊNDICE A – Rotina principal**

Para que a inspeção automatizada inicie, a máquina deve estar no passo 0, variável de modo automático ligada e com as condições de partida ativas. Caso essas condições sejam satisfeitas, ao pressionar o bimanual, o bit da variável "Ciclo Concluído Principal" é desligado, é movido o valor "0" para o endereço "W54", que corresponde às variáveis do teste de estanqueidade, e por fim, movido o valor "1" para a variável do passo da rotina principal, conforme Figura 52.

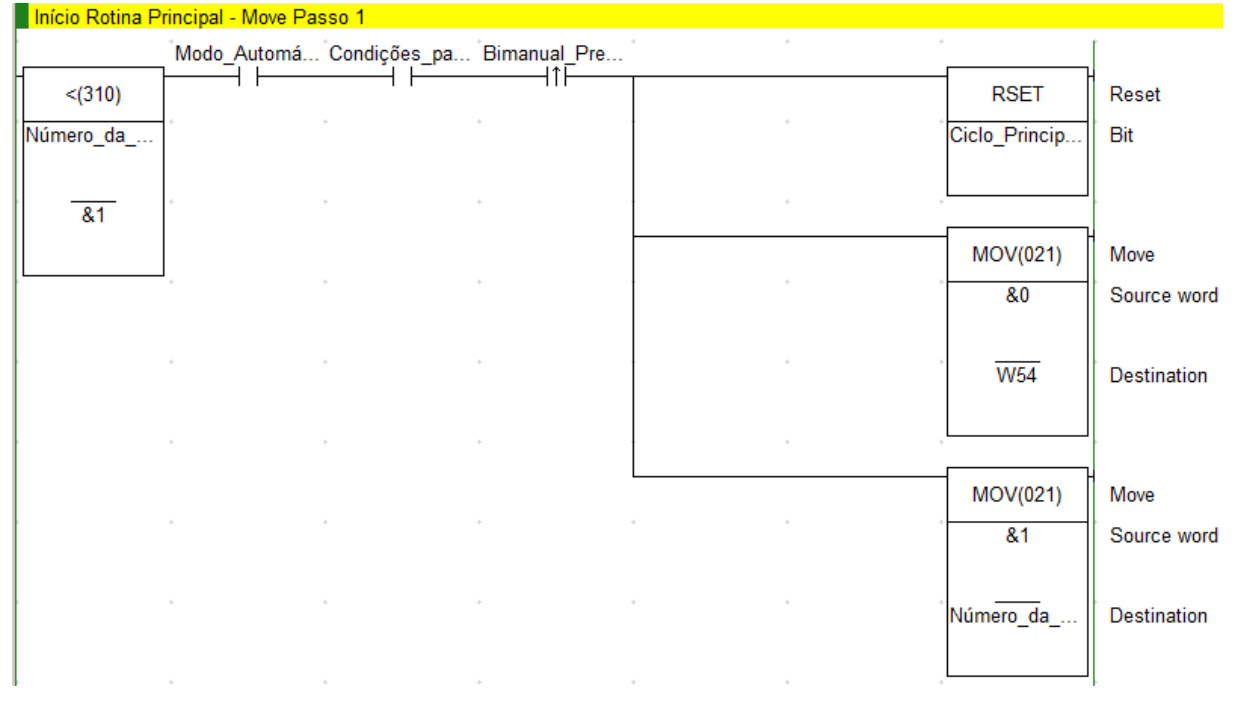

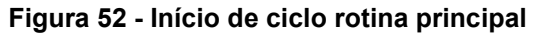

Fonte: Autor (2022).

No passo 1, conforme Figura 53, é ligada a saída "TRABALHA - CILINDRO BERÇO", desligada a saída "REPOUSA - CILINDRO BERÇO" e movido o valor 2 para a variável de passo da rotina.

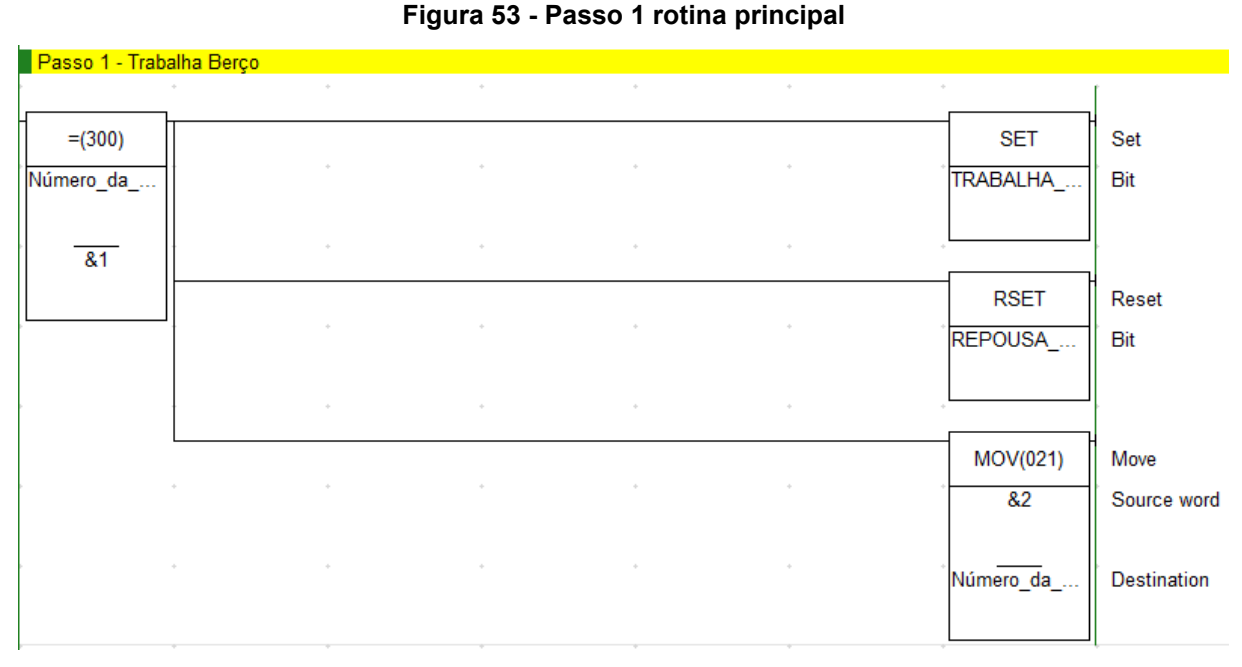

Conforme Figura 54, no passo 2, é necessário que o "SENSOR CILINDRO BERÇO – TRABALHO" ligue, quando essa condição for satisfeita, a saída "TRABALHA - CILINDRO ESTANQUEIDADE" é ligada e o passo 3 é iniciado.

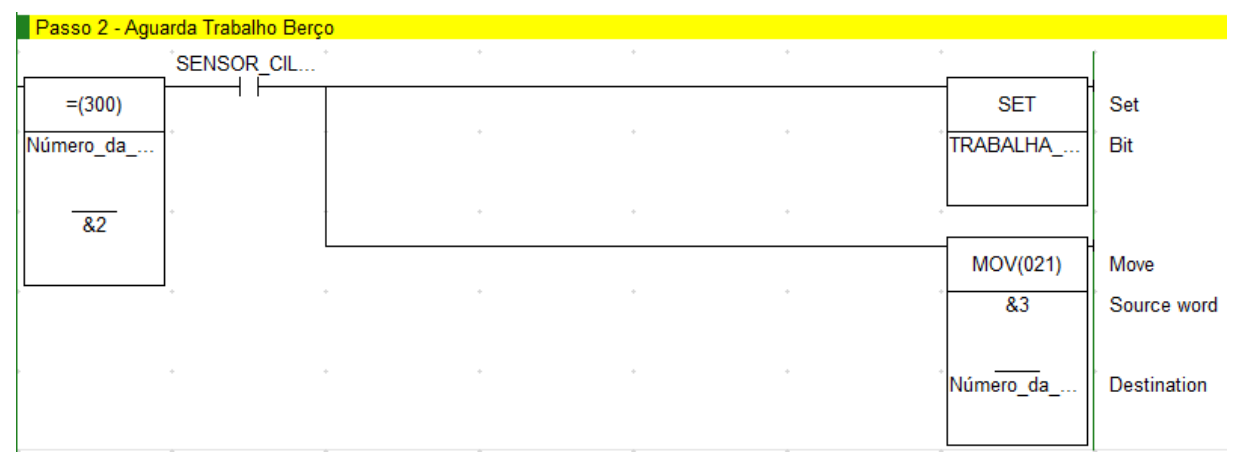

**Figura 54 - Passo 2 rotina principal**

Fonte: Autor (2022).

No passo 3, conforme Figura 55, na borda de subida do "SENSOR CILINDRO ESTANQUEIDADE - TRABALHO", são ligadas as variáveis "Teste Estanqueidade 1", "Teste Estanqueidade 2", "Teste Estanqueidade 3" e "Teste Estanqueidade 4". Após essas variáveis serem acionadas, cada sub-rotina de teste de estanqueidade é iniciada. Quando a inspeção é finalizada, as variáveis de ciclo concluído de cada teste são ligadas, sendo elas, "Ciclo Concluído Estanqueidade 1", "Ciclo Concluído Estanqueidade 2", "Ciclo Concluído Estanqueidade 3" e "Ciclo Concluído Estanqueidade 4". No momento em que todas as variáveis de ciclo concluído estejam ativas, a saída "GERA VÁCUO" é desligada e o passo 4 é iniciado.

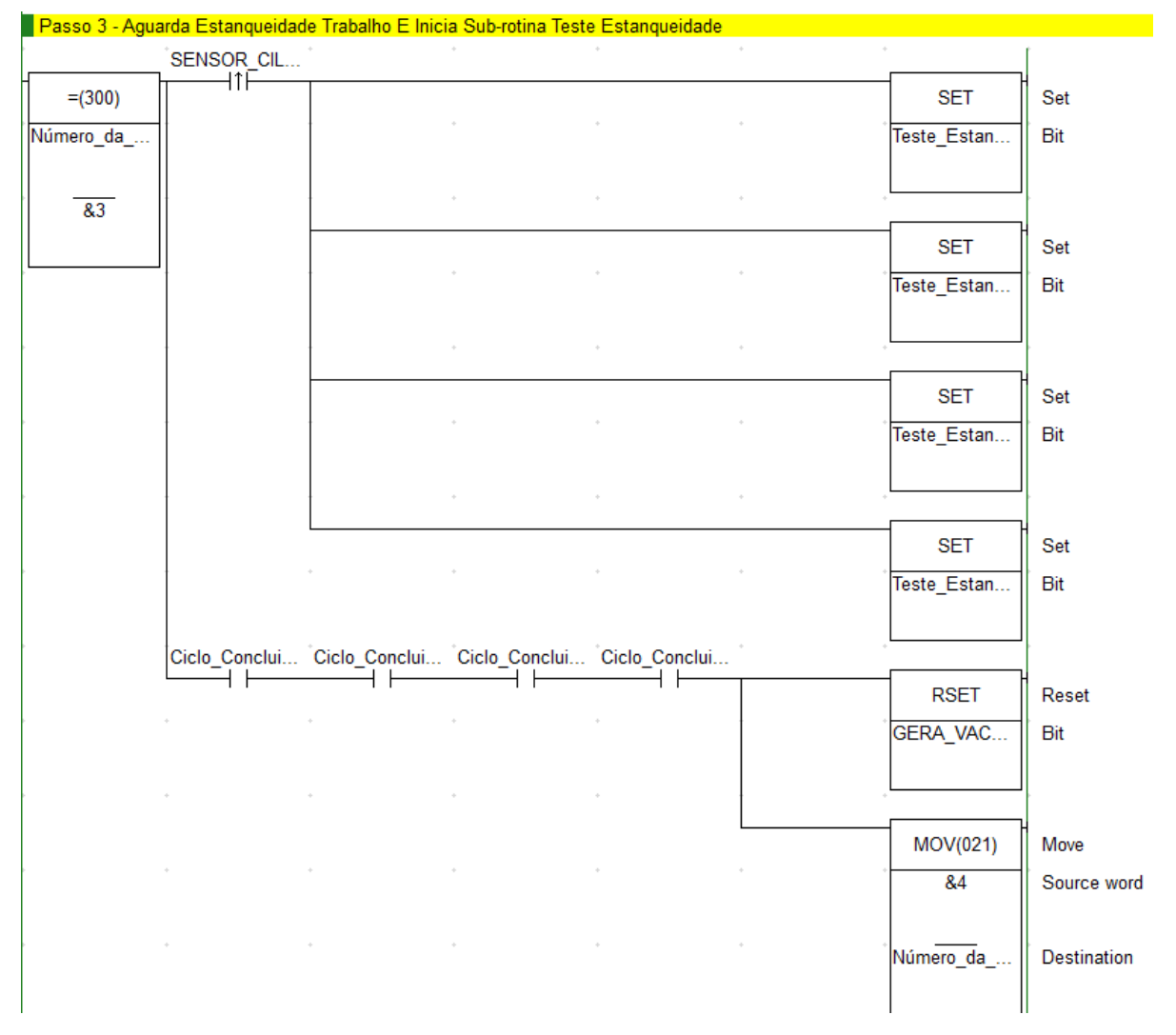

**Figura 55 - Passo 3 rotina principal**

Fonte: Autor (2022).

Sendo assim, no passo 4, caso todas as quatro peças testadas estejam aprovadas, ou seja, se as variáveis "Teste Estanqueidade 1 OK", "Teste Estanqueidade 2 OK", "Teste Estanqueidade 3 OK" e "Teste Estanqueidade 4 OK" estiverem ligadas, o passo 6 é habilitado e a saída "TRABALHA - CILINDRO ESTANQUEIDADE" é desligada. Caso alguma peça não tenha sido aprovada pelo teste de estanqueidade, uma das variáveis "Teste Estanqueidade NOK" será ligada. Se alguma peça estiver reprovada, a saída "TRABALHA - CILINDRO ESTANQUEIDADE" também é desligada, porém o passo 5 é habilitado, conforme pode ser observado na Figura 56.

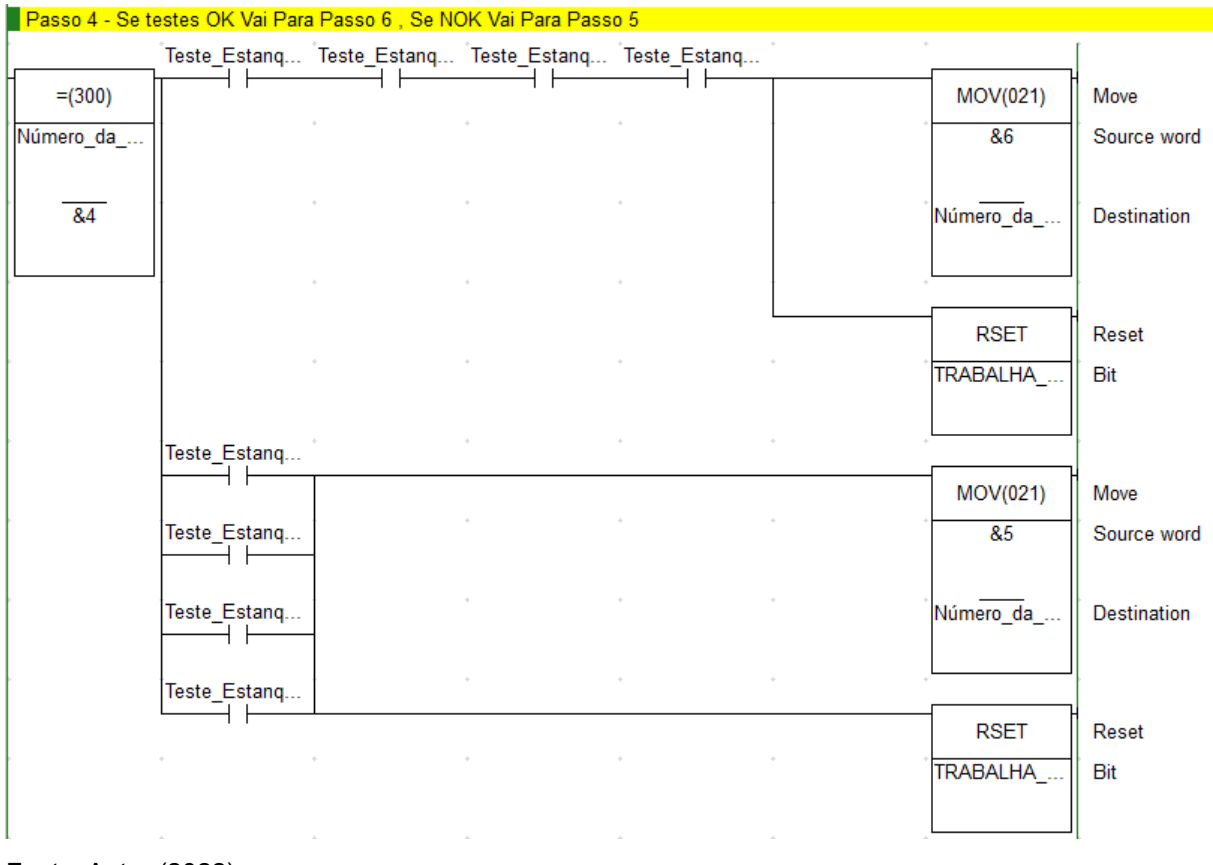

**Figura 56 - Passo 4 rotina principal**

Na condição de alguma peça ser reprovada pelo teste, no passo 5 é aguardado o "SENSOR CILINDRO ESTANQUEIDADE - REPOUSO" ligar, para que a saída "TRABALHA - CILINDRO BERÇO" seja desligada e a saída "REPOUSA - CILINDRO BERÇO" ligada. Por fim, é iniciado o passo 13, conforme pode ser observado na Figura 57.

Fonte: Autor (2022).

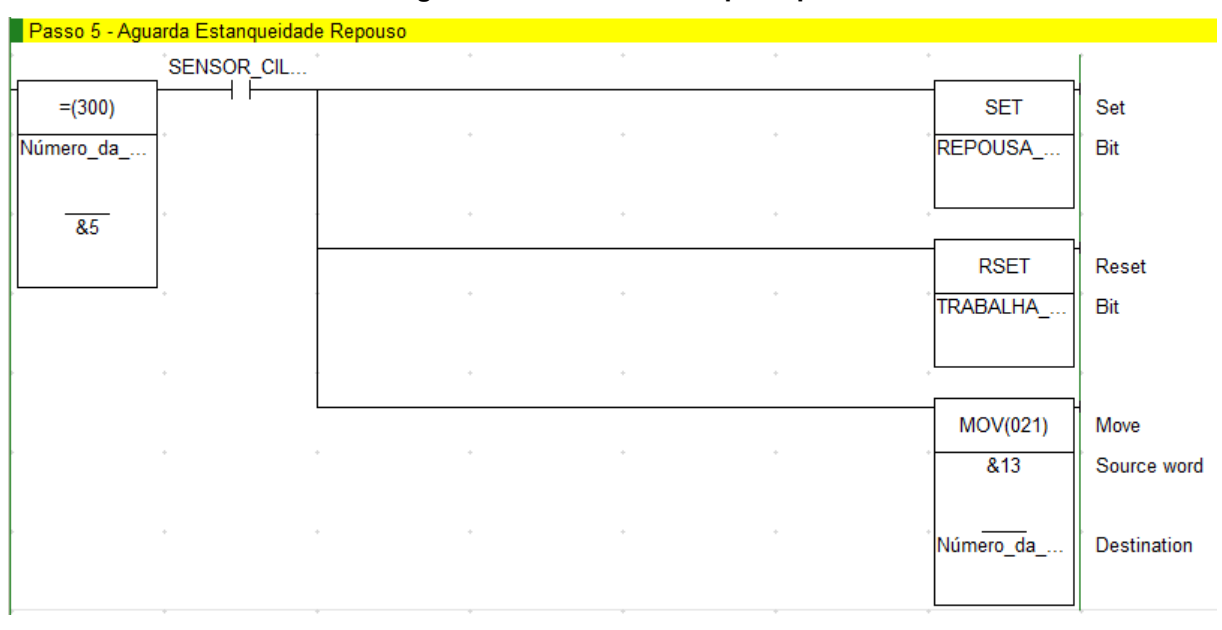

**Figura 57 - Passo 5 rotina principal**

Na Figura 58, quando as quatro peças forem aprovadas pelo teste de estanqueidade, é aguardado o sinal "SENSOR CILINDRO ESTANQUEIDADE - REPOUSO" para que a saída de "TRABALHA - CILINDRO CORTE" seja ligada e o passo 7 seja iniciado.

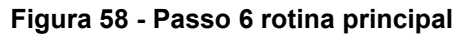

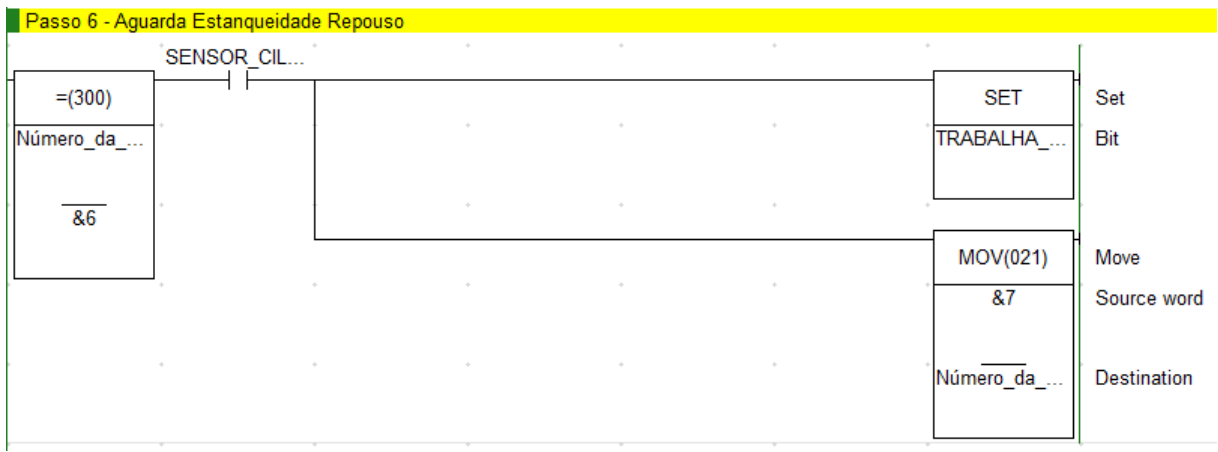

Fonte: Autor (2022).

No passo 7, Figura 59, quando o "SENSOR CILINDRO CORTE – TRABALHO" ligar, a saída "TRABALHA - CILINDRO CORTE" é desligada e o passo 8 é iniciado.

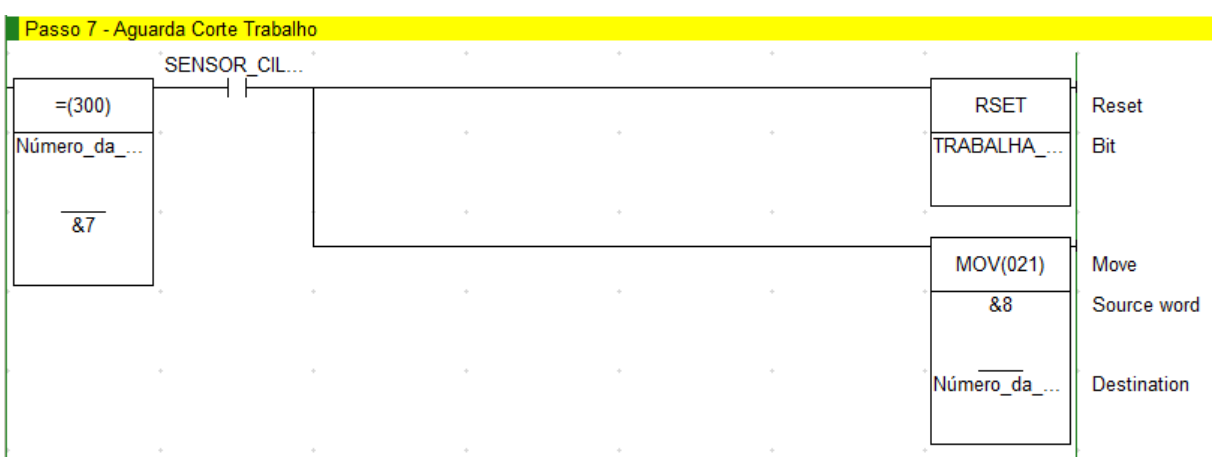

**Figura 59 - Passo 7 rotina principal**

Fonte: Autor (2022).

No passo 8, Figura 60, quando o sinal do "SENSOR CILINDRO CORTE – REPOUSO" for verdadeiro, a saída "TRABALHA - CILINDRO CARRO" é ligada e o passo 9 é iniciado.

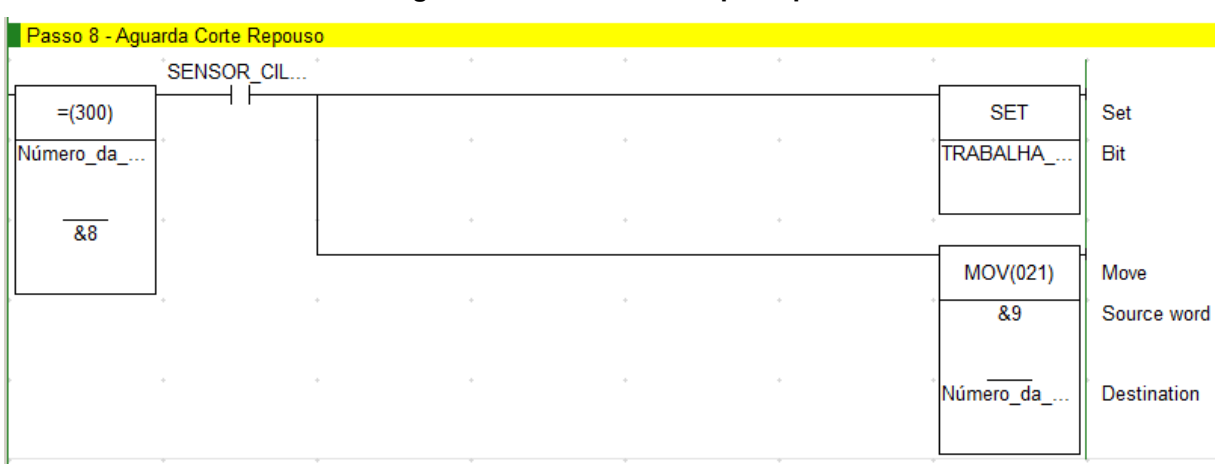

**Figura 60 - Passo 8 rotina principal**

Fonte: Autor (2022).

Já no passo 9, quando o cilindro que movimenta o conjunto do "carro" chegar na posição de trabalho, as saídas dos quatro cilindros de estampo são ligadas e o passo 10 é iniciado. No passo 10, é aguardado o movimento de todos os estampos para posição de trabalho, para que assim, as saídas sejam desligadas e o próximo passo seja acionado. Essa sequência pode ser observada na Figura 61 e Figura 62.

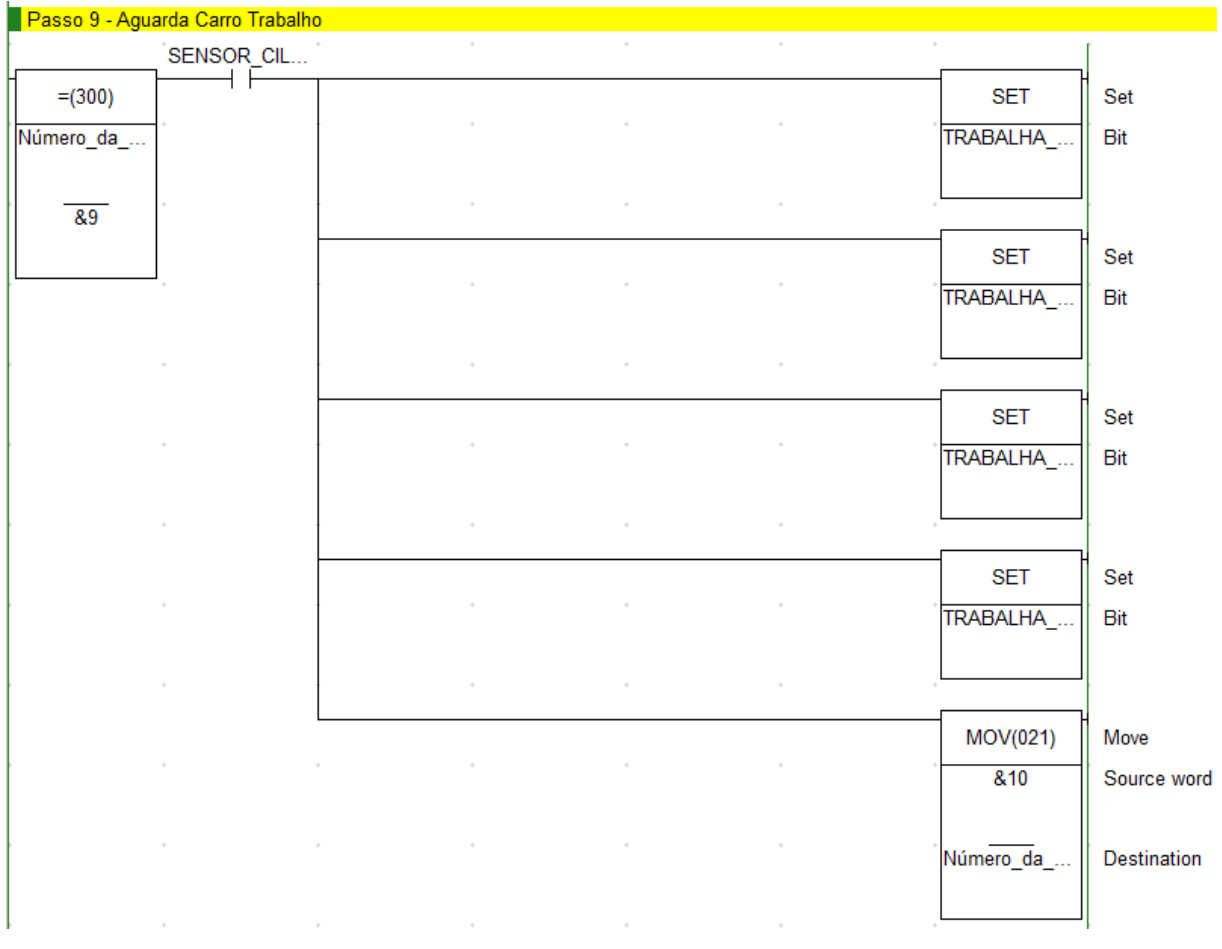

**Figura 61 - Passo 9 rotina principal**

|            | Passo 10 - Aguarda Estampo Trabalho |        |                                             |             |             |
|------------|-------------------------------------|--------|---------------------------------------------|-------------|-------------|
|            |                                     |        | SENSOR_CIL SENSOR_CIL SENSOR_CIL SENSOR_CIL |             |             |
| $= (300)$  |                                     |        |                                             | <b>RSET</b> | Reset       |
| Número_da_ |                                     |        |                                             | TRABALHA_   | Bit         |
|            |                                     |        |                                             |             |             |
| &10        |                                     |        |                                             |             |             |
|            |                                     |        |                                             | <b>RSET</b> | Reset       |
|            |                                     |        |                                             | TRABALHA_   | Bit         |
|            |                                     |        |                                             |             |             |
|            |                                     |        |                                             | <b>RSET</b> | Reset       |
|            |                                     |        |                                             | TRABALHA    | Bit         |
|            |                                     |        |                                             |             |             |
|            |                                     |        |                                             |             |             |
|            |                                     |        |                                             | <b>RSET</b> | Reset       |
|            | $\bar{z}$                           |        |                                             | TRABALHA    | Bit         |
|            |                                     |        |                                             |             |             |
|            |                                     |        |                                             |             |             |
|            |                                     |        |                                             | MOV(021)    | Move        |
|            |                                     |        |                                             | &11         | Source word |
|            |                                     |        |                                             |             |             |
|            |                                     | $\sim$ |                                             | Número_da_  | Destination |
|            |                                     |        |                                             |             |             |
|            |                                     |        |                                             |             |             |

**Figura 62 - Passo 10 rotina principal**

Com todos os sensores de repouso dos cilindros de estampo ligados, a saída "TRABALHA - CILINDRO CARRO" é desligada e o passo 12 é iniciado, de acordo com a Figura 63.

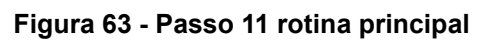

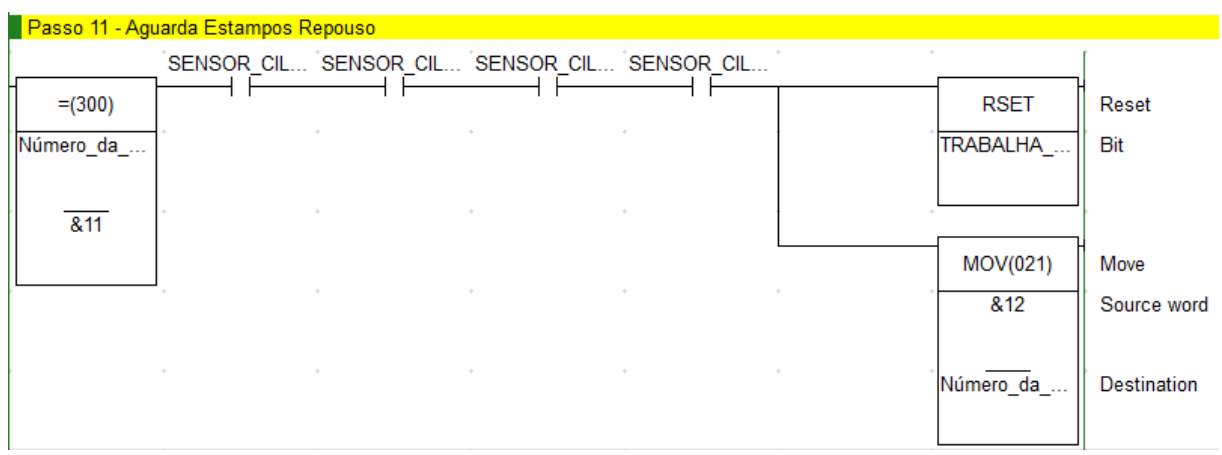

Na Figura 64, com o "SENSOR CILINDRO CARRO – REPOUSO" ativo, a saída "TRABALHA - CILINDRO BERÇO" é desligada e a saída "REPOUSA - CILINDRO BERÇO" ligada e, assim o passo 13 é iniciado. Como pode ser observado na Figura 65, no passo 13 é aguardado o "SENSOR CILINDRO BERÇO – REPOUSO" para que o próximo passo seja habilitado.

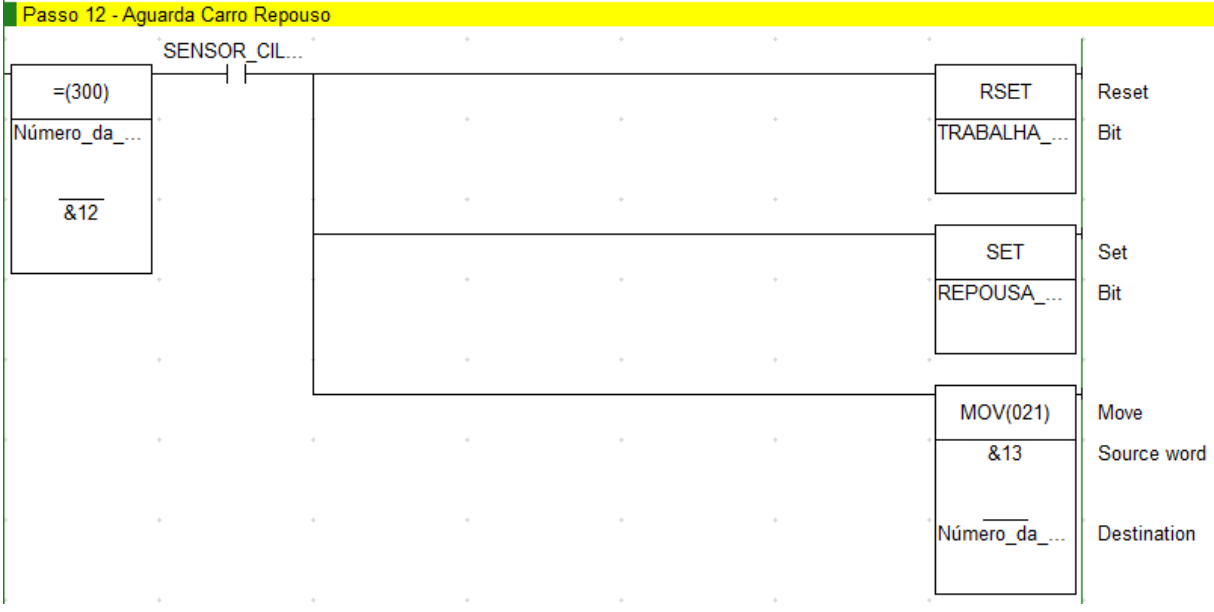

#### **Figura 64 - Passo 12 rotina principal**

Fonte: Autor (2022).

# **Figura 65 - Passo 13 rotina principal**

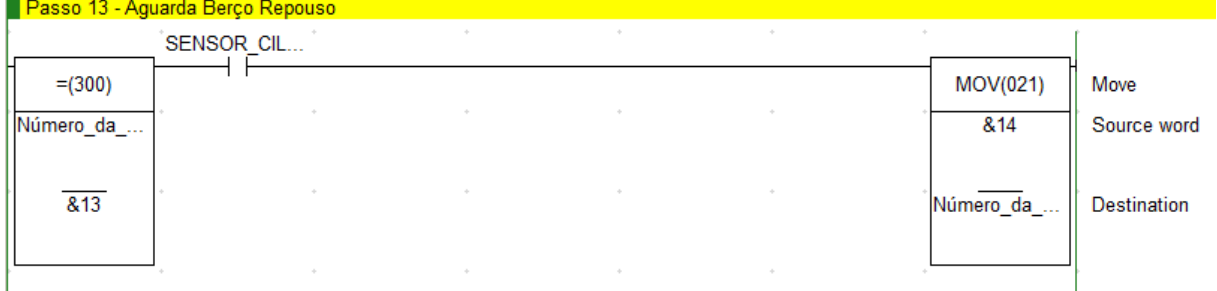

O ciclo de inspeção é finalizado no passo 14, Figura 66, onde, caso todas as peças tenham sido aprovadas, a variável "Ciclo Principal Concluído" é ligada. De qualquer forma, a variável "Número Etapa Atual Principal" retorna para o valor "0", que permitirá que o ciclo reinicie novamente.

| Fim de Ciclo        |                                          |          |                                                     |        |        |               |             |
|---------------------|------------------------------------------|----------|-----------------------------------------------------|--------|--------|---------------|-------------|
|                     |                                          |          | Teste_Estanq Teste_Estanq Teste_Estanq Teste_Estanq |        |        |               |             |
| $= (300)$           |                                          |          |                                                     |        |        | <b>SET</b>    | Set         |
| Número_da_          |                                          | $\alpha$ |                                                     |        |        | Ciclo_Princip | Bit         |
|                     |                                          |          |                                                     |        |        |               |             |
| &14                 |                                          | $\sim$   | $\mathcal{A}_{\mathcal{F}}$                         | $\sim$ | $\sim$ |               |             |
|                     |                                          |          |                                                     |        |        | MOV(021)      | Move        |
|                     |                                          |          | $\sim$                                              |        |        | &0            | Source word |
|                     |                                          |          |                                                     |        |        |               |             |
|                     | $\sim$                                   | $\alpha$ | $\sim$                                              |        | $\sim$ | Número_da_    | Destination |
|                     | <b>Contract Contract</b><br><b>STATE</b> |          | $\sim$                                              | $\sim$ | $\sim$ |               |             |
| Fonte: Autor (2022) |                                          |          |                                                     |        |        |               |             |

**Figura 66 - Fim de ciclo rotina principal**

## **APÊNDICE B – Sub-rotina do teste de estanqueidade**

Para o desenvolvimento do teste de estanqueidade, é fundamental definir as variáveis necessárias para que esse tipo de automação aconteça. Com o auxílio do fluxograma do capítulo 4.1.2, foram estabelecidas as variáveis, conforme Tabela 9:

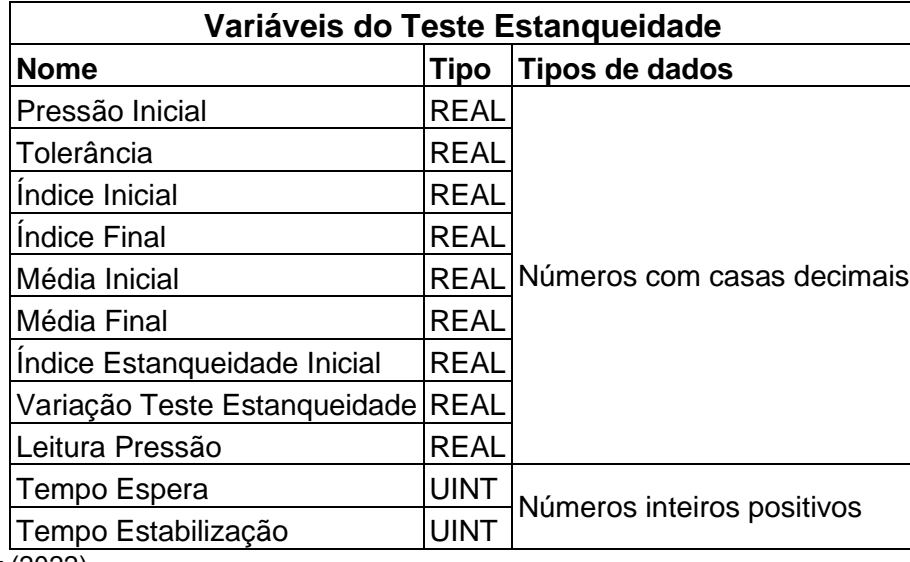

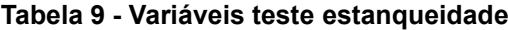

Fonte: Autor (2022).

Após definir as variáveis necessárias, inicia-se o desenvolvimento da máquina de estados. O início desse teste se dá a partir do passo 3 da rotina principal, ou seja, após o cilindro do berço e de estanqueidade avançarem, inicia-se o teste de estanqueidade. O primeiro passo, Figura 67, consiste em mover o valor "0" para as variáveis responsáveis pela análise da pressão medida (Média Inicial, Média Final, Índice Estanqueidade Inicial e Variação Teste Estanqueidade), além disso é ligada a válvula "Gera Vácuo", e a válvula "Inicia Teste de Estanqueidade" o que permite que o vácuo chegue até a peça.

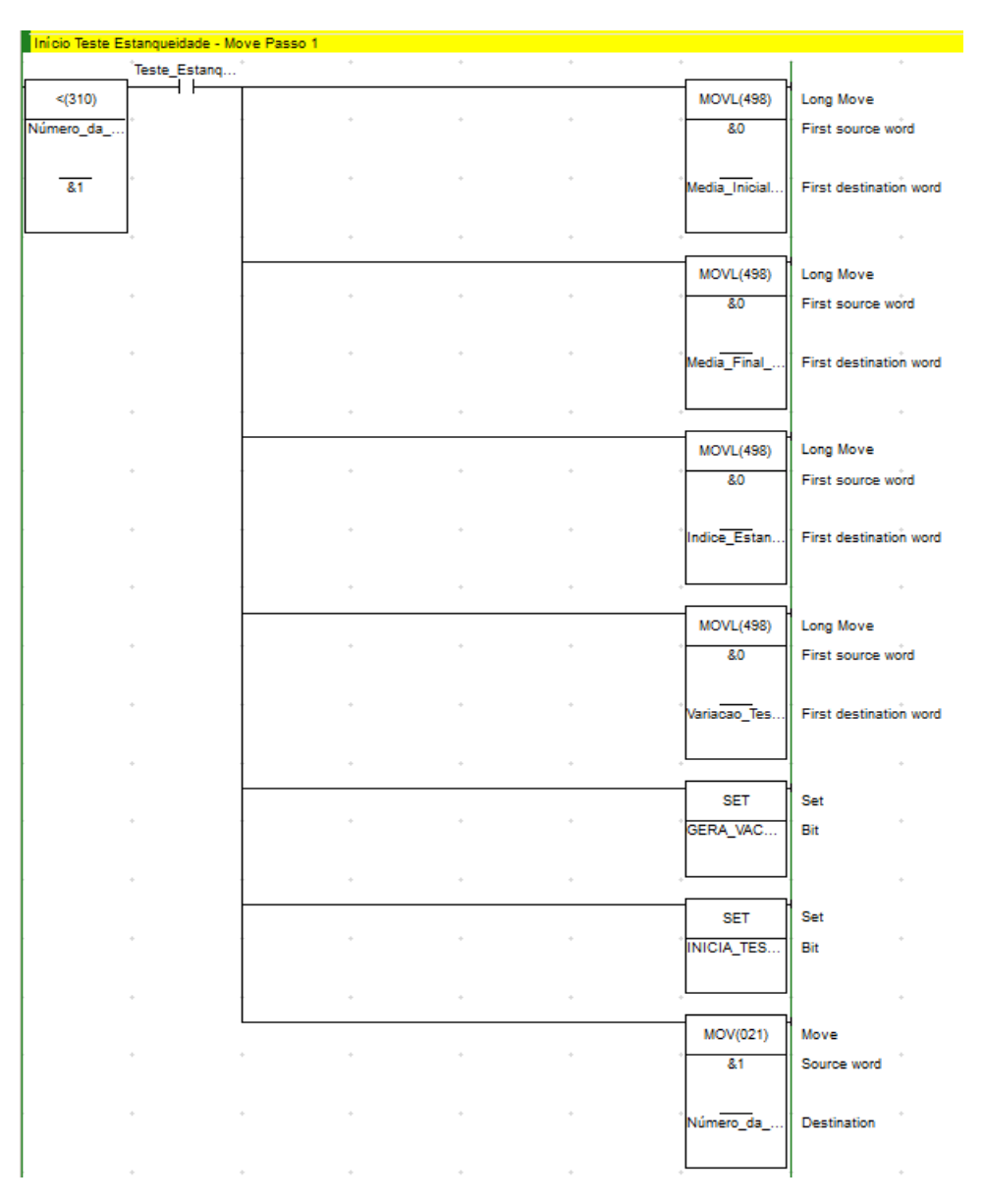

**Figura 67 - Início de ciclo teste estanqueidade**

No passo 1, Figura 68, para verificação do primeiro estágio do teste, é comparada a pressão atual do transdutor com a pressão mínima definida na variável "Pressão Inicial". Caso a pressão permaneça por mais de 500ms menor que a inserida, a variável "Teste Estanqueidade NOK" é ligada e o passo 7 é habilitado, do contrário, se a pressão for maior ou igual, são aguardados 500ms e a válvula "Inicia Teste de Estanqueidade" é desligada, sendo esperados mais 500ms para que o passo 2 inicie.

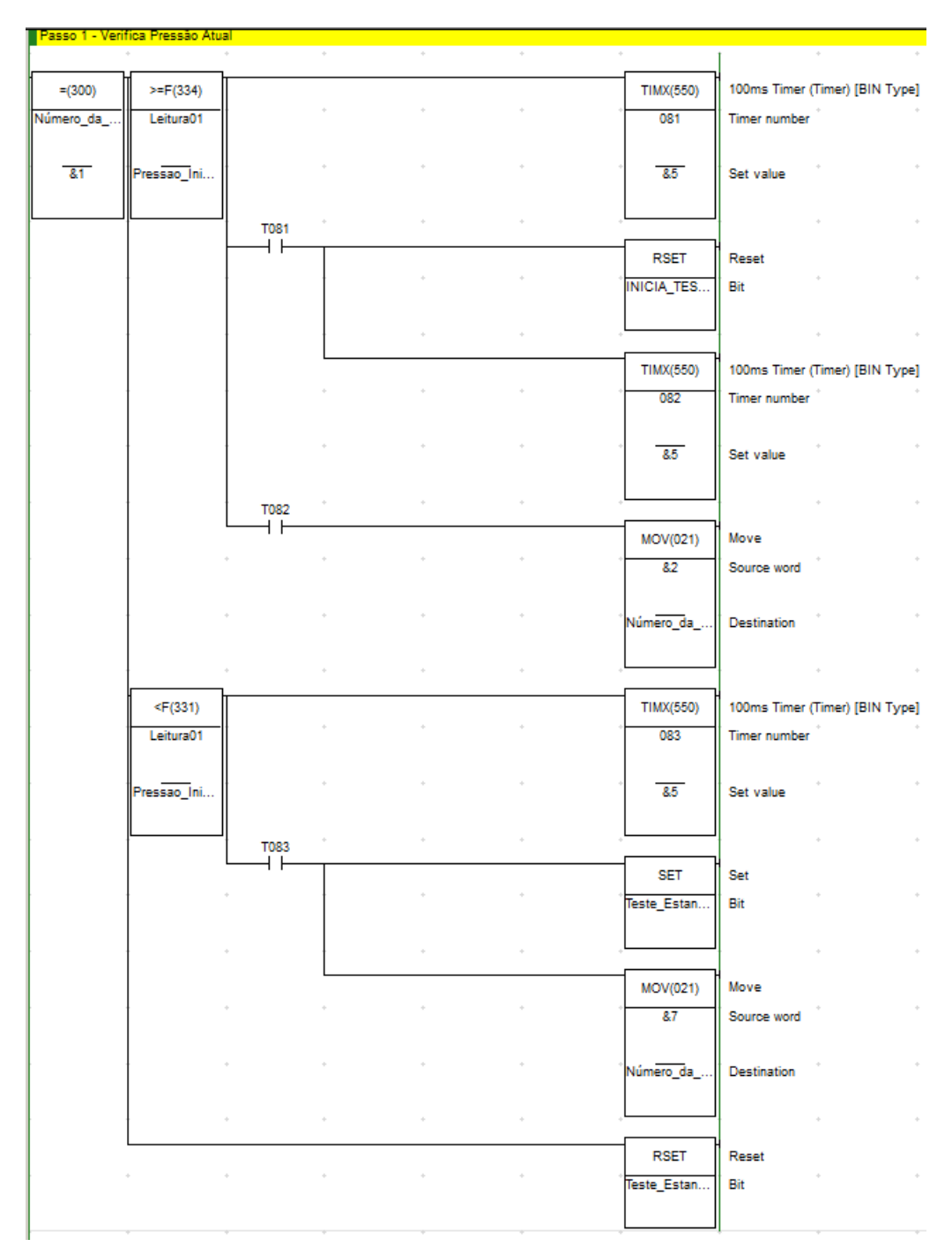

**Figura 68 - Passo 1 teste de estanqueidade**

Após a peça ser aprovada no primeiro estágio, o passo 2 é iniciado, conforme Figura 69, ao entrar nesse passo, é aguardado um tempo de estabilização, esse tempo é variável, podendo ser alterado pelo operador através da IHM. Após atingir o tempo predefinido, é iniciada a captura das amostras de pressão, o número de amostras é definido pelo operador, sendo registrado na variável "Índice Inicial" e funciona da seguinte forma, utilizando um temporizador de 1s, a cada borda de subida do temporizador, é verificado se o valor da variável "Índice Estanqueidade Inicial" é menor que o do "Índice Inicial". Se essa condição for verdadeira, a leitura da pressão atual é adicionada à variável "Media Inicial" e é somado 1 no "Índice Estanqueidade Inicial". Caso o valor do "Índice Estanqueidade Inicial" seja maior ou igual ao "Índice Inicial", a máquina de estados avança para o próximo passo.

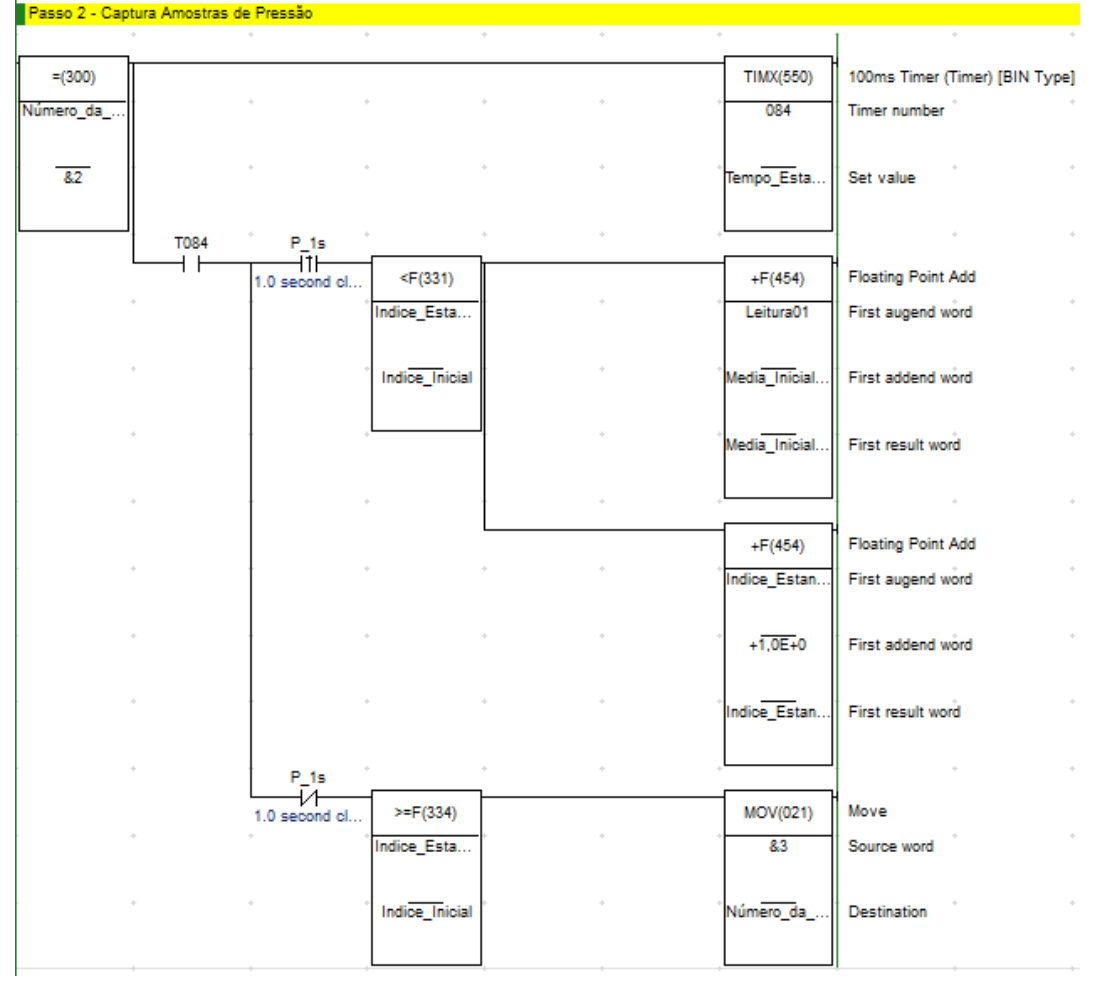

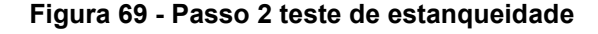

Fonte: Autor (2022).

Durante o passo 3, na Figura 70, é realizado o cálculo da média, sendo que a partir dela, é possível definir se a peça está em conformidade com as especificações de qualidade. A média inicial da peça é obtida através da divisão da soma dos valores de pressão, que estão registrados na variável "Media Inicial", pela variável "Índice Inicial", obtendo assim a média de pressão. Após obter a média da pressão inicial, é verificado se esse valor é maior que o colocado na variável de pressão inicial, caso seja maior ou igual, o próximo passo é habilitado. Se a média inicial calculada for menor que a pressão inicial, a peça é reprovada e vai para o passo 7.

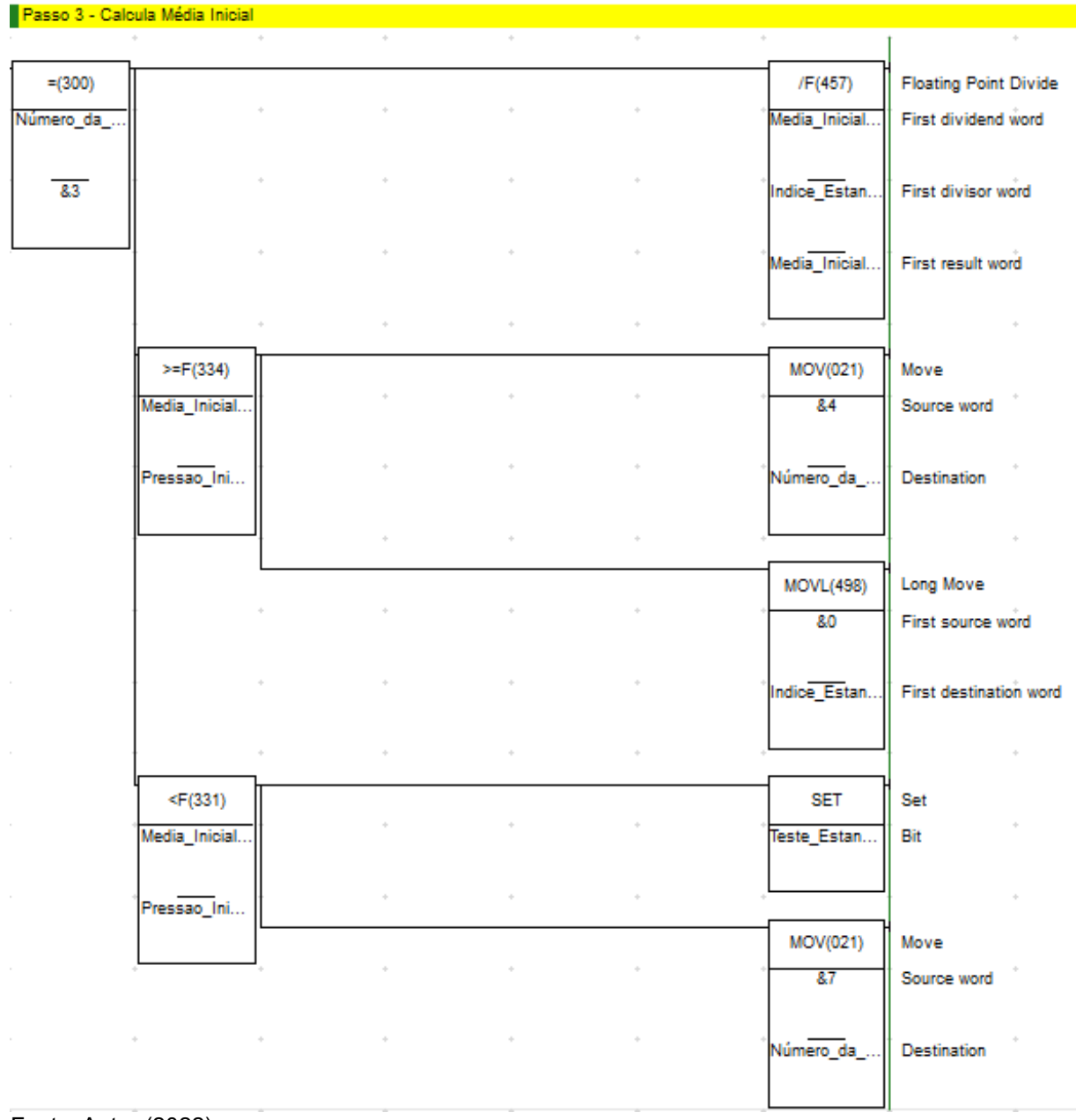

**Figura 70 - Passo 3 teste de estanqueidade**

Após a peça ter sido aprovada no começo do ciclo pela pressão inicial e depois pela média inicial, o passo 4 é iniciado, conforme Figura 71. Nesta etapa é aguardado um tempo, definido pela variável "Tempo Espera", entre o cálculo da primeira média e da final, quando esse tempo é atingido, é iniciada a captura das amostras de pressão final. O número de amostras é definido pelo operador e esse valor é registrado na variável "Índice Final", o funcionamento do passo 4 segue o mesmo padrão do passo 2, sendo que, ao atingir o número de coletas, a máquina de estados muda para o próximo passo.

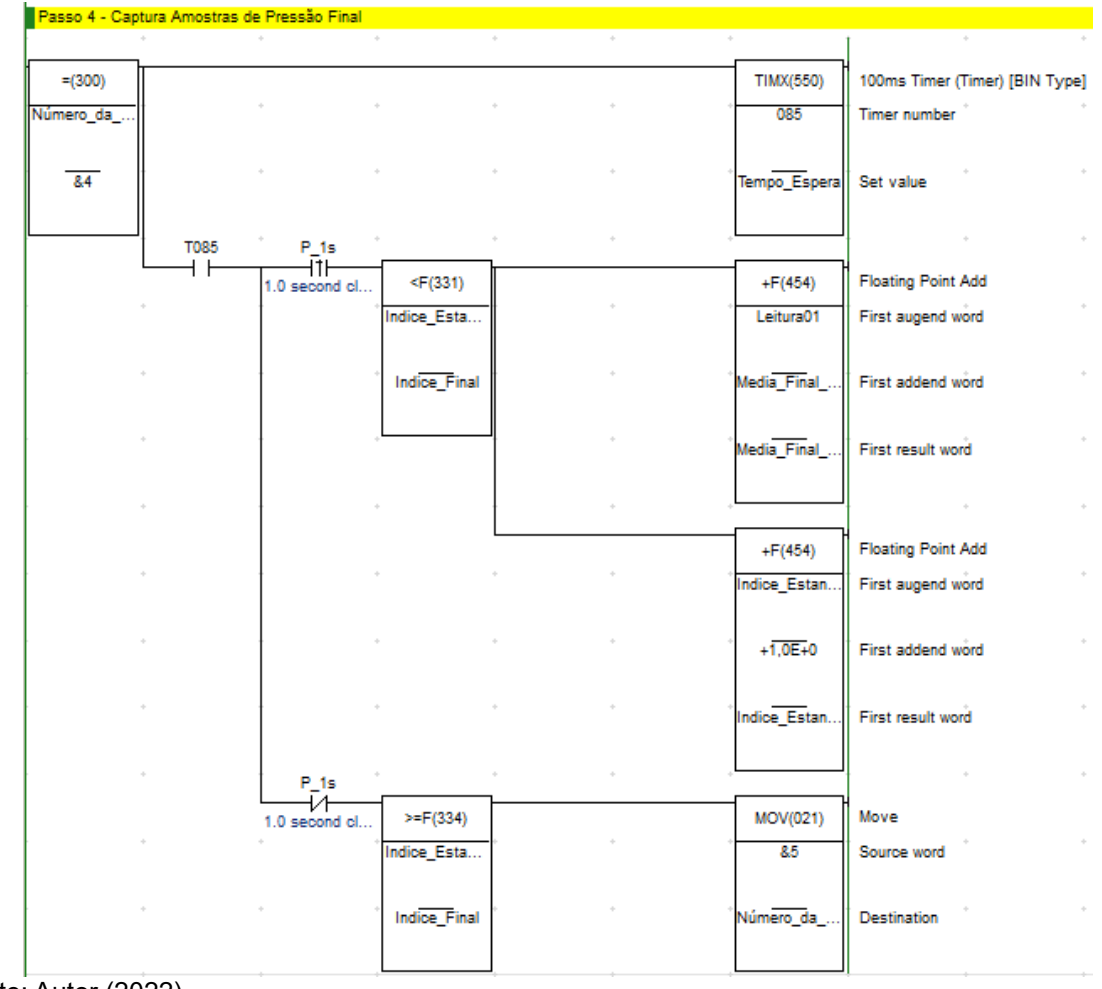

**Figura 71 - Passo 4 teste de estanqueidade**

No passo 5, Figura 72, é calculada a média final do teste, sendo que nesse passo a lógica utilizada para o cálculo da média é a mesma do passo 3, alterando apenas a variável de "Média Inicial" por "Média Final". Após obter a média final é calculada a variação entre a "Média Inicial" e a "Média Final". Esse cálculo é feito subtraindo o valor da média inicial pela final. Após isso, o próximo passo é iniciado.

Fonte: Autor (2022).

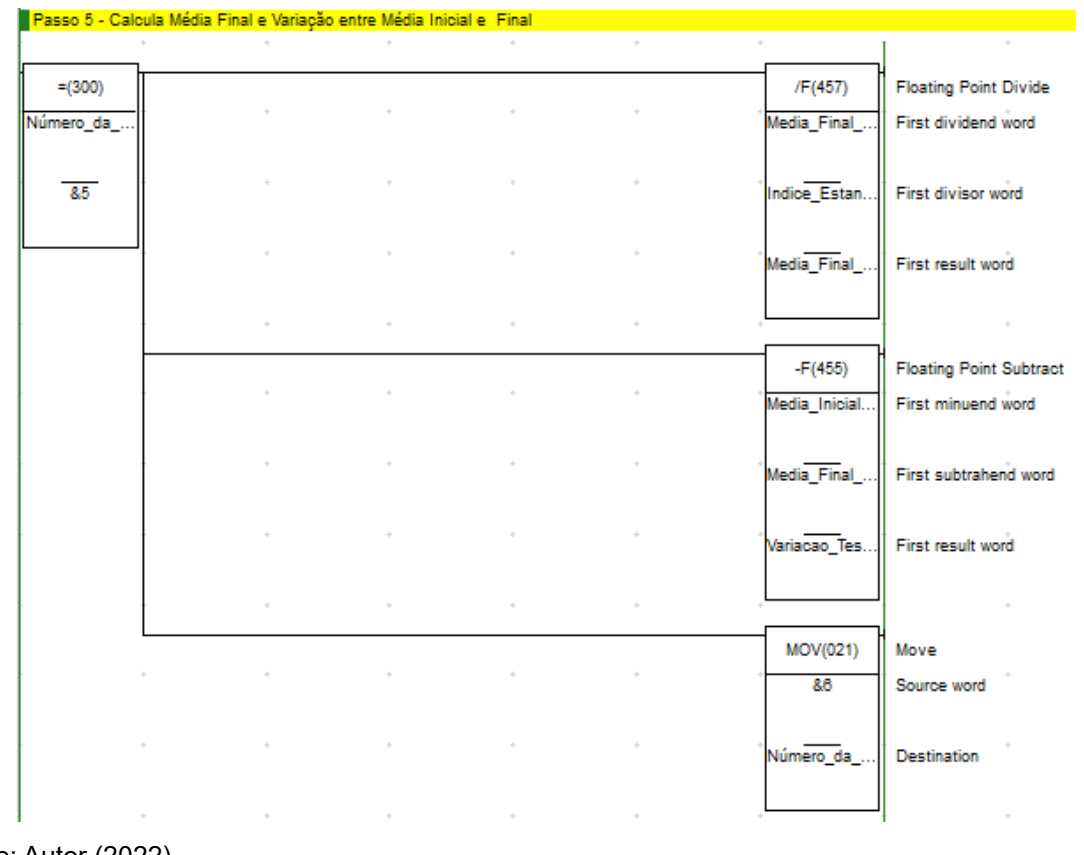

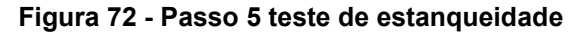

No passo 6, Figura 73, é comparada a variação do teste obtido com a tolerância configurada pelo operador. Caso esse valor seja maior que o valor colocado na variável de tolerância, a peça é reprovada, pois existe algum tipo de vazamento e o teste é finalizado. Se o valor da variação for menor ou igual ao da tolerância, a peça é aprovada e o teste é finalizado.

| Passo 6 - Compara Variação com a tolerância |             |                                 |                                                                                 |                                                                                 |             |                    |
|---------------------------------------------|-------------|---------------------------------|---------------------------------------------------------------------------------|---------------------------------------------------------------------------------|-------------|--------------------|
|                                             |             | <b>College</b>                  |                                                                                 | the contract of the contract of the contract of the contract of the contract of |             |                    |
| $=(300)$                                    | F(333)      |                                 |                                                                                 |                                                                                 | <b>SET</b>  | Set                |
| Número_da_                                  | Variacao_Te |                                 | $\phi$<br>design and the control of                                             | $\sim$                                                                          | Teste_Estan | Bit                |
|                                             |             |                                 | where the control of the control of the control of                              |                                                                                 |             |                    |
| 8.6                                         | Tolerancia  |                                 |                                                                                 |                                                                                 |             |                    |
|                                             |             |                                 |                                                                                 |                                                                                 | MOV(021)    | Move               |
|                                             |             |                                 | where the control of the control of the                                         | $\mathcal{L}_{\mathcal{P}}$                                                     | 87          | Source word        |
|                                             |             |                                 |                                                                                 |                                                                                 |             |                    |
|                                             |             | $\alpha$                        | $\phi$                                                                          |                                                                                 | Número da   | <b>Destination</b> |
|                                             |             |                                 |                                                                                 |                                                                                 |             |                    |
|                                             |             | de contro<br>the control of the | $\sim$                                                                          | and the state                                                                   |             |                    |
|                                             | <=F(332)    |                                 |                                                                                 |                                                                                 | <b>SET</b>  | Set                |
|                                             | Variacao_Te | $\frac{1}{2}$ .                 | $\alpha_{\rm P}$                                                                | $\sim$                                                                          | Teste_Estan | Bit                |
|                                             |             |                                 |                                                                                 |                                                                                 |             |                    |
|                                             | Tolerancia  |                                 | the contract of the contract of the contract of the contract of the contract of |                                                                                 |             |                    |
|                                             |             |                                 |                                                                                 |                                                                                 | MOV(021)    | Move               |
|                                             |             |                                 | and the company of the com-                                                     | $\phi$                                                                          | 87          | Source word        |
|                                             |             |                                 |                                                                                 |                                                                                 |             |                    |
|                                             | $\alpha$    |                                 | the contract of the contract of the contract of                                 | $\sim$                                                                          | Número_da_  | <b>Destination</b> |
|                                             |             |                                 |                                                                                 |                                                                                 |             |                    |
| Fonte: Autor (2022).                        |             |                                 |                                                                                 |                                                                                 |             |                    |

**Figura 73 - Passo 6 teste de estanqueidade**

Como pode ser observado na Figura 74, quando o passo 7 está ativo, a variável "Ciclo Concluído Estanqueidade" é ligada e a saída respectiva "Inicia Teste Estanqueidade" é desligada, o ciclo é finalizado, de fato, quando os testes de todas as quatro peças são finalizados.

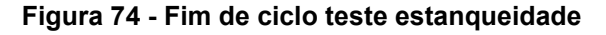

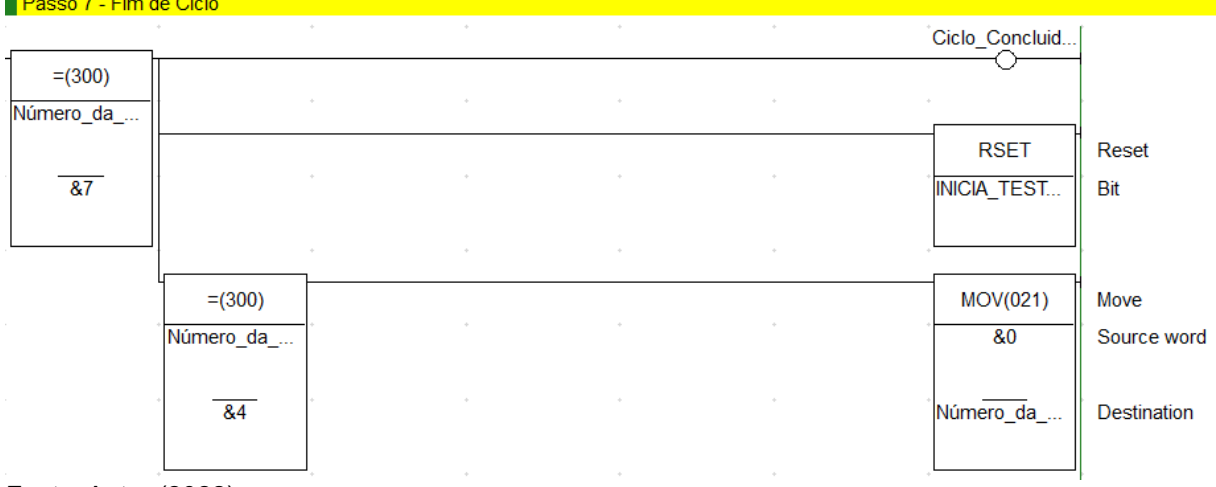

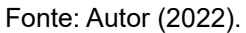